# **Kesselschaltfeld-Regler IT 5710**

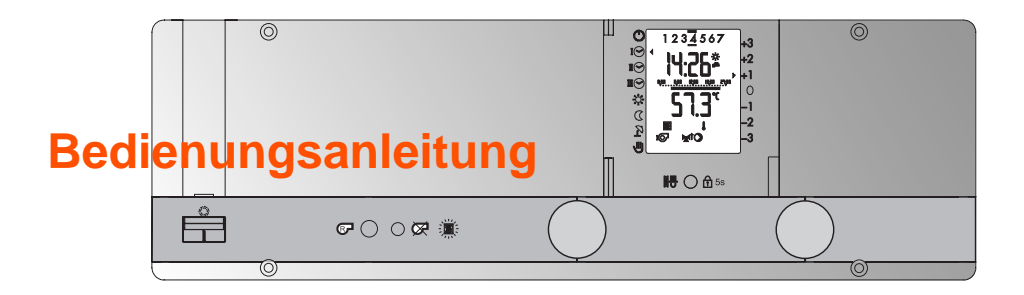

Dok. Nr. 106591 24/2001

Sehr geehrte Leserin, sehr geehrter Leser

Dieser Kesselschaltfeld-Regler ist ein modernes Gerät mit einer Vielzahl von Funktionen, um eine Heizungsanlage optimal zu betreiben, die ein Höchstmass an Komfort bietet.

Die meisten der notwendigen Einstellungen werden einmal bei der Inbetriebnahme durch Fachpersonal vorgenommen.

Lassen Sie sich darum als **Benutzer** der Heizungsanlage von dieser umfangreichen Anleitung nicht beeindrucken! Die für Sie bestimmten Informationen zur Bedienung des Reglers sind im vorderen Teil dieser Anleitung zu finden. Sie werden feststellen, dass die Bedienung einfach und logisch ist.

Der umfangreichere, hintere Teil, der am Rand mit einem Balken und der Bemerkung **"Nur für Fachpersonal"** versehen ist enthält alle Informationen, die für die Installation und die Inbetriebnahme der Heizungsanlage durch Fachpersonal erforderlich sind.

**Lesen Sie bitte zuerst die "Sicherheitsvorschriften" auf Seite 7.**

# **Inhaltsverzeichnis**

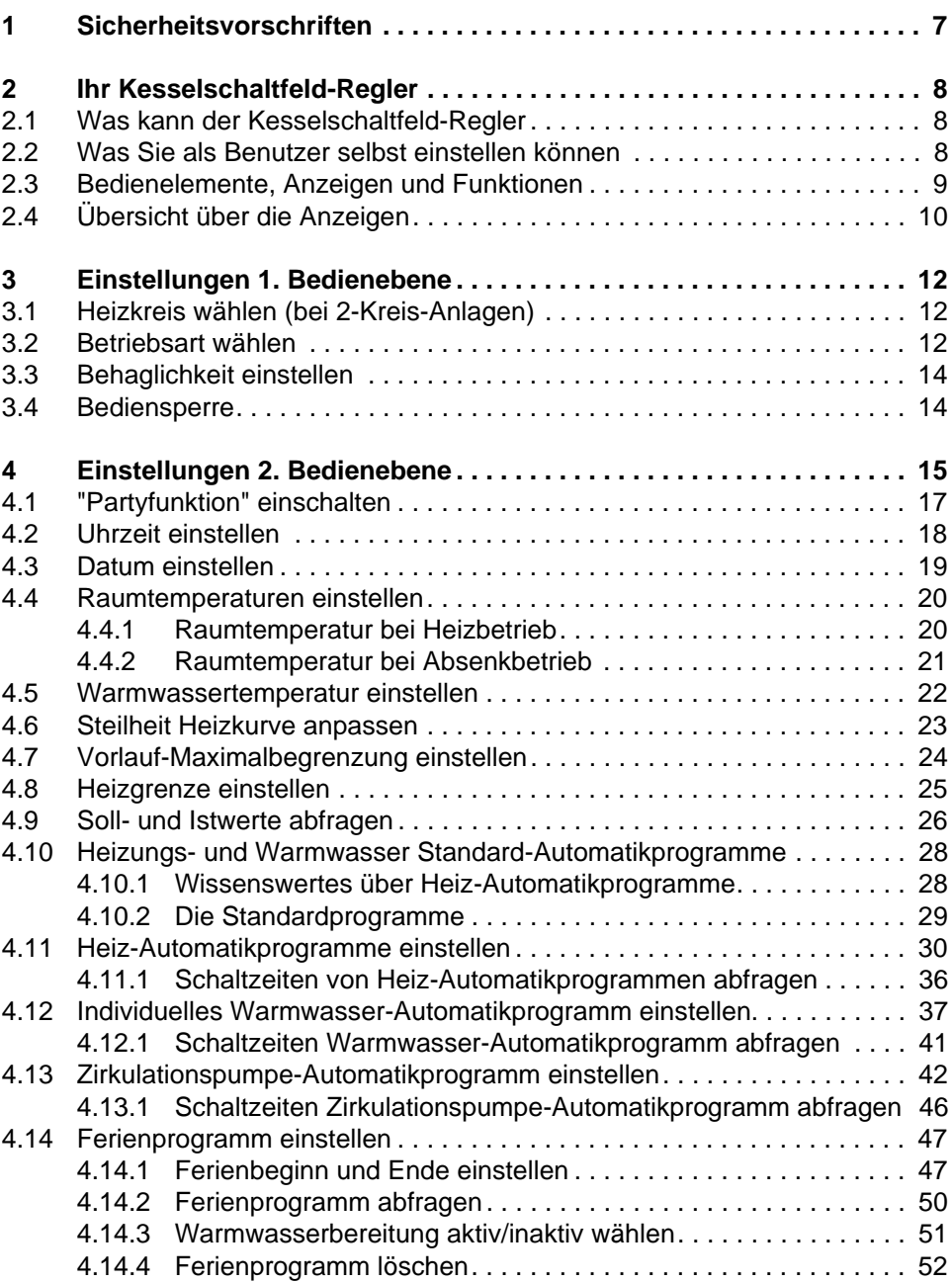

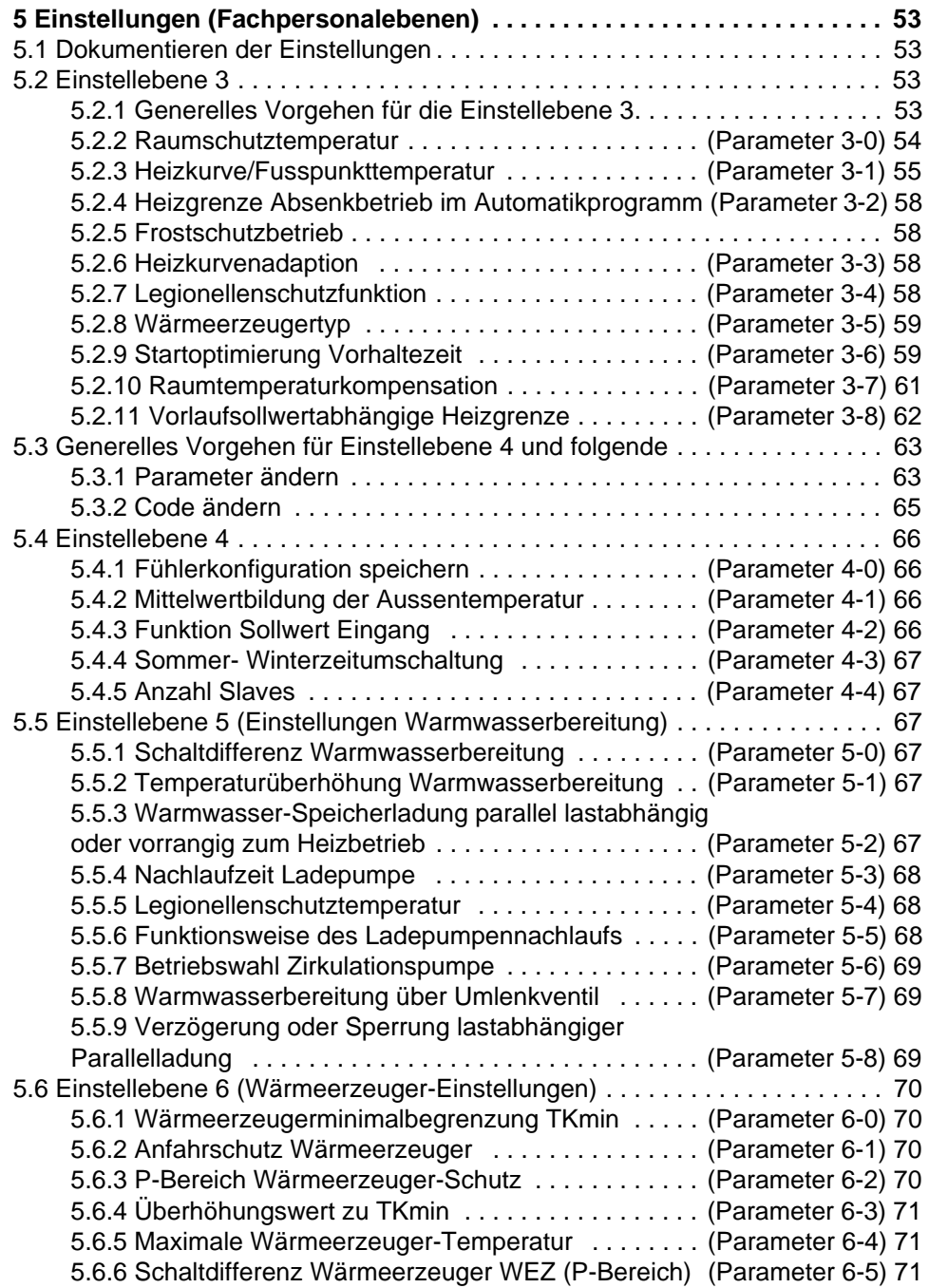

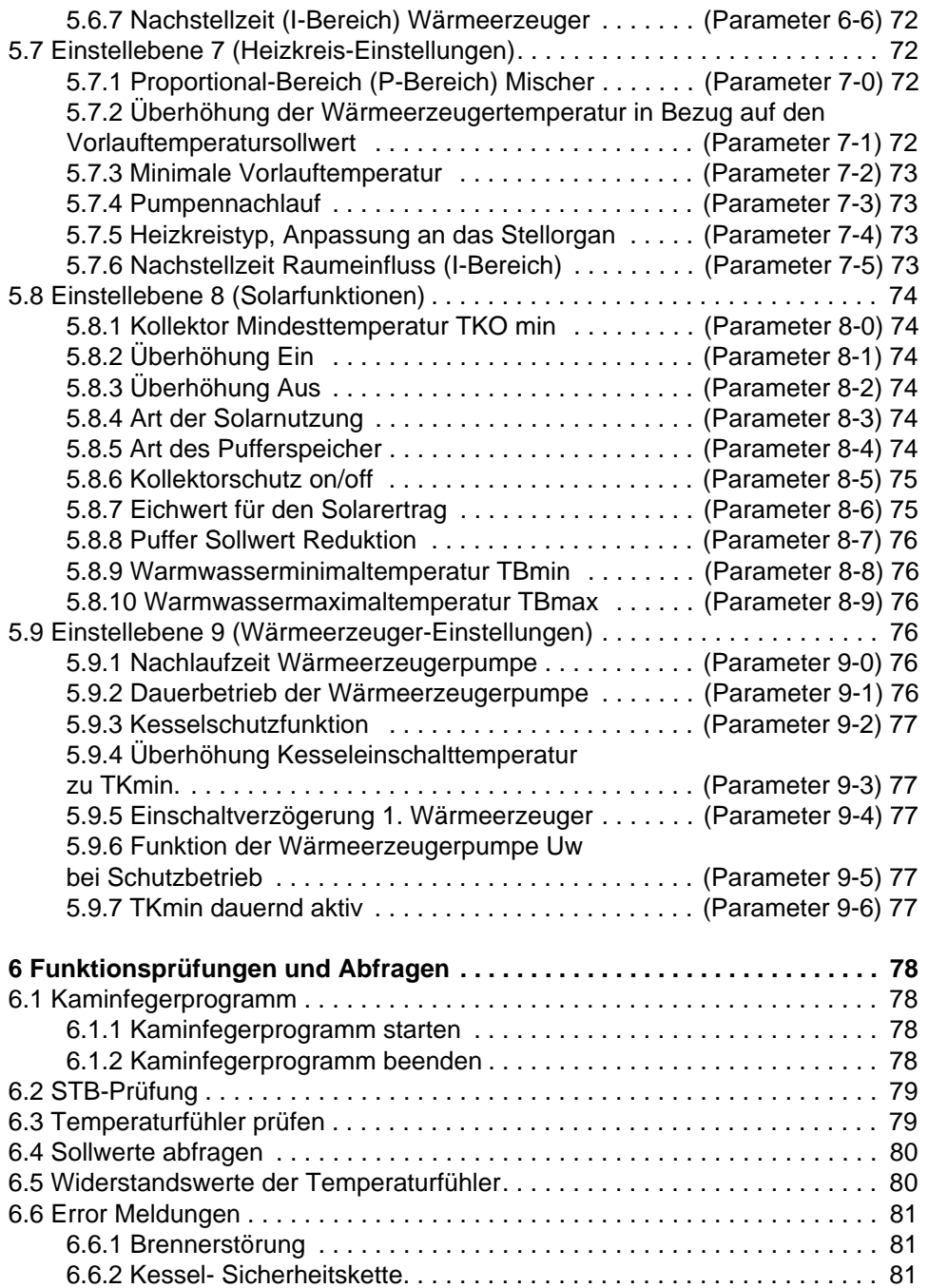

nur für Fachpersonal **nur für Fachpersonal**

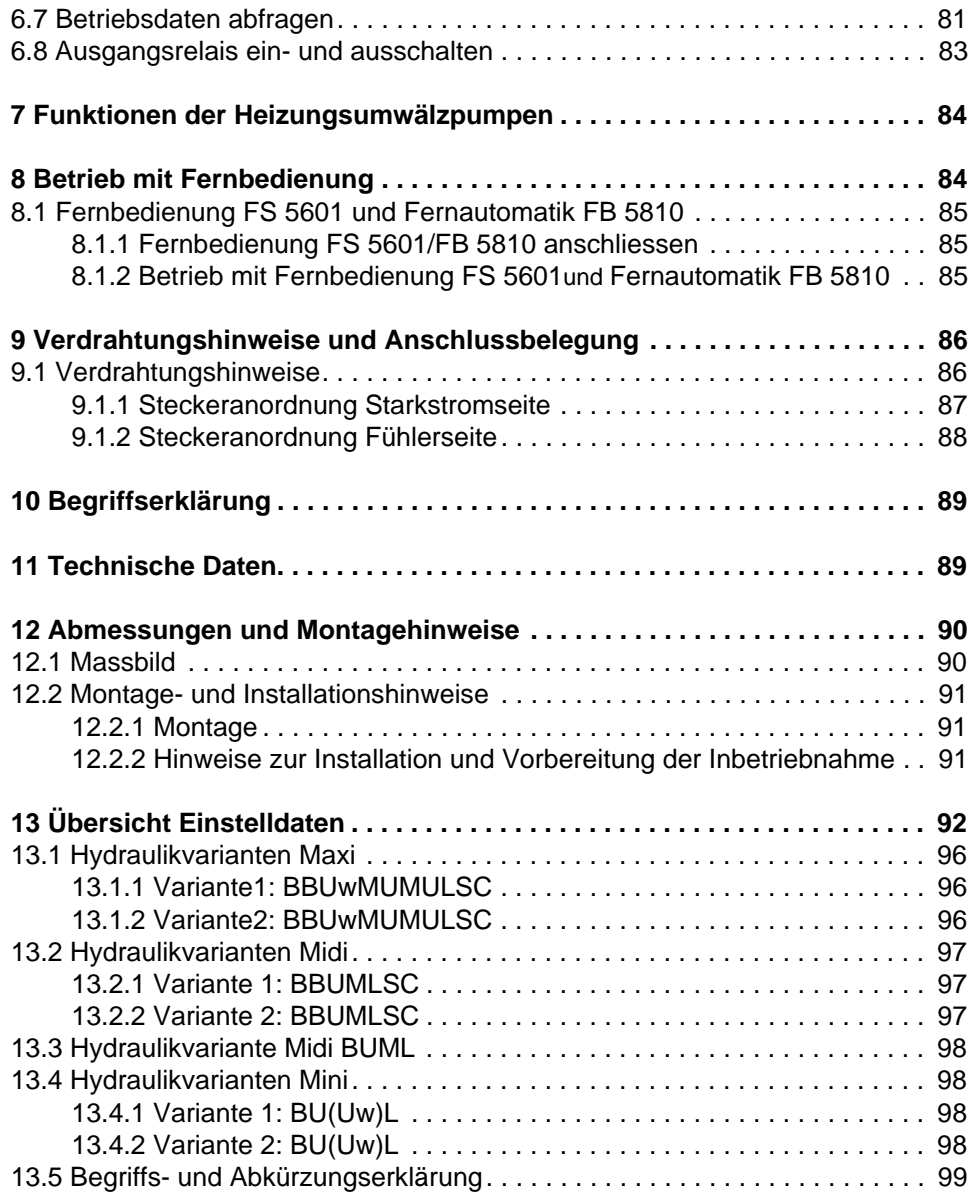

# **1 Sicherheitsvorschriften**

### **Bestimmungsgemässe Verwendung**

Der vorliegende Kesselschaltfeld-Regler ist ein modernes, elektronisches Gerät.

# Das Gerät entspricht folgenden EU-Richtlinien:

- 73/23/EWG "Niederspannungsrichtlinie"
- 89/336/EWG "EMV-Richtlinie", einschliesslich Änderungsrichtlinie 92/31/EWG Das Gerät ist für den Einsatz zusammen mit einer Heizungseinrichtung entsprechend den Spezifikationen des Herstellers bestimmt.

Anderweitige Verwendung des Gerätes ist nicht zulässig.

### **Sicherheit**

Dieses Gerät entspricht dem Stand der Technik und den einschlägigen Sicherheitsvorschriften.

# $\overline{\mathbf{A}}$  Gefahr

Das Gerät wird mit elektrischem Strom betrieben. Unsachgemässe Installation oder unsachgemässe Reparaturversuche können Lebensgefahr durch elektrischen Schlag verursachen. Die Installation und Inbetriebnahme darf nur von Fachpersonal mit ausreichender Qualifikation vorgenommen werden. Das Öffnen des Gerätes und der Zubehörteile ist generell zu unterlassen. Reparaturen dürfen nur vom Hersteller ausgeführt werden.

Hinweise im Text, die durch ein Warnsymbol  $\triangle$  besonders hervorgehoben sind, müssen unbedingt beachtet werden.

# **2 Ihr Kesselschaltfeld-Regler**

## **2.1 Was kann der Kesselschaltfeld-Regler**

Richtig programmiert stellt das Gerät im Zusammenwirken mit einer entsprechenden Heizungseinrichtung sicher, dass während den programmierten Zeiten auf die gewünschten Temperaturen geheizt wird.

## **2.2 Was Sie als Benutzer selbst einstellen können**

Sie als Benutzer können am Kesselschaltfeld-Regler folgende Einstellungen selbst vornehmen:

- den Heizkreis wählen, für den die Einstellungen/Anzeigen gelten sollen (nur bei Zweikreisanlagen)
- Betriebsart wählen
- Behaglichkeit einstellen
- Bediensperre einstellen
- Partyfunktion einschalten
- Uhrzeit und Datum einstellen
- Raumtemperaturen (Normaltemperatur und Absenktemperatur) einstellen
- Warmwassertemperatur einstellen
- Heizkurve anpassen
- Vorlauf-Maximaltemperatur einstellen
- Heizgrenze einstellen
- Automatikprogramme für Heizen und Warmwasser einstellen
- Ferienprogramme einstellen

Ferner können Sie verschiedene Einstellungen und Werte abfragen.

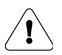

**Alle anderen Einstellungen dürfen nur von Fachpersonal vorgenommen werden. Unsachgemässe Veränderungen können Fehlverhalten der Heizungseinrichtung oder eine Beeinträchtigung deren Lebensdauer zur Folge haben.**

Der Handbuchteil für Fachpersonal ist am Rand mit einem Balken deutlich gekennzeichnet.

## **2.3 Bedienelemente, Anzeigen und Funktionen**

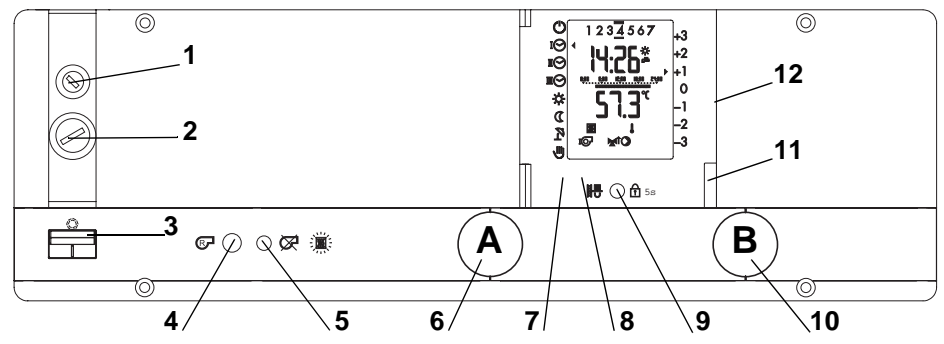

**1 Sicherung:** Diese schützt den Kesselschaltfeld-Regler vor Überstrom. Die Sicherung kann nach Öffnen der Abdeckkappe ausgewechselt werden.

#### **Konsultieren Sie nach mehrfachem Auslösen der Sicherung Ihren**   $\bigwedge$ **Heizungsspezialisten**

- **2 Sicherheits-Temperaturbegrenzer STB:** (nach Öffnen der Abdeckkappe zugänglich)
- **3 Hauptschalter:** Mit dem Hauptschalter kann die gesamte Anlage stromlos geschaltet werden. Schalter oben = EIN, Schalter unten = AUS
- **4 Bedientaste:** (optional, je nach Ausführung)
- **5 LED-Anzeige Brenner-Kesselstörung:** (optional, je nach Ausführung)
- **6 Wahlknopf A**
- **7 Resettaste:** (versenkt, hinter Blende) Damit kann der Kesselschaltfeld-Regler durch **Fachpersonal** initialisiert werden.
- **8 Testtaste STB:** (versenkt, hinter Blende) Damit kann durch **Fachpersonal** die Funktion des Sicherheits-Temperaturbegrenzers geprüft werden.
- **9 Kaminfegertaste, Bediensperre** (bei geschlossener Blende) S 14 /**"Partyfunktion"** (bei geöffneter Blende). Siehe "Partyfunktion einschalten" S. 17. **Die Kaminfegertaste (bei geschlossener Blende) darf nur von autorisierten Personen benutzt werden, siehe Teil für Fachpersonal.**
- **10 Einstellknopf B**
- **11 Umschalttaste der Heizkreise** (nur bei 2-Kreisregler, leuchtet rot oder grün)
- **12 Frontblende** (durch Öffnen der Blende wird die 2. Bedienebene zugänglich)

**Die Resettaste und die Testtaste STB (Pos. 7 und 8, zugänglich bei geöffneter Blende) dürfen nur von autorisierten Personen bedient werden, siehe Teil für Fachpersonal.**

## **2.4 Übersicht über die Anzeigen**

Die Abbildung zeigt eine typische Anzeige im Heizbetrieb (Blende geschlossen, 1. Bedienebene)

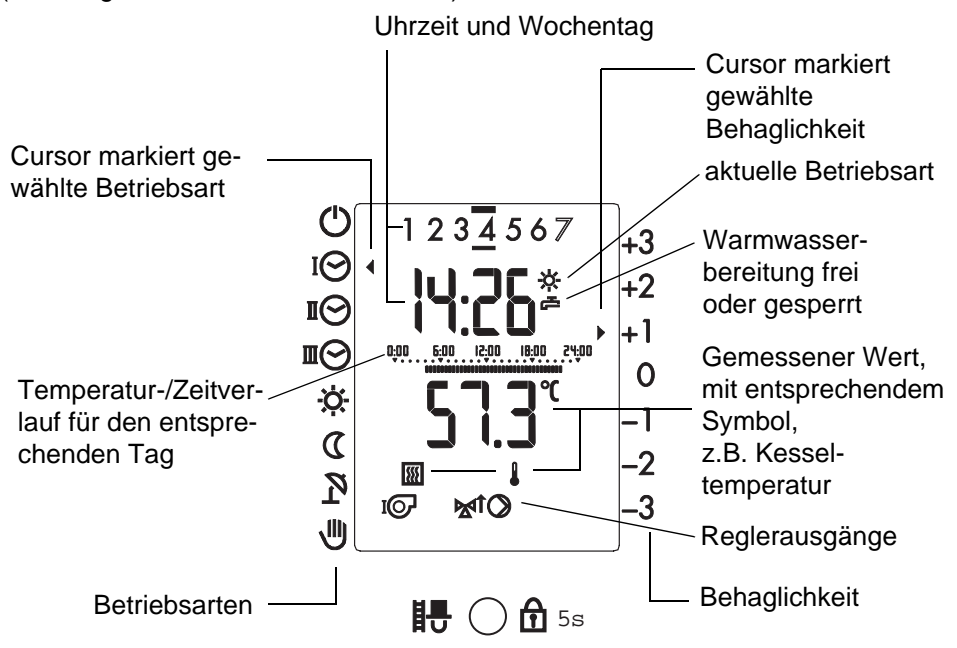

Die Abbildung zeigt eine Anzeige mit sämtlichen Displaysymbolen zwecks Kontrolle. (Blende geöffnet, 2. Bedienebene)

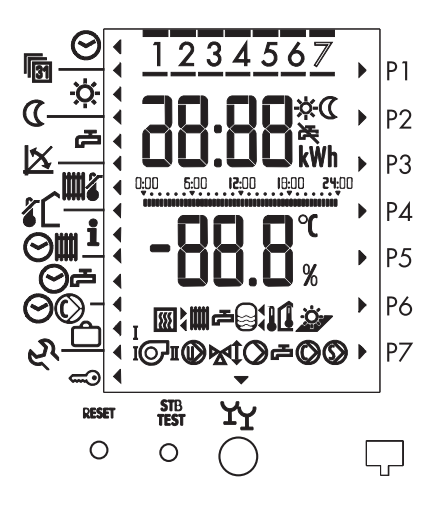

#### **Wahlknopf A und Einstellknopf B**

Funktion in der sog. 1. Bedienebene (bei **geschlossener Frontblende**)

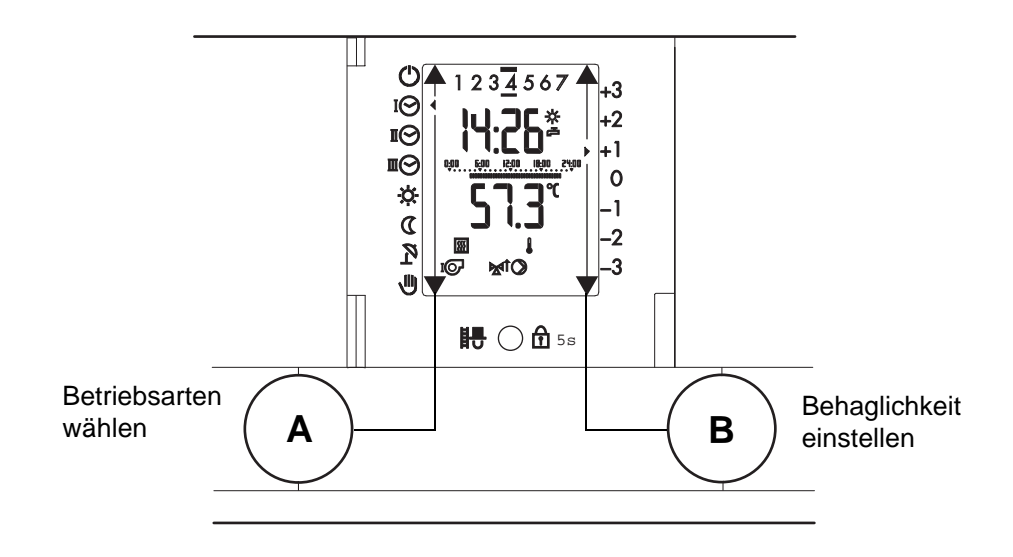

Funktion in der sog. 2. Bedienebene (bei **offener Frontblende**)

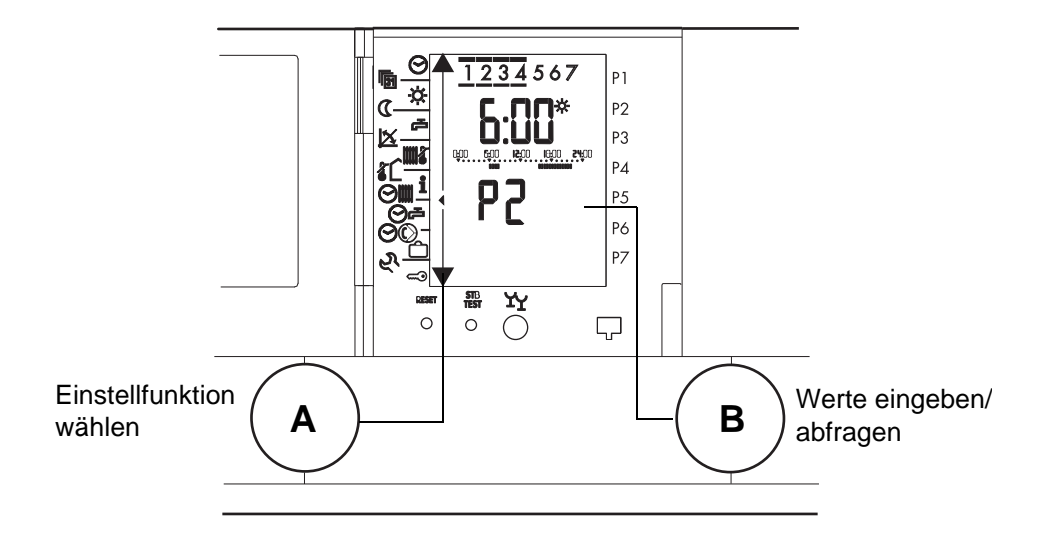

# **3 Einstellungen 1. Bedienebene**

In der sog. "1. Bedienebene" bei geschlossener Frontblende können Sie als Benutzer die Betriebsart der Heizungsanlage wählen und die "Behaglichkeit" einstellen.

# **3.1 Heizkreis wählen (bei 2-Kreis-Anlagen)**

Bei Zweikreisanlagen gelten die Anzeigen und die Einstellungen nur für den jeweiligen Heizkreis.

Bevor Sie die auf den folgenden Seiten beschriebenen Einstellungen vornehmen können, muss der richtige Heizkreis "rot" oder "grün" eingestellt sein.

Je nach gewähltem Heizkreis leuchtet die Umschalttaste rot oder grün. Welche Farbe zu welchem Heizkreis gehört, erfahren Sie von Ihrem Heizungsfachpersonal.

# **3.2 Betriebsart wählen**

1. Mit Umschalttaste Heizkreis anwählen.

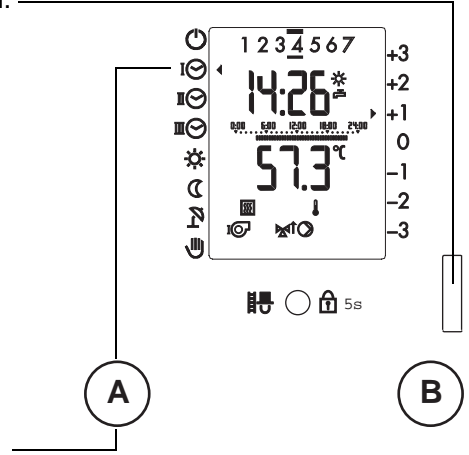

2. Mit Wahlknopf A Cursor auf die gewünschte Betriebsart stellen. Im Beispiel Automatikbetrieb I.

Die gewählte Betriebsart wird durch den Cursor rechts neben dem Symbol angezeigt.

#### **Übersicht Betriebsarten**

Für jeden Heizkreis kann unter folgenden Betriebsarten gewählt werden:

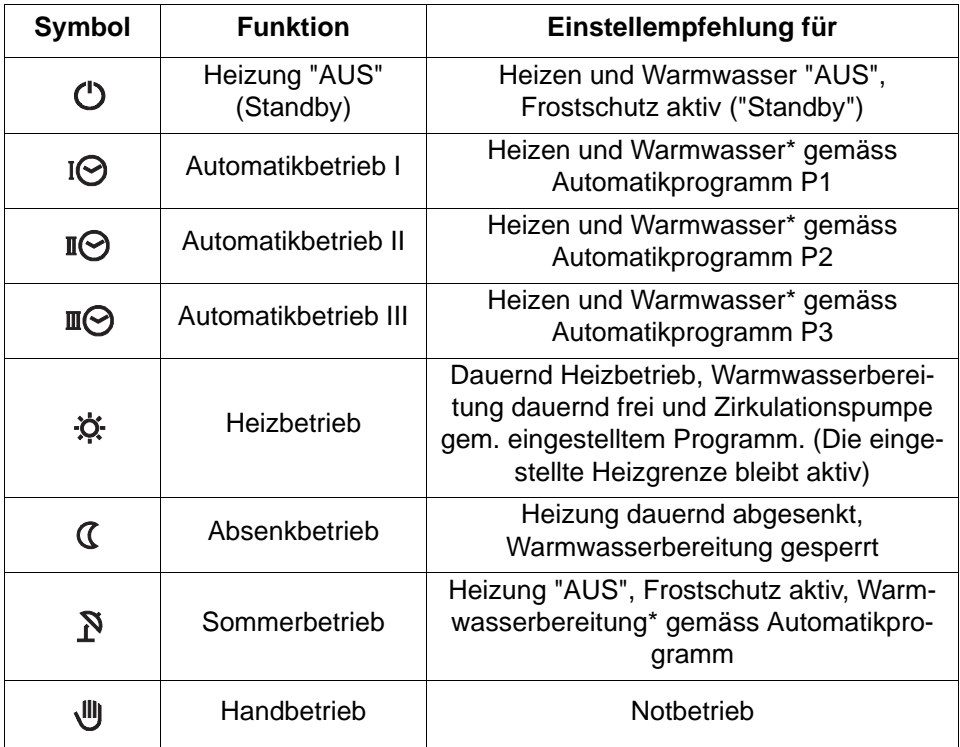

**\*** = Es kann ein eigenes Warmwasserprogramm definiert sein.

Der Handbetrieb (Notbetrieb) \<sup>|||</sup> ermöglicht dem Benutzer im Pro**blemfall einen beschränkt geregelten Heizbetrieb mit Warmwasserbereitung. Das Fachpersonal ist zu benachrichtigen, um die Ursache, die zum Einstellen des Handbetriebes führte, festzustellen und einen allfälligen Mangel zu beheben.**

**Dem Fachpersonal erlaubt diese Betriebsart die Inbetriebnahme und die Überprüfung der Kesselfunktion im Sommer (wenn Heizbetrieb durch Heizgrenzenautomatik abgeschaltet ist).**

## **3.3 Behaglichkeit einstellen**

Für die Betriebsarten "Automatikbetrieb I", "Automatikbetrieb II", "Automatikbetrieb III", "Heizbetrieb" und "Absenkbetrieb" kann die gewünschte "Behaglichkeit" eingestellt werden. Die gemäss "4.4 Raumtemperaturen einstellen", Seite 20, eingestellte Soll-Raumtemperatur für Heiz- und Absenkbetrieb kann so um max. 3 °C erhöht oder gesenkt werden.

Die eingestellte Behaglichkeit gilt unverändert für alle oben genannten Betriebsarten und ist für jeden Heizkreis individuell einstellbar.

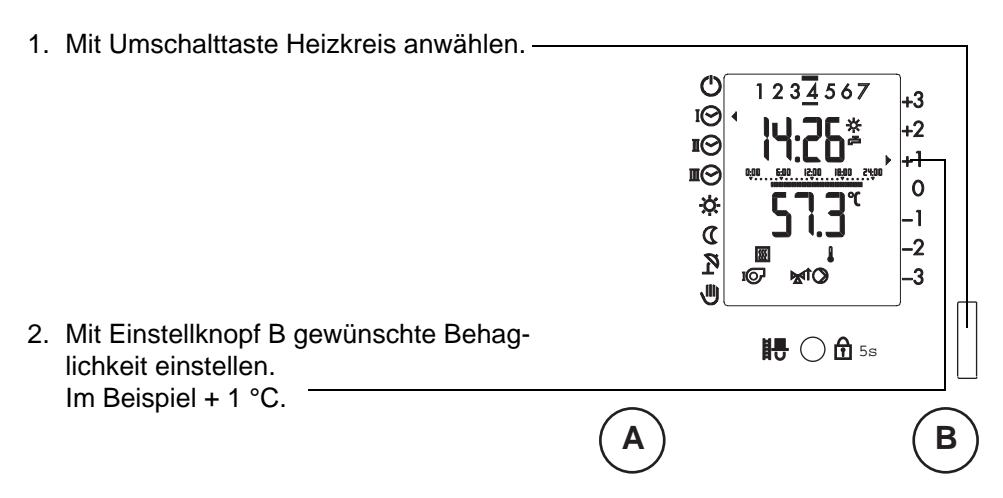

Die Behaglichkeit kann in 0.5 K-Schritten vorgenommen werden. Bsp.: Bei einer Korrektur um +1.5 K steht der Cursor zwischen "+1" und "+2".

## **3.4 Bediensperre**

Die Sperre wird mittels der Kaminfeger- resp. Bediensperrtaste aktiviert. Die Bediensperre gilt für beide Heizkreise gleichzeitig und schliesst alle Funktionen ein, ausser der Kaminfegerfunktion.

### **Bediensperre aktivieren:**

Kaminfegertaste so lange drücken bis im Display kurz "no" erscheint. Die Bediensperre ist aktiviert.

### **Bediensperre deaktivieren:**

Kaminfegertaste so lange drücken bis im Display kurz "yes" erscheint. Die Bediensperre ist deaktivier.

Die Kaminfegerfunktion kann auch bei aktivierter Sperrung ausgeführt werden.

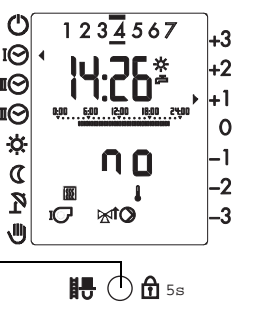

# **4 Einstellungen 2. Bedienebene**

**Unsachgemässe Veränderungen können Fehlverhalten der Heizungs-** $\sqrt{1}$ **anlage oder eine Beeinträchtigung derer Lebensdauer zur Folge haben.** 

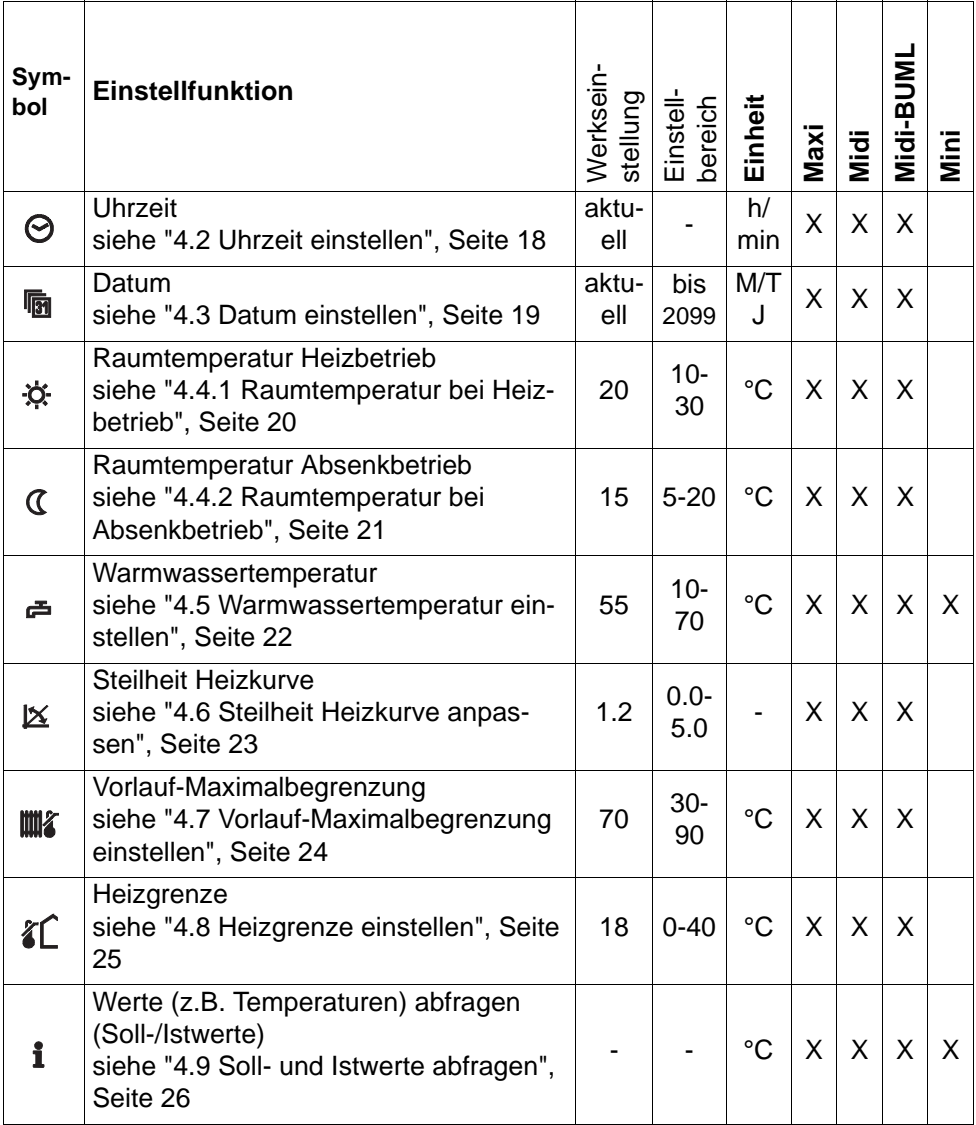

#### **Bedienungsanleitung IT 5710**

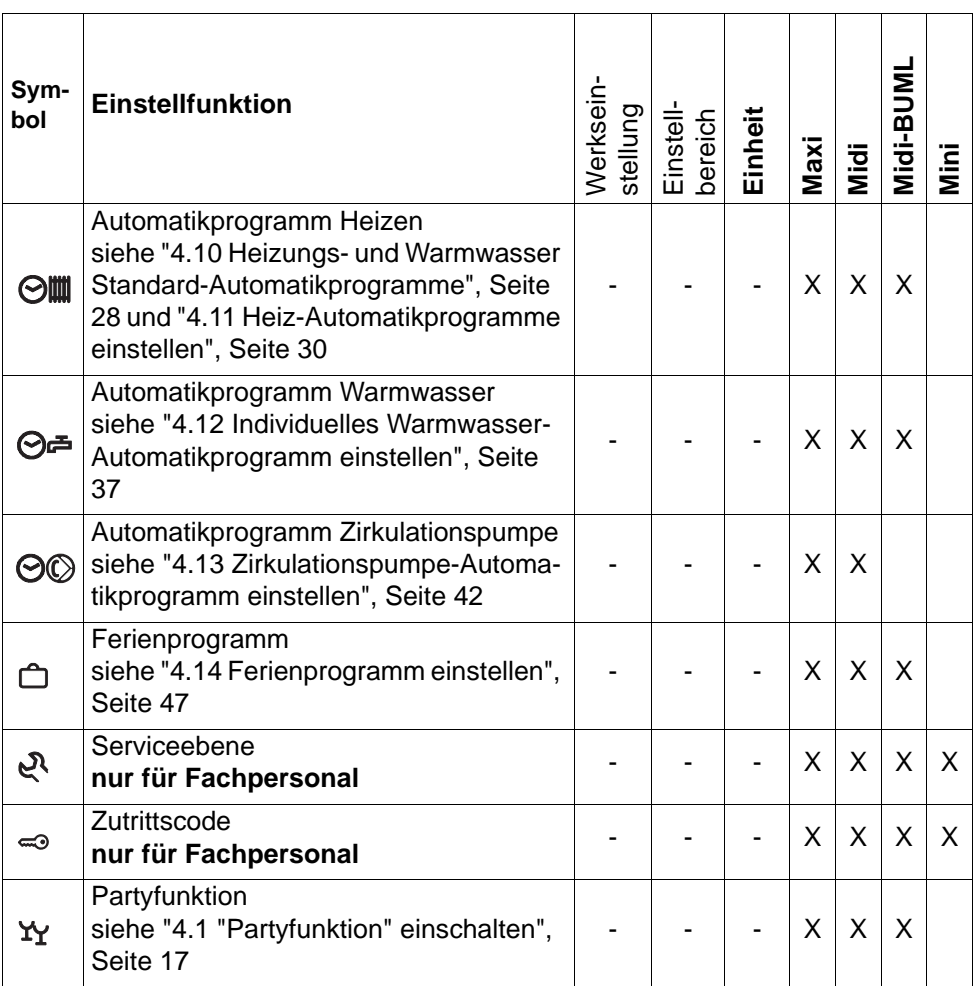

## **4.1 "Partyfunktion" einschalten**

Während dem Heizbetrieb: Der Absenkbetrieb wird um 3 Stunden ab der nächsten Uhr-Umschaltung verzögert.

Während dem Absenkbetrieb: Der normale Heizbetrieb wird ab Drücken der Taste für die nächsten 3 Stunden aktiv.

- 1. Blende öffnen
- 2. Mit Umschalttaste Heizkreis wählen

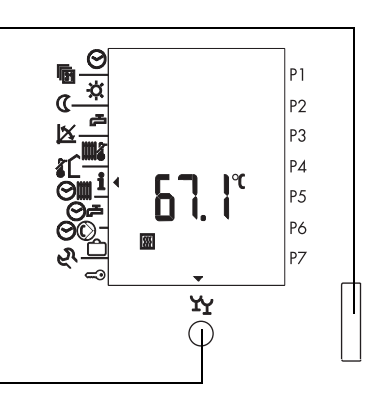

3. Zum Einschalten Taste Partyfunktion drücken.

Der Cursor über dem Symbol zeigt, dass die Partyfunktion eingeschaltet ist.

4. Blende schliessen. Der Cursor verschwindet, das Symbol der aktuellen Betriebsart blinkt.

Zum vorzeitigen Ausschalten der Partyfunktion Taste erneut drücken.

 Bei aktivem Ferienprogramm wird dies durch Drücken der Partytaste gelöscht.

## **4.2 Uhrzeit einstellen**

1. Blende öffnen.

stellen.

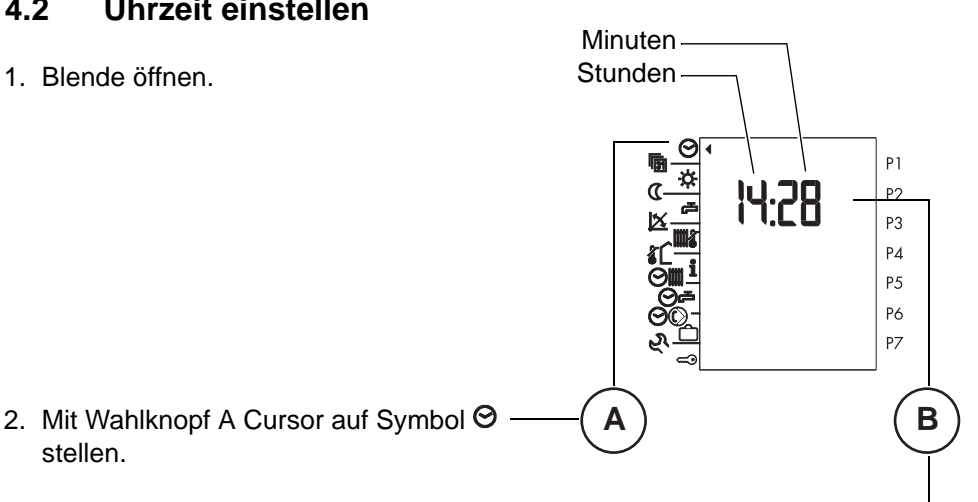

- 3. Mit Einstellknopf B Uhrzeit einstellen (durch mehrfaches Drehen, vor- oder
	- rückwärts, schnelles Drehen beschleunigt die Einstellung).
- 4. Blende schliessen (oder mit Wahlknopf A andere Funktion wählen). Die Einstellung wird gültig.

**Hinweis:** Die Umstellung Sommerzeit/Winterzeit erfolgt automatisch, solange das Kesselschaltfeld am Netz angeschlossen ist.

Die Umstellung erfolgt jeweils am letzten Sonntag im März sowie im Oktober.

Falls keine automatische Umstellung gewünscht ist, kann diese mit Parameter 4.3 ausgeschaltet werden.

Es ist ein Kalenderprogramm vorhanden welches bis zum Jahr 2099 programmiert ist, wobei die Schaltjahre darin berücksichtigt sind.

## **4.3 Datum einstellen**

1. Blende öffnen.

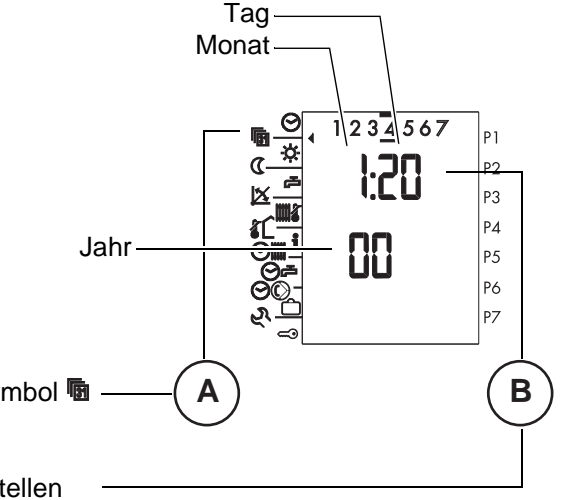

- 2. Mit Wahlknopf A Cursor auf Symbol h stellen.
- 3. Mit Einstellknopf B Datum einstellen (durch mehrfaches Drehen, vor- oder rückwärts, schnelles Drehen beschleunigt die Einstellung).

Hinweis: Mit der Einstellung des Datums wird der entsprechende Wochentag markiert: 1 = Montag, 2 = Dienstag, 3 = Mittwoch, 4 = Donnerstag, 5 = Freitag,  $6 =$  Samstag,  $7 =$  Sonntag

## **4.4 Raumtemperaturen einstellen**

## **4.4.1 Raumtemperatur bei Heizbetrieb**

Die hier eingestellte und angezeigte Temperatur ist die "Grundeinstellung" der gewünschten Raumtemperatur im Heizbetrieb für den angewählten. Die Raumtemperatur wird auf diesen Wert geregelt, wenn die "Behaglichkeit" (1. Bedienebene) auf 0 steht. Durch Einstellen der "Behaglichkeit" kann die "Grundeinstellung" jederzeit um +/- 3 °C verändert werden.

- 1. Blende öffnen.
- 2. Heizkreis wählen.

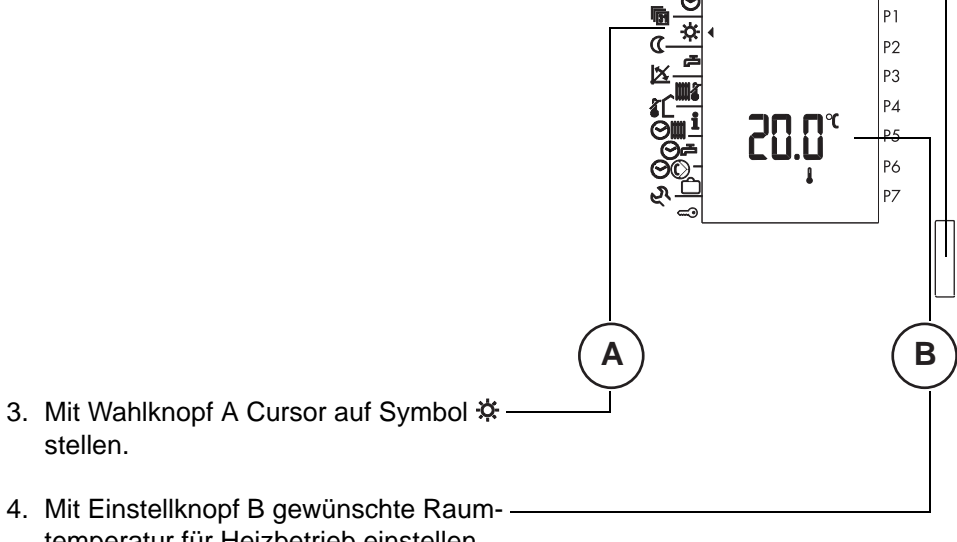

temperatur für Heizbetrieb einstellen. Die Temperatur wird in 0,5-°C-Schritten verstellt. Der Einstellbereich liegt zwischen 10 °C und 30 °C.

Hinweis:

Evtl. vor dem Einstellen der Temperatur Behaglichkeit auf 0 zurückstellen (in der 1. Bedienebene mit Einstellknopf B, siehe "3.3 Behaglichkeit einstellen", Seite 14).

#### **4.4.2 Raumtemperatur bei Absenkbetrieb**

Die hier eingestellte und angezeigte Temperatur ist die "Grundeinstellung" der gewünschten Raumtemperatur im Absenkbetrieb für den angewählten Heizkreis. Die Raumtemperatur wird auf diesen Wert geregelt, wenn die "Behaglichkeit" (1. Bedienebene) auf 0 steht. Durch Einstellen der "Behaglichkeit" kann die "Grundeinstellung" jederzeit um +/- 3 °C verändert werden.

- 1. Blende öffnen.
- 2. Heizkreis wählen.

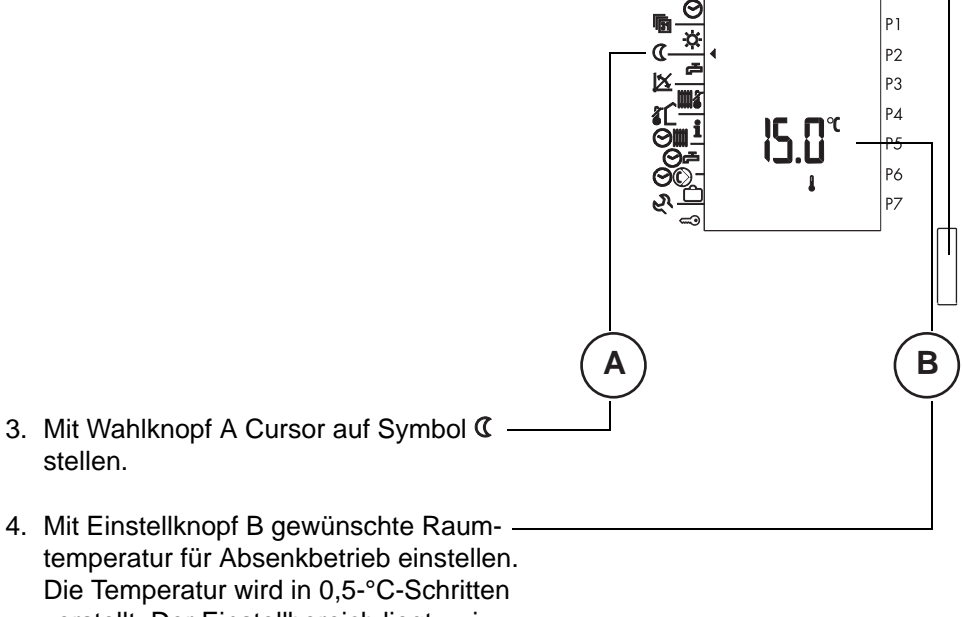

verstellt. Der Einstellbereich liegt zwischen 5 °C und 20 °C.

Hinweis:

Evtl. vor dem Einstellen der Temperatur Behaglichkeit auf 0 zurückstellen (in der 1. Bedienebene mit Einstellknopf B, siehe "3.3 Behaglichkeit einstellen", Seite 14).

## **4.5 Warmwassertemperatur einstellen**

Wenn die Warmwasserbereitung vom Heizungsregler kontrolliert wird, kann die Warmwassertemperatur eingestellt werden.

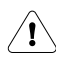

**Änderungen der Warmwassertemperatur sollten nur nach Rücksprache mit dem Fachpersonal vorgenommen werden!**

1. Blende öffnen.

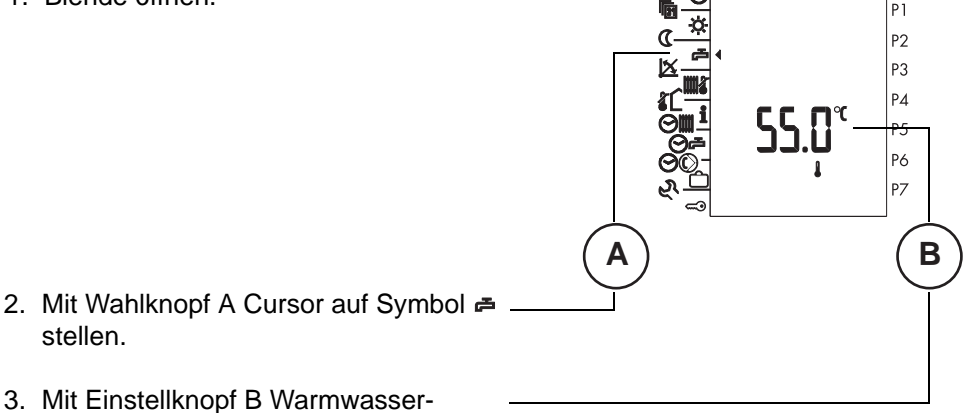

- temperatur einstellen. Die Temperatur wird in 1-°C-Schritten verstellt. Der Einstellbereich liegt zwischen 10 °C und 70 °C.
- 4. Blende schliessen (oder mit Wahlknopf A andere Funktion wählen). Die Einstellung wird gültig.

## **4.6 Steilheit Heizkurve anpassen**

Die Grundeinstellung der Heizkurve wird vom Fachpersonal vorgenommen. Bei Bedarf, d.h. wenn die Raumtemperatur zu tief oder zu hoch ist, kann der Benutzer kleinere Anpassungen an der Steilheit der Heizkurve anhand der folgenden Tabelle selbst vornehmen.

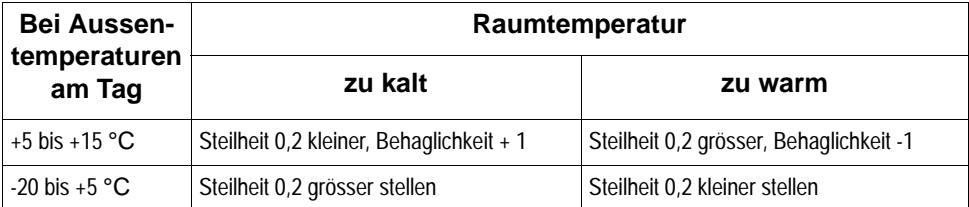

Anlagebedingt kann es notwendig sein, die Behaglichkeit (siehe "3.3 Behaglichkeit einstellen", Seite 14) zu erhöhen oder zu senken, um die in der 2. Bedienebene eingestellte Soll-Raumtemperatur (siehe "4.4 Raumtemperaturen einstellen", Seite 20) zu erreichen. Das Fachpersonal kann diese Anpassung durch Angleichen der Fusspunktemperatur (Fixpunkt) in der Serviceebene neutralisieren, so dass die Behaglichkeit wieder auf die neutrale 0-Position zurückgestellt werden kann.

#### **Da das Gebäude Einstellungsänderungen nur langsam verarbeitet, wird empfohlen, pro Tag nur einen Anpassungsschritt vorzunehmen.**

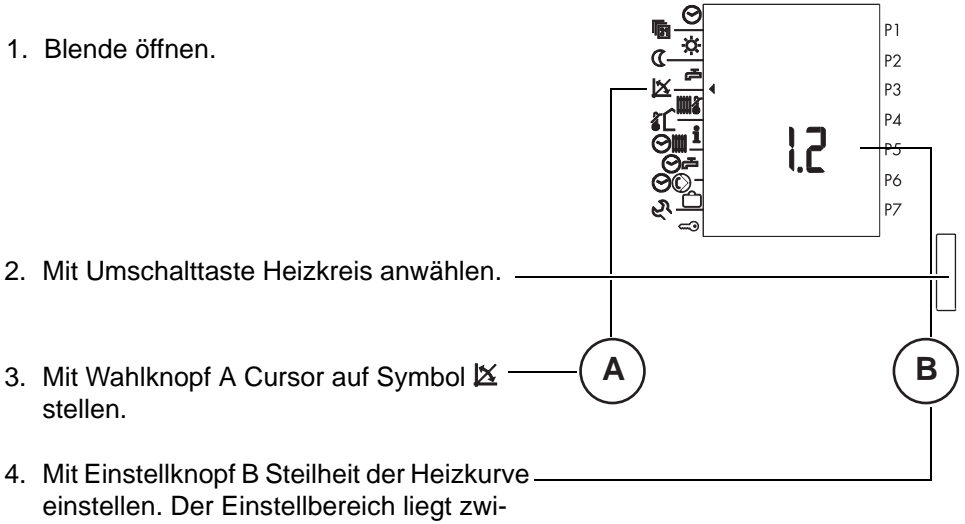

schen 0.0 und 5.0 in Schritten von 0.1.

## **4.7 Vorlauf-Maximalbegrenzung einstellen**

Die Heizungs-Vorlauftemperatur wird auf den eingestellten Wert begrenzt.

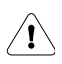

**Diese Einstellung dient nicht als Sicherheitsfunktion! Bei einer Fussbodenheizung ist zusätzlich ein Sicherheitsthermostat vorgeschrieben.**

1. Blende öffnen.

P3 P4 P6 P7 2. Mit Umschalttaste Heizkreis anwählen. **A B**3. Mit Wahlknopf A Cursor auf Symbol stellen.

4. Mit Einstellknopf B max. Vorlauftemperatur für Heizkreis einstellen. Die Temperatur wird in 1-°C-Schritten verstellt. Der Einstellbereich liegt zwischen 30 °C und 90 °C.

5. Blende schliessen (oder mit Wahlknopf A andere Funktion wählen). Die Einstellung wird gültig.

P<sub>1</sub>  $P<sub>2</sub>$ 

## **4.8 Heizgrenze einstellen**

Mit dieser Einstellung wird festgelegt, bei welcher Aussentemperatur der Heizbetrieb beendet werden soll.

Sobald die gemittelte Aussentemperatur über den eingestellten Wert ansteigt, wird der Heizbetrieb beendet, die Warmwasserbereitung bleibt jedoch in Betrieb. Sobald die Aussentemperatur um mehr als 2 °C unter den eingestellten Wert absinkt, wird der Heizbetrieb wieder aufgenommen.

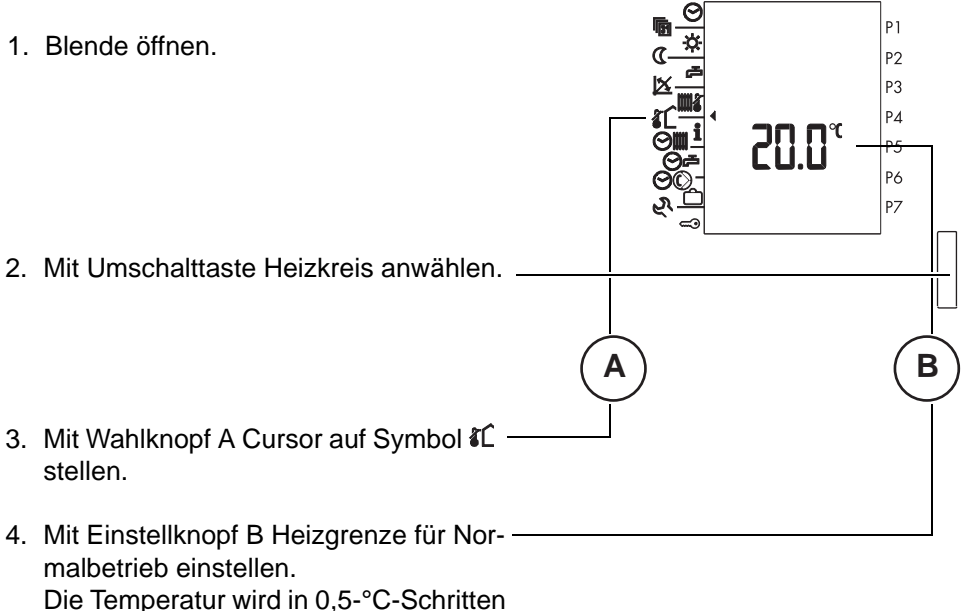

verstellt. Der Einstellbereich liegt zwischen 0 °C und 40 °C.

# **4.9 Soll- und Istwerte abfragen**  $\frac{1}{2}$

Es können vom Regler gemessenen Werte für die einzelnen Heizkreise angezeigt werden.

Je nach Anlage können dies z.B. folgende aktuellen Temperaturen (IST- bzw. SOLL-Werte) sein.

Langsames Drehen des Einstellknopfs B: Anzeige der IST-Werte. (Nur Symbole) Schnelles Drehen des Einstellknopfs B: Anzeige der SOLL und IST-Werte.

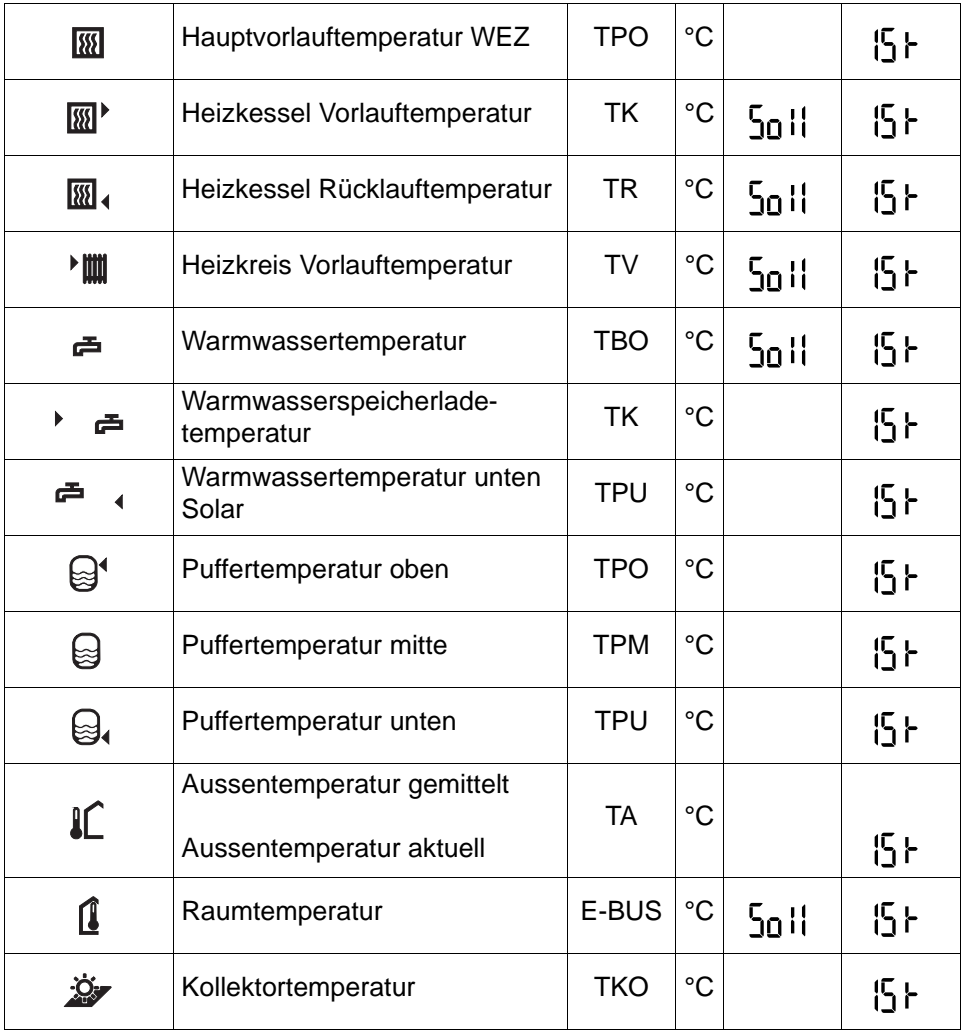

1. Blende öffnen.

- 2. Mit Umschalttaste Heizkreis anwählen.
- 3. Mit Wahlknopf A Cursor auf Symbol i stellen.
- 4. Durch Drehen des Einstellknopfs B die verschieden Werte abfragen, im Beispiel die aktuelle Warmwassertemperatur.
- 5. Durch schnelles Drehen des Einstellknopfs werden zusätzlich die Soll-Werte angezeigt. Im Display werden die jeweiligen Werte mit dem Zusatz [5] oder gekennzeichnet.

**A B**

 $P1$ P<sub>2</sub> P3 P4  $D E$ P6 P7

6. Blende schliessen (oder mit Wahlknopf A andere Funktion wählen).

### **4.10 Heizungs- und Warmwasser Standard-Automatikprogramme**

#### **4.10.1 Wissenswertes über Heiz-Automatikprogramme**

Mit den Automatikprogrammen können Sie Ihre Heizungsanlage (für Raumheizung und Warmwasserbereitung gekoppelt) Ihren Bedürfnissen entsprechend steuern.

Für jede der Betriebsarten "Automatik I", "Automatik II" und "Automatik III" kann ein Programm, das Ihren unterschiedlichen Bedürfnissen entspricht, eingegeben werden. Es sind 3 Standardprogramme werkseitig vorprogrammiert. Wenn ein Standardprogramm Ihren Bedürfnissen entspricht, können Sie es unverändert als aktuelles Programm belassen. Sie können dieses Programm aber auch nach Ihren Vorstellungen verändern und so (auch für jeden Wochentag einzeln) ein eigenes Programm definieren.

In einem Automatikprogramm sind die Zeiten festgelegt, während denen die Raum- bzw. die Warmwassertemperatur der Solltemperatur entsprechen soll. In den restlichen Zeiten gilt die Absenktemperatur, bzw. die Warmwasserbereitung ist gesperrt. Die Zeiten in einem Automatikprogramm entsprechen den Belegungszeiten der Räume. Ist der Regler durch das Heizungsfachpersonal entsprechend programmiert, wird der Aufheizbeginn jeweils so vorverlegt, dass die Raumtemperatur zu den programmierten Zeiten annähernd den eingestellten Wert erreicht hat. Achtung: Die Warmwasserprogramme sind je nach Programmierung an die Heizprogramme gekoppelt und deshalb nicht separat programmierbar. Die Einschaltzeit ist jeweils um eine Stunde vorverlegt.

Die werkseitig programmierten Standardprogramme können jederzeit zurückgeladen werden.

- 1.Blende öffnen
- 2.Heizkreis wählen
- 3.Gewünschtes Programm anwählen. Vorgehen gem. "4.11.1 Schaltzeiten von Heiz-Automatikprogrammen abfragen", ab Seite 36
- 4.Mit einem feinen Stift die Taste **STB Test** drücken.

#### **4.10.2 Die Standardprogramme**

### **P1 = Programm 1, Wohnhaus Normalprogramm (Werkseinstellung)**

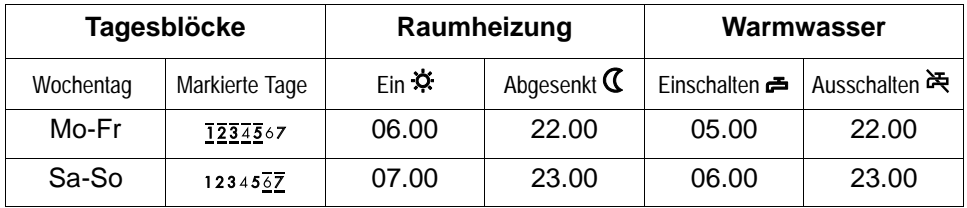

#### **P2 = Programm 2, Wohnhaus mit Absenkung während der Arbeitstage**

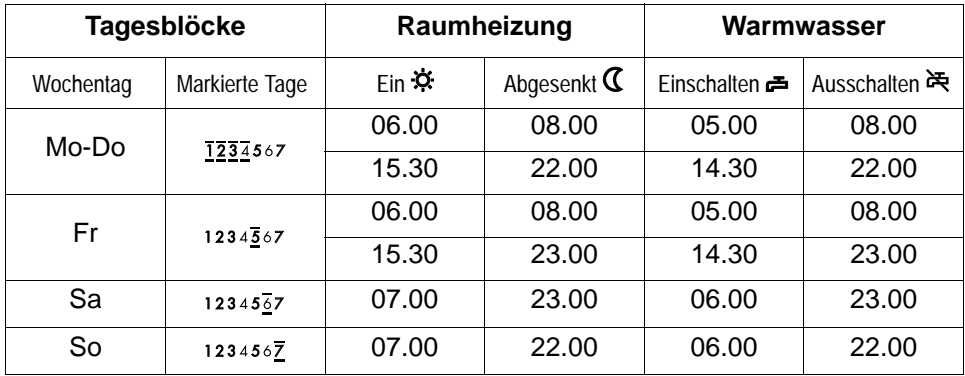

#### **P3 = Programm 3, Gewerbe- und Industriegebäude**

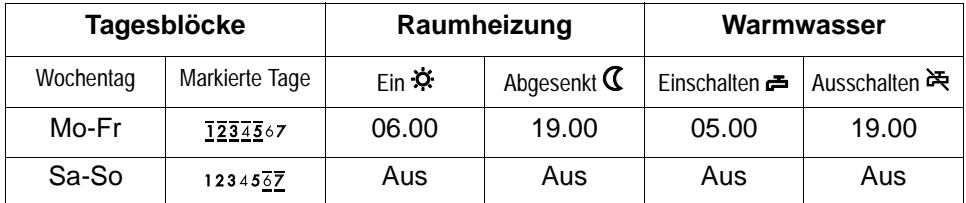

#### **Zirkulationspumpenprogramm**

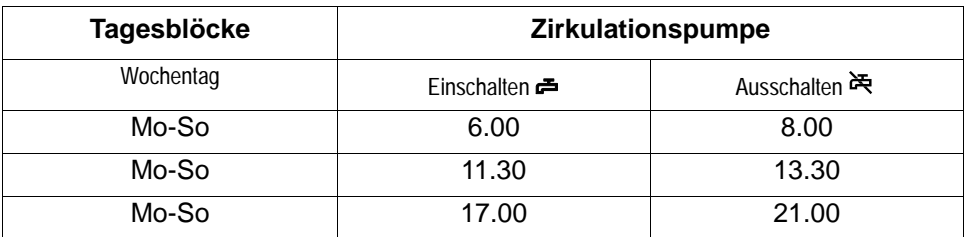

## **4.11 Heiz-Automatikprogramme einstellen**

Der grundsätzliche Ablauf ist dabei wie folgt.

- Zu bearbeitendes Heiz-Automatikprogramm wählen (Einstellmodus).
- Tagesblock bzw. Wochentag und Zeit wählen, für welche die Einstellung gelten soll.
- Die gewünschten Perioden für Heizbetrieb einstellen (Einfügen von schwarzen Segmenten im Balken = Heizbetrieb).
- Alle Perioden ohne schwarze Segmente entsprechen Absenkbetrieb. Absenkbetrieb kann falls nötig durch Löschen vorhandener schwarzer Segmente im Balken eingestellt werden.
- Einstellungen für alle Tagesblöcke bzw. Tage wiederholen.
- Bestimmen, ob die Warmwasserbereitung zusammen mit dem Heiz-Automatikprogramm freigegeben werden soll.
- Einstellmodus verlassen.

Die einzelnen Schritte sind nachfolgend beschrieben.

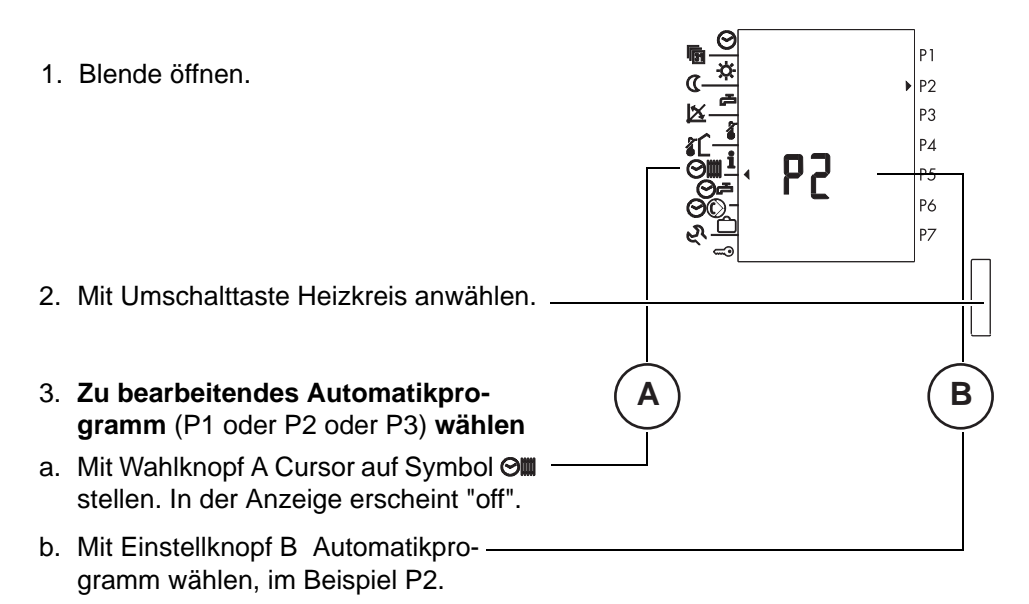

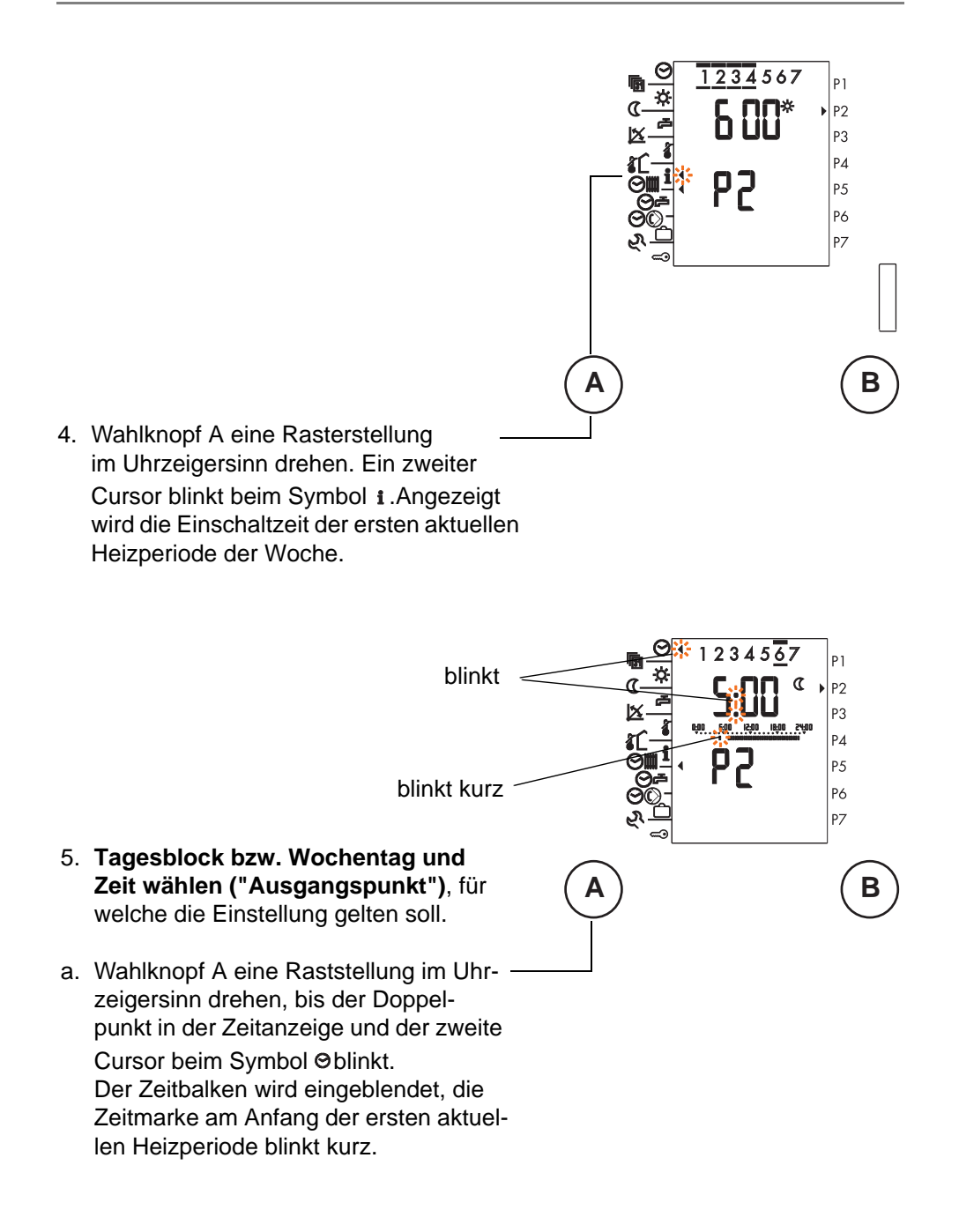

#### **Bedienungsanleitung IT 5710**

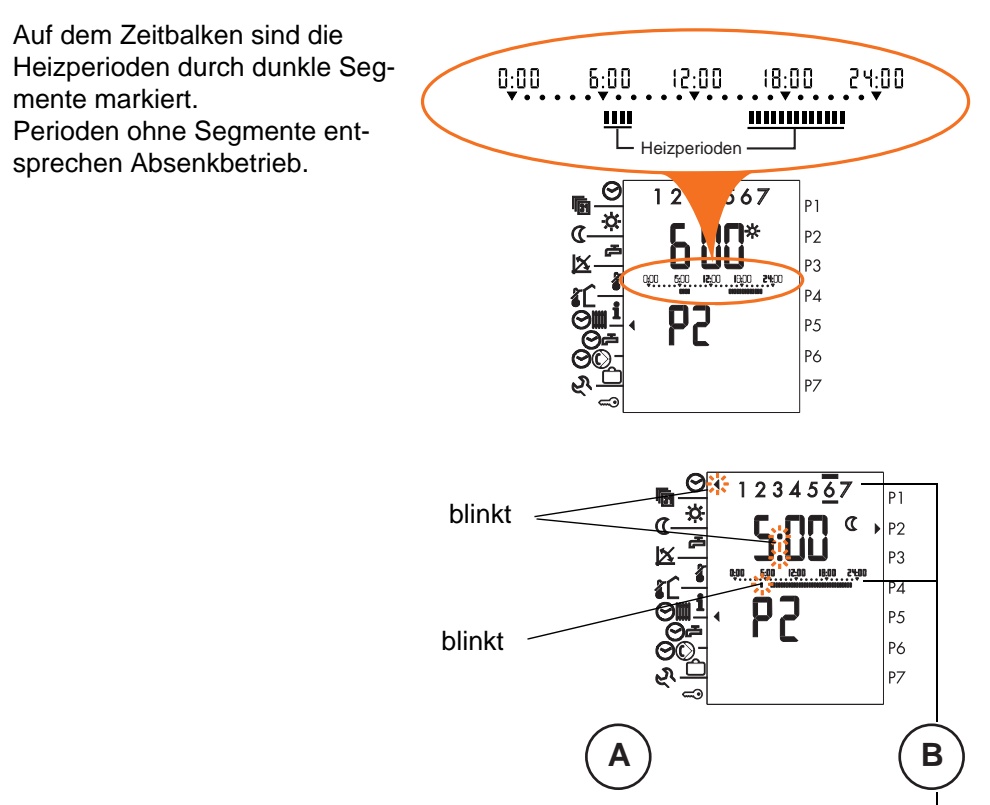

b. Einstellknopf B drehen, bis der gewünschte Tagesblock bzw. Wochentag markiert ist und die blinkende Zeitmarke auf der gewünschten Schaltzeit steht. Im Beispiel Samstag, 05.00 Uhr. Das Verschieben geschieht in Schritten von 15 Minuten.

(Beim Drehen des Einstellknopfs im Uhrzeigersinn oder im Gegenuhrzeigersinn bewegt sich die blinkende Zeitmarke auf dem Zeitbalken nach rechts oder links und beim Überschreiten der 24.00-Uhr-Marke wechseln die Tagesblöcke bzw. Wochentage; schnelles Drehen beschleunigt die Einstellung.)

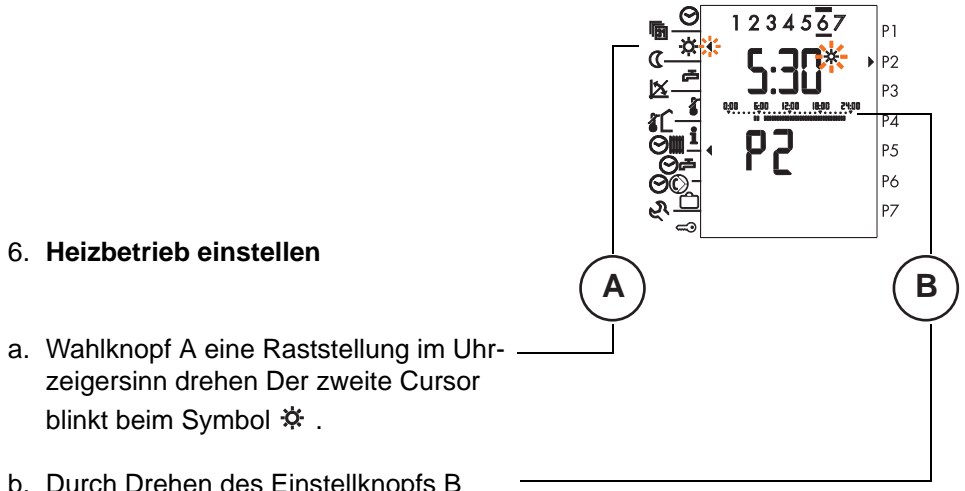

b. Durch Drehen des Einstellknopfs B werden im Balken schwarze Segmente = Heizbetrieb eingefügt.

Je nach Drehrichtung des Einstellknopfs (Uhrzeigersinn bzw. Gegenuhrzeigersinn) werden die schwarzen Segmente rechts bzw. links vom Ausgangspunkt eingefügt. **Ausgangspunkt** ist die gemäss Schritt 5. eingestellte, blinkende Zeitmarke. Der Ausgangspunkt kann jederzeit gemäss Schritt 5. an eine für die nächste Einstellung passende Stelle verschoben werden. Durch Drehen des Wahlknopfs A im Gegenuhrzeigersinn kann zur entsprechenden Anzeige zurückgekehrt werden.

dene schwarze Segmente gelöscht.

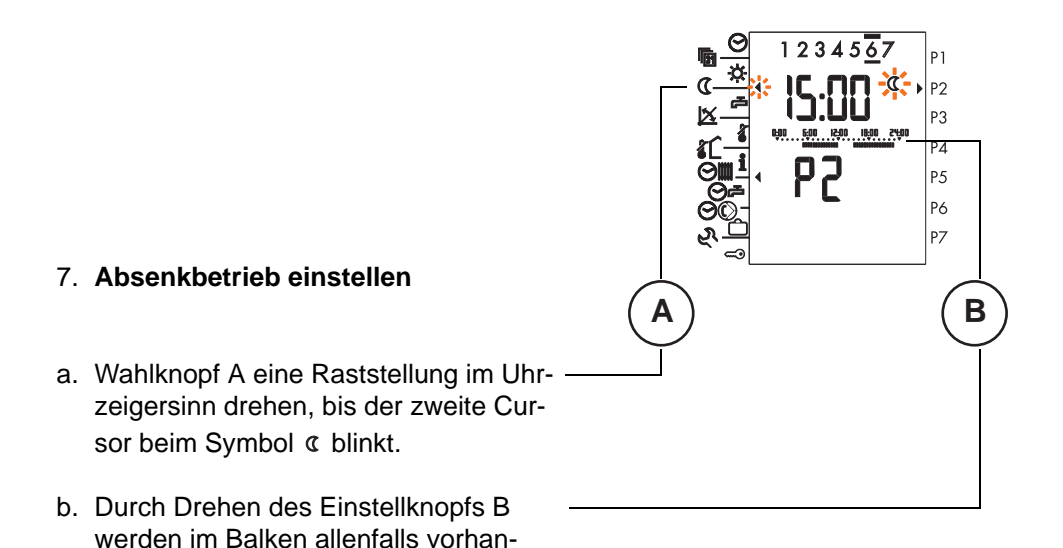

Je nach Drehrichtung des Einstellknopfs (Uhrzeigersinn bzw. Gegenuhrzeigersinn) werden die Segmente rechts bzw. links vom Ausgangspunkt gelöscht. **Ausgangspunkt** ist die gemäss Schritt 5. eingestellte, blinkende Zeitmarke. Der Ausgangspunkt kann jederzeit gemäss Schritt 5. an eine für die nächste Einstellung passende Stelle verschoben werden. Durch Drehen des Wahlknopfs A im Gegenuhrzeigersinn kann zur entsprechenden Anzeige zurückgekehrt werden.

Verschiedene Perioden von Heizbetrieb und Absenkbetrieb können hintereinander durch abwechselndes Ausführen von Schritt 6. und 7. eingestellt werden, bis die von Ihnen gewünschten Änderungen an einem aktuellen Programm eingegeben sind. Durch Drehen des Wahlknopfs A im Uhrzeigersinn bzw. Gegenuhrzeigersinn zwischen den Anzeigen wechseln.

gramm freigegeben.

gramm einstellen", Seite 37.

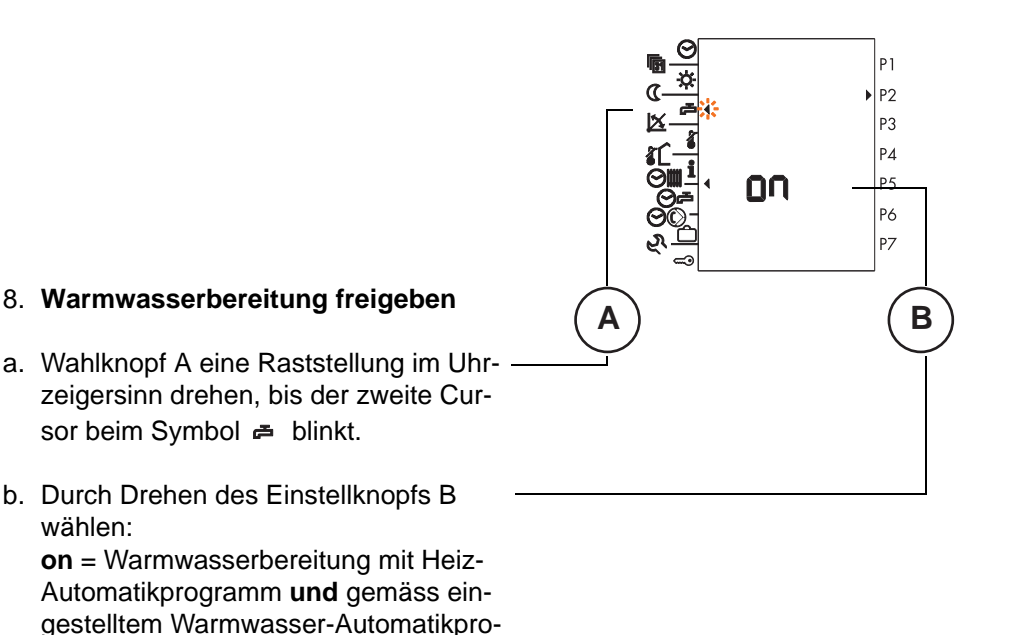

9. Blende schliessen. Das Programm ist gespeichert.

**off** = Warmwasserbereitung erfolgt **nur gemäss besonderem Warmwasser-Automatikprogramm**, siehe "4.12 Individuelles Warmwasser-Automatikpro-

- **4.11.1 Schaltzeiten von Heiz-Automatikprogrammen abfragen**
- 1. **Blende öffnen**.

- 2. Mit Umschalttaste **Heizkreis anwählen**.
- 3. **Automatikprogramm** (P1 oder P2 oder P3) **wählen**
- a. Mit Wahlknopf A Cursor auf Symbol O stellen. In der Anzeige erscheint "off".
- b. Mit Einstellknopf B Automatikprogramm wählen, im Beispiel P2.

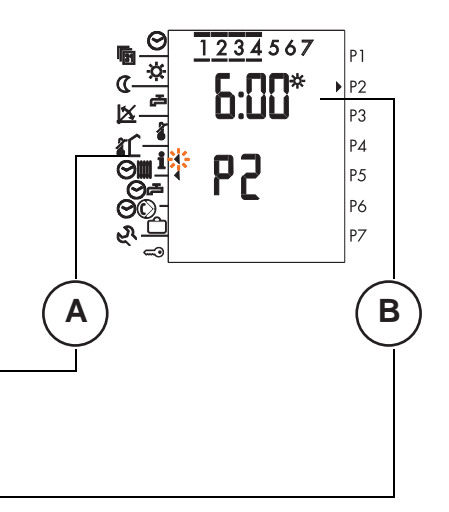

**A B**

PZ

P1 P<sub>2</sub> P<sub>3</sub> P4

P6 P7

- 4. Wahlknopf A eine Raststellung im Uhrzeigersinn drehen, bis ein zweiter Cursor beim Symbol 1 blinkt.
- 5. Durch Drehen des Einstellknopfs B die verschiedenen Schaltzeiten abfragen.
- 6. Blende schliessen.
# **4.12 Individuelles Warmwasser-Automatikprogramm einstellen**

Grundsätzlich erfolgt die Warmwasserbereitung parallel zum Heizbetrieb, wenn beim aktuellen Heiz-Automatikprogramm die Warmwasserbereitung freigegeben ist (siehe "4.11 Heiz-Automatikprogramme einstellen", ab Seite 30, Schritt 8.).

Zusätzlich kann hier ein Automatikprogramm eingegeben werden, gemäss dem eine Warmwasserbereitung erfolgt, unabhängig von den Heiz-Automatikprogrammen.

Achtung: Wenn in den Heizkreisprogrammen die Warmwasserbereitung nicht gesperrt ist, so sind diese gleichzeitig gültig.

Die einzelnen Schritte sind nachfolgend beschrieben.

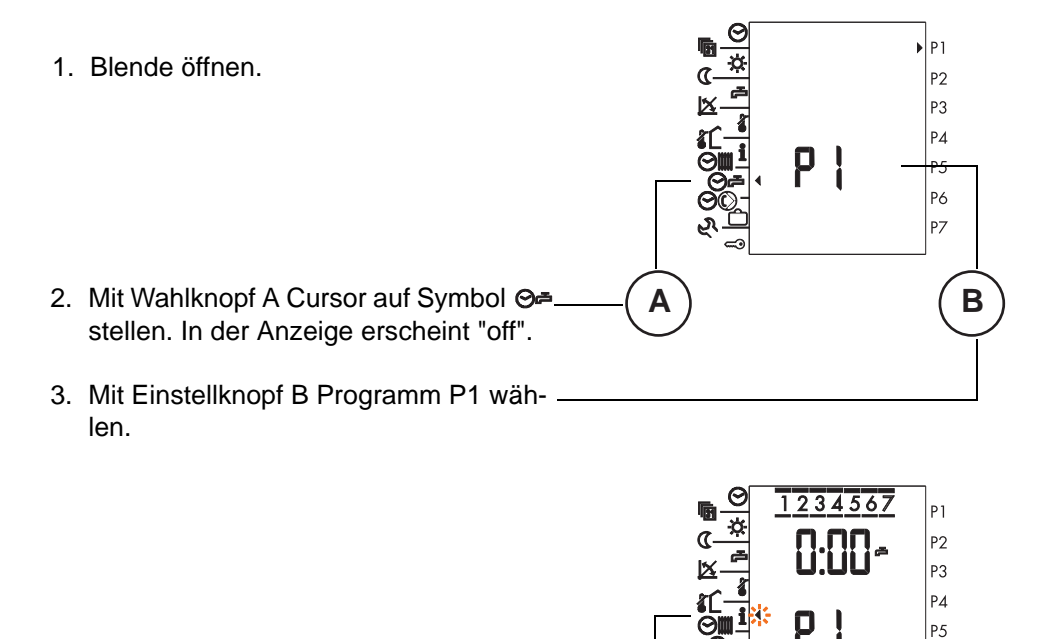

4. Wahlknopf A eine Rasterstellung im Uhrzeigersinn drehen. Ein zweiter Cursor blinkt beim Symbol  $\mathbf i$ . Angezeigt wird die Einschaltzeit der ersten aktuellen Warmwasserbereitungsperiode der Woche. **A A B** 

P6 P7

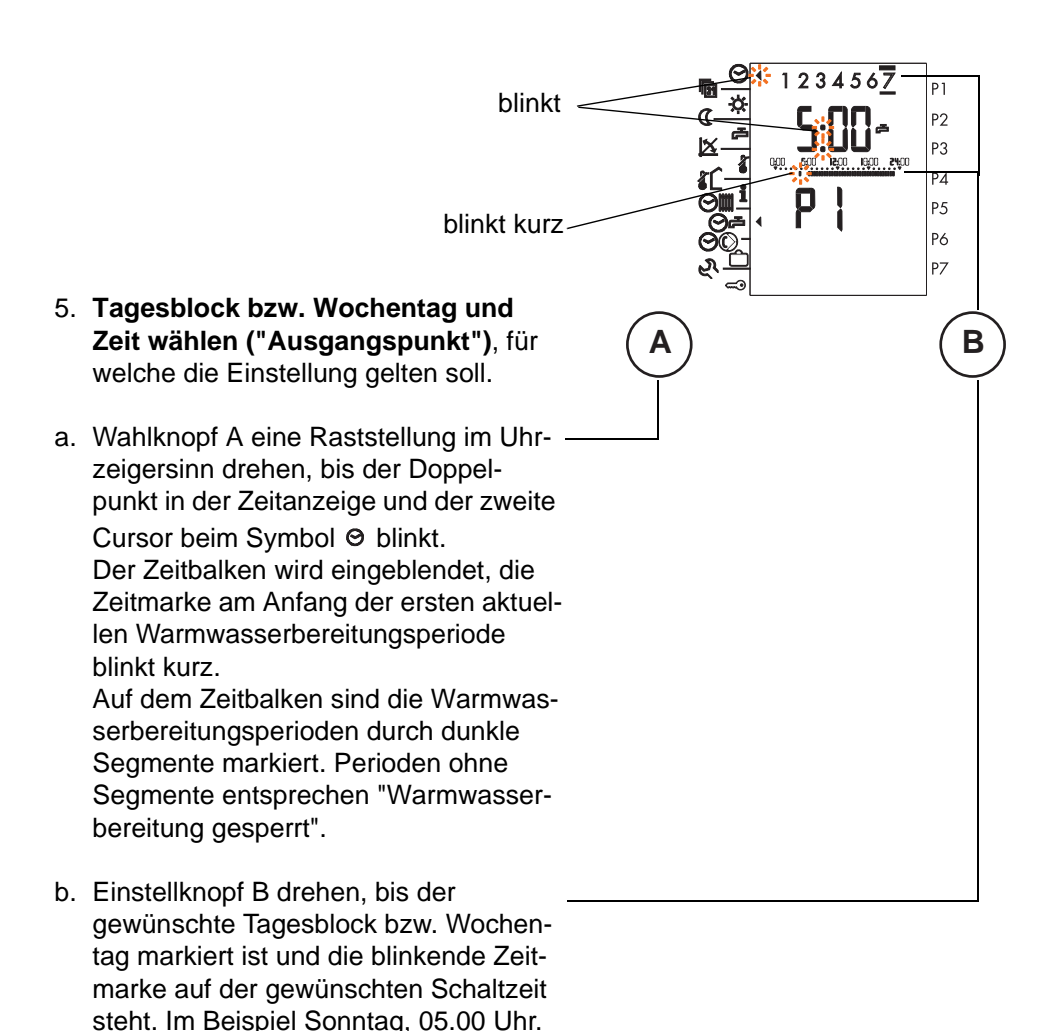

(Beim Drehen des Einstellknopfs im Uhrzeigersinn oder im Gegenuhrzeigersinn bewegt sich die blinkende Zeitmarke auf dem Zeitbalken nach rechts oder links und beim Überschreiten der 24.00-Uhr-Marke wechseln die Tagesblöcke bzw. Wochentage; schnelles Drehen beschleunigt die Einstellung.)

Das Verschieben geschieht in Schrit-

ten von 15 Minuten.

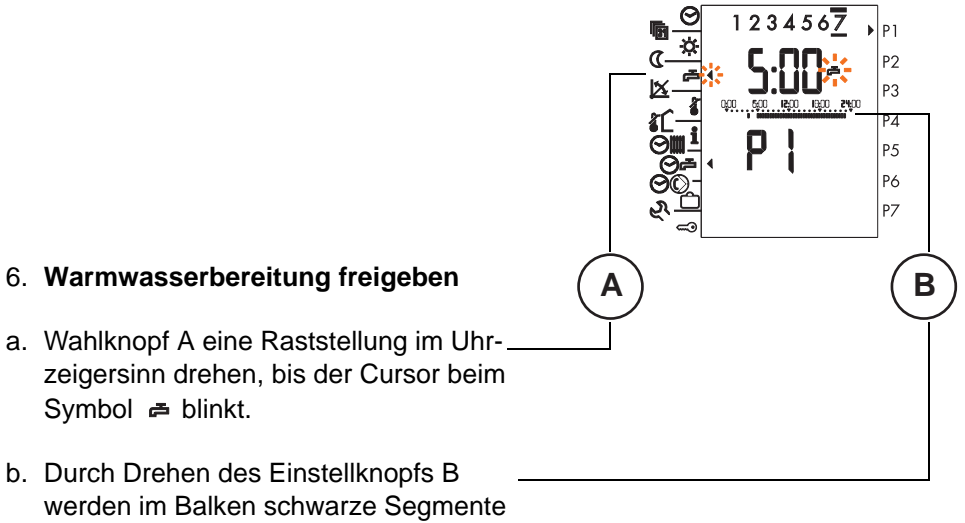

(= Warmwasserbereitung freigegeben) eingefügt.

Je nach Drehrichtung des Einstellknopfs (Uhrzeigersinn bzw. Gegenuhrzeigersinn) werden die schwarzen Segmente rechts bzw. links vom Ausgangspunkt eingefügt. **Ausgangspunkt** ist die gemäss Schritt 5. eingestellte, blinkende Zeitmarke. Der Ausgangspunkt kann jederzeit gemäss Schritt 5. an eine für die nächste Einstellung passende Stelle verschoben werden. Durch Drehen des Wahlknopfs A im Gegenuhrzeigersinn kann zur entsprechenden Anzeige zurückgekehrt werden.

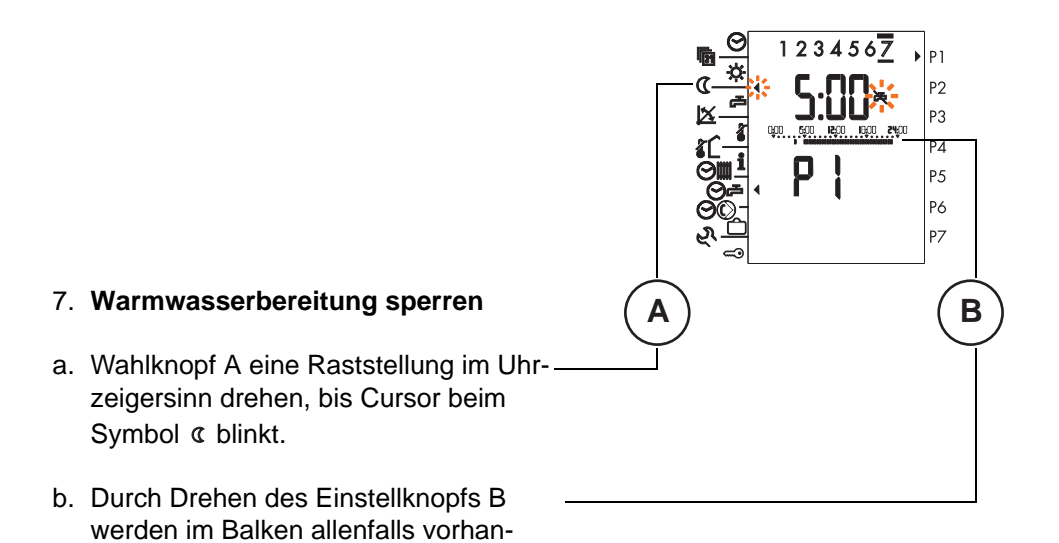

Je nach Drehrichtung des Einstellknopfs (Uhrzeigersinn bzw. Gegenuhrzeigersinn) werden die schwarzen Segmente rechts bzw. links vom Ausgangspunkt gelöscht. **Ausgangspunkt** ist die gemäss Schritt 5. eingestellte, blinkende Zeitmarke. Der Ausgangspunkt kann jederzeit gemäss Schritt 5. an eine für die nächste Einstellung passende Stelle verschoben werden. Durch Drehen des Wahlknopfs A im Gegenuhrzeigersinn kann zur entsprechenden Anzeige zurückgekehrt werden.

Verschiedene Perioden "Warmwasserbereitung freigegeben" und "Warmwasserbereitung gesperrt" können so hintereinander abwechselnd eingestellt werden, bis die von Ihnen gewünschten Änderungen am aktuellen Programm eingegeben sind. Durch Drehen des Wahlknopfs A im Uhrzeigersinn bzw. Gegenuhrzeigersinn zwischen den Anzeigen wechseln.

8. Blende schliessen. Das Programm ist gespeichert.

dene schwarze Segmente gelöscht.

Das werkseitig programmierte Standardprogramm kann jederzeit zurückgeladen werden.

- 1.Blende öffnen
- 2.Programm wählen. Vorgehen gem. "4.12.1 Schaltzeiten Warmwasser-Automatikprogramm abfragen", ab Seite 41
- 3.Mit einem feinen Stift die Taste **STB-Test** drücken.

#### **4.12.1 Schaltzeiten Warmwasser-Automatikprogramm abfragen**

1. Einstellmodus gemäss "4.12 Individuelles Warmwasser-Automatikprogramm einstellen", ab Seite 37, Schritt 1 bis 4 einstellen.

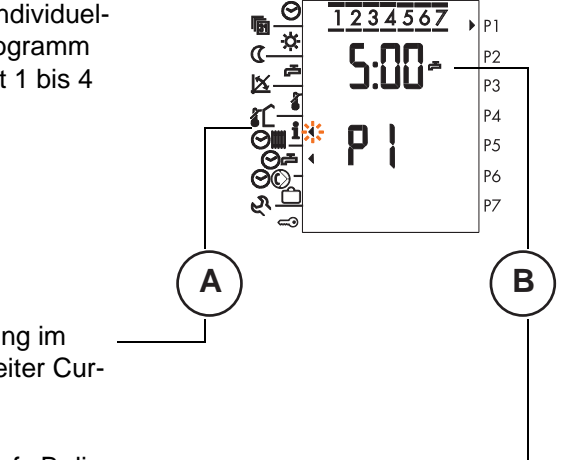

- 2. Wahlknopf A eine Rasterstellung im Uhrzeigersinn drehen. Ein zweiter Cursor blinkt beim Symbol i.
- 3. Durch Drehen des Einstellknopfs B die verschiedenen Schaltzeiten abfragen.
- 4. Blende schliessen.

Das individuelle Warmwasser-Automatikprogramm muss zwecks deaktivieren gelöscht werden.

# **4.13 Zirkulationspumpe-Automatikprogramm einstellen**

Hier kann das Automatikprogramm eingegeben werden, gemäss welchem die Zirkulationspumpe freigegeben wird. Das Programm ist nur aktiv, wenn die Zirkulationspumpe mit Parameter 5-6, ( "5.5.7 Betriebswahl Zirkulationspumpe (Parameter 5-6)", ab Seite 69 ) aktiviert ist.

Die einzelnen Schritte sind nachfolgend beschrieben.

1. Blende öffnen.

2. Mit Wahlknopf A Cursor auf Symbol OO stellen. In der Anzeige erscheint "off".

3. Mit Einstellknopf B Programm P1 wählen.

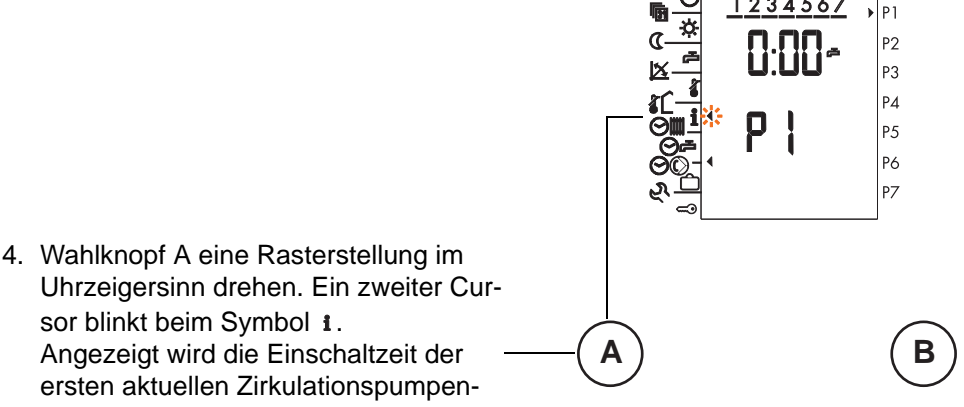

Freigabeperiode der Woche.

**A B**

 $123456$ 

 $P<sub>1</sub>$ P<sub>2</sub>  $P.3$ P4

P6 P7

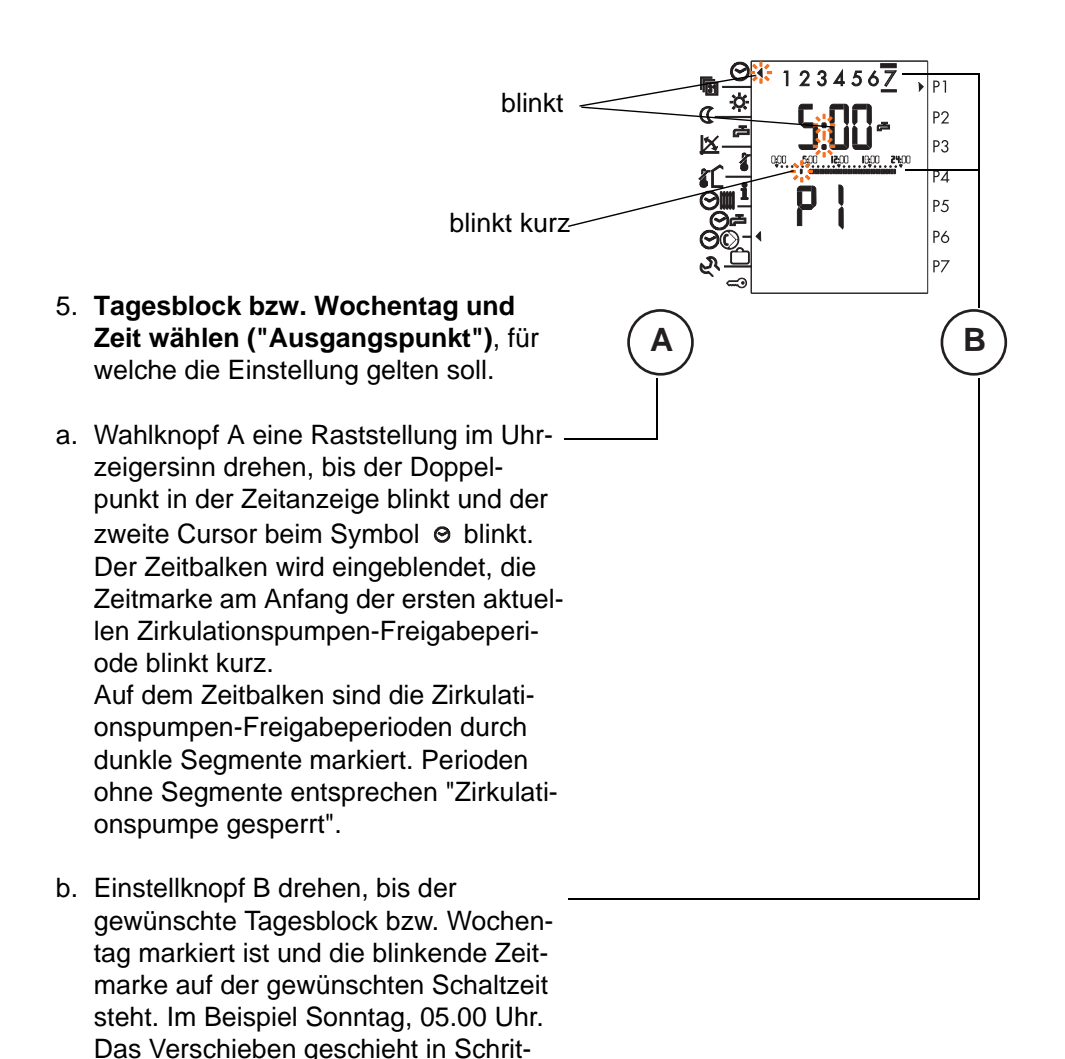

ten von 15 Minuten.

(Beim Drehen des Einstellknopfs im Uhrzeigersinn oder im Gegenuhrzeigersinn bewegt sich die blinkende Zeitmarke auf dem Zeitbalken nach rechts oder links und beim Überschreiten der 24.00-Uhr-Marke wechseln die Tagesblöcke bzw. Wochentage; schnelles Drehen beschleunigt die Einstellung.)

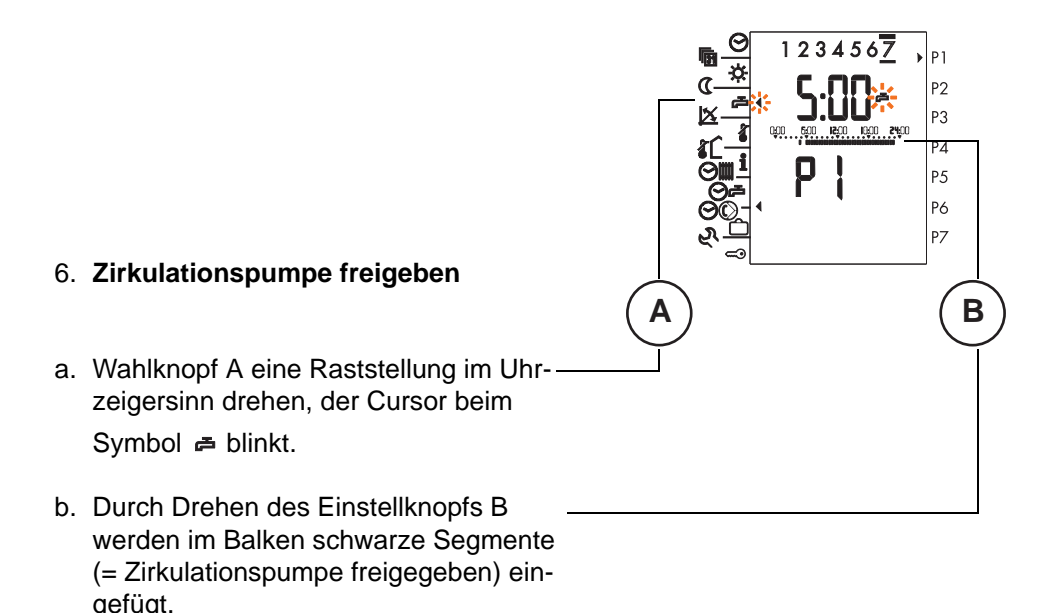

Je nach Drehrichtung des Einstellknopfs (Uhrzeigersinn bzw. Gegenuhrzeigersinn) werden die schwarzen Segmente rechts bzw. links vom Ausgangspunkt eingefügt. **Ausgangspunkt** ist die gemäss Schritt 5. eingestellte, blinkende Zeitmarke. Der Ausgangspunkt kann jederzeit gemäss Schritt 5. an eine für die nächste Einstellung passende Stelle verschoben werden. Durch Drehen des Wahlknopfs A im Gegenuhrzeigersinn kann zur entsprechenden Anzeige zurückgekehrt werden.

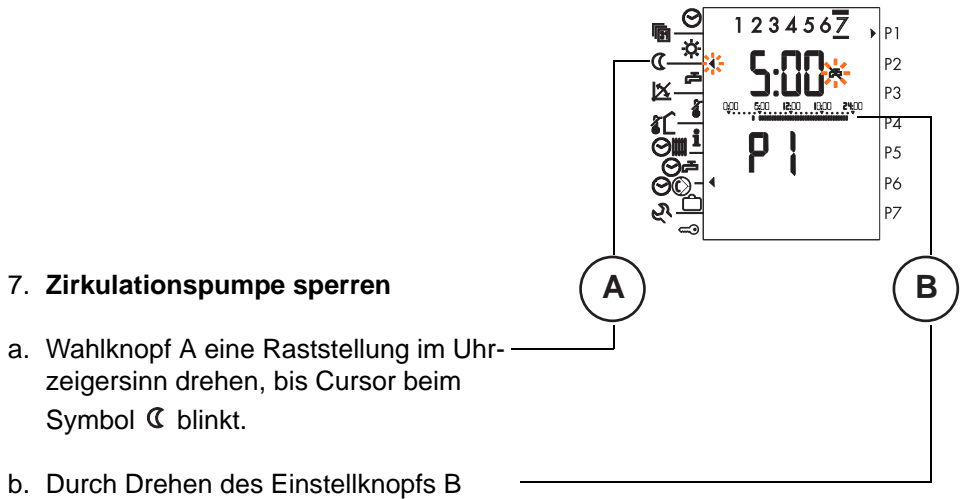

werden im Balken allenfalls vorhanden schwarze Segmente gelöscht.

Je nach Drehrichtung des Einstellknopfs (Uhrzeigersinn bzw. Gegenuhrzeigersinn) werden die schwarzen Segmente rechts bzw. links vom Ausgangspunkt gelöscht. **Ausgangspunkt** ist die gemäss Schritt 5. eingestellte, blinkende Zeitmarke. Der Ausgangspunkt kann jederzeit gemäss Schritt 5. an eine für die nächste Einstellung passende Stelle verschoben werden. Durch Drehen des Wahlknopfs A im Gegenuhrzeigersinn kann zur entsprechenden Anzeige zurückgekehrt werden.

Verschiedene Perioden "Zirkulationspumpe freigegeben" und "Zirkulationspumpe gesperrt" können so hintereinander abwechselnd eingestellt werden, bis die von Ihnen gewünschten Änderungen am aktuellen Programm eingegeben sind. Durch Drehen des Wahlknopfs A im Uhrzeigersinn bzw. Gegenuhrzeigersinn zwischen den Anzeigen wechseln.

8. Einstellmodus verlassen

Blende schliessen. Die Einstellung wird gültig.

Das werkseitig programmierte Standardprogramm kann jederzeit zurückgeladen werden.

- 1.Blende öffnen
- 2.Programm wählen. Vorgehen gem. "4.13.1 Schaltzeiten Zirkulationspumpe-Automatikprogramm abfragen", ab Seite 46
- 3.Mit einem feinen Stift die Taste **STB-Test** drücken.

#### **4.13.1 Schaltzeiten Zirkulationspumpe-Automatikprogramm abfragen**

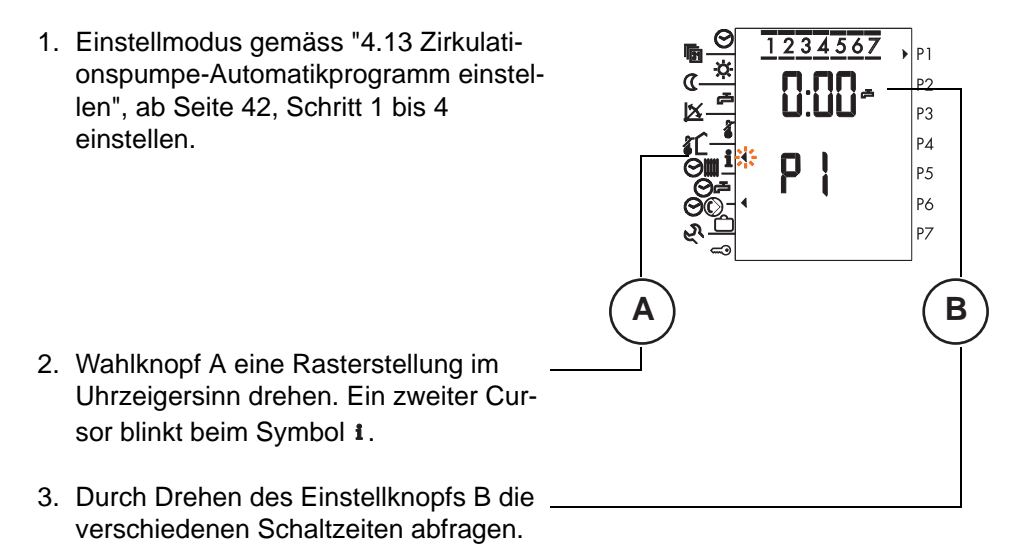

4. Blende schliessen.

Dieses Programm ist gelöscht falls keine Zirkulationspumpe eingesetzt ist.

# **4.14 Ferienprogramm einstellen**

Pro Heizkreis können bis zu 7 Ferienprogramme eingestellt werden. Die für die Ferienperioden reduzierte Soll-Raumtemperatur wird im Parameter "3-0 Raumschutztemperatur" eingestellt. siehe Kap."5.2.2 Raumschutztemperatur (Parameter 3-0)", ab Seite 54. Die Warmwasserbereitung kann aktiv oder inaktiv geschaltet werden.

Der genaue Beginn resp. Ende des Ferienprogrammes fällt jeweils auf den Datumswechsel.

Das aktive Ferienprogramm wird durch Drücken der Partytaste gelöscht.

## **4.14.1 Ferienbeginn und Ende einstellen**

**len. Für "P1" eine Rasterstellung im** 

**Uhrzeigersinn drehen**

1. Blende öffnen.

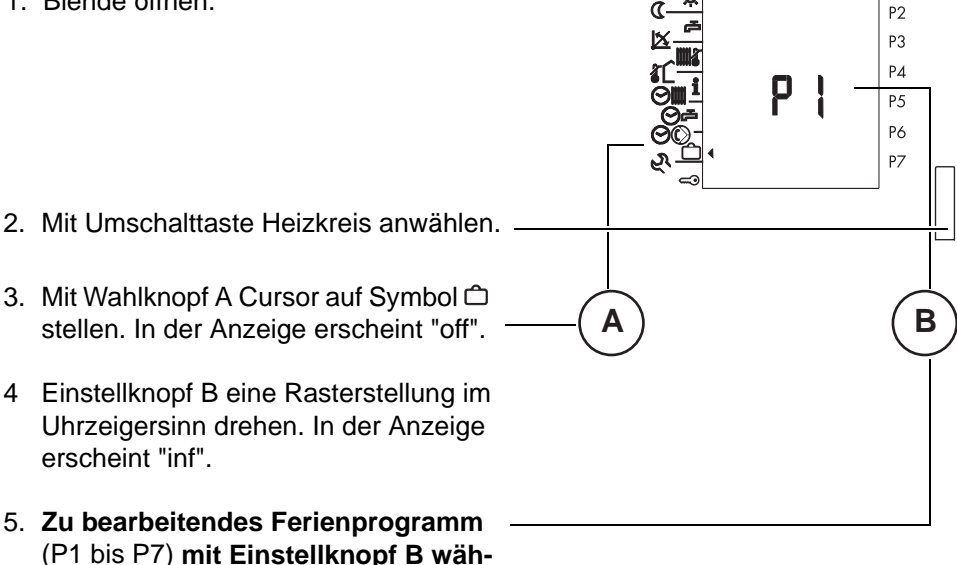

P<sub>1</sub>

#### **Bedienungsanleitung IT 5710**

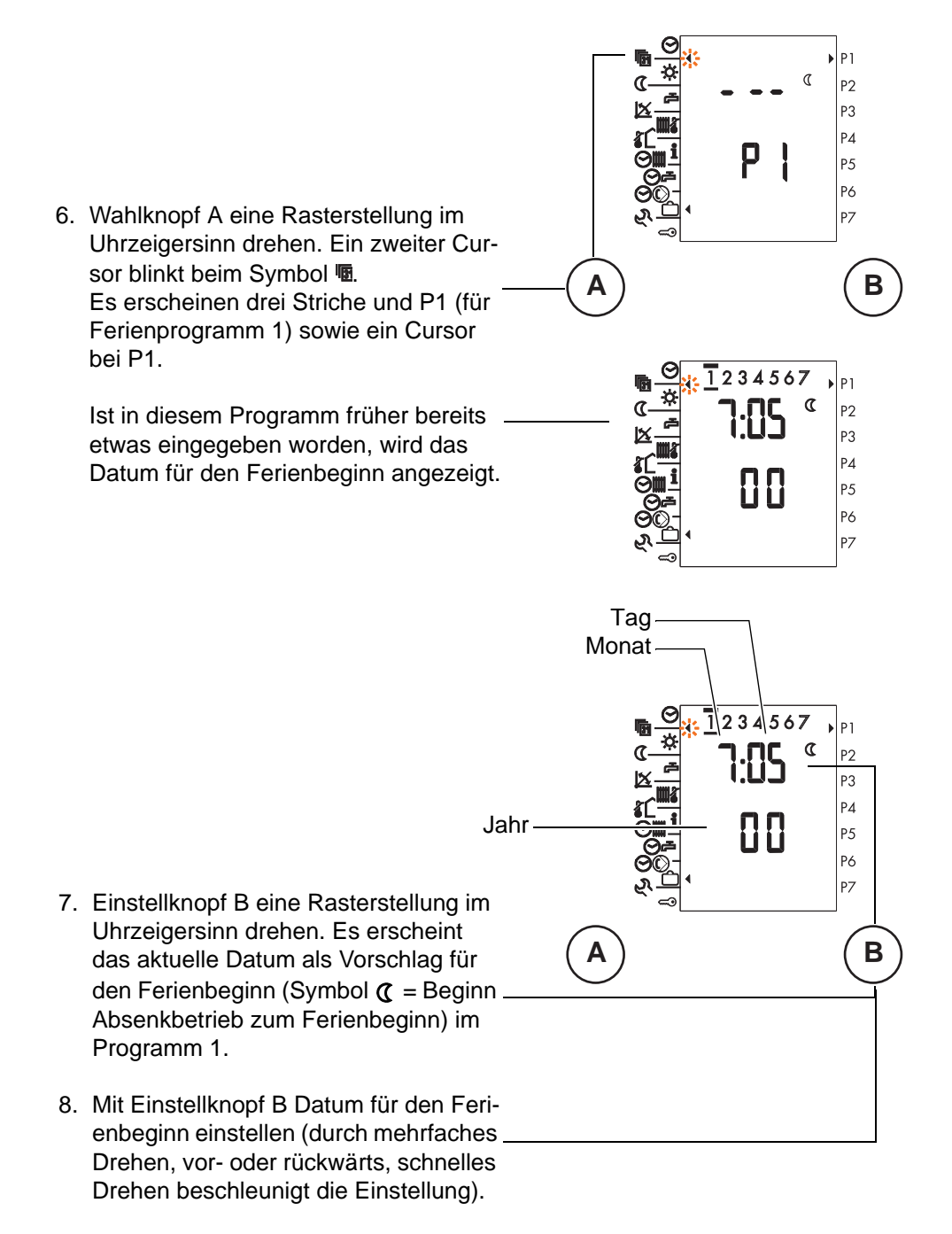

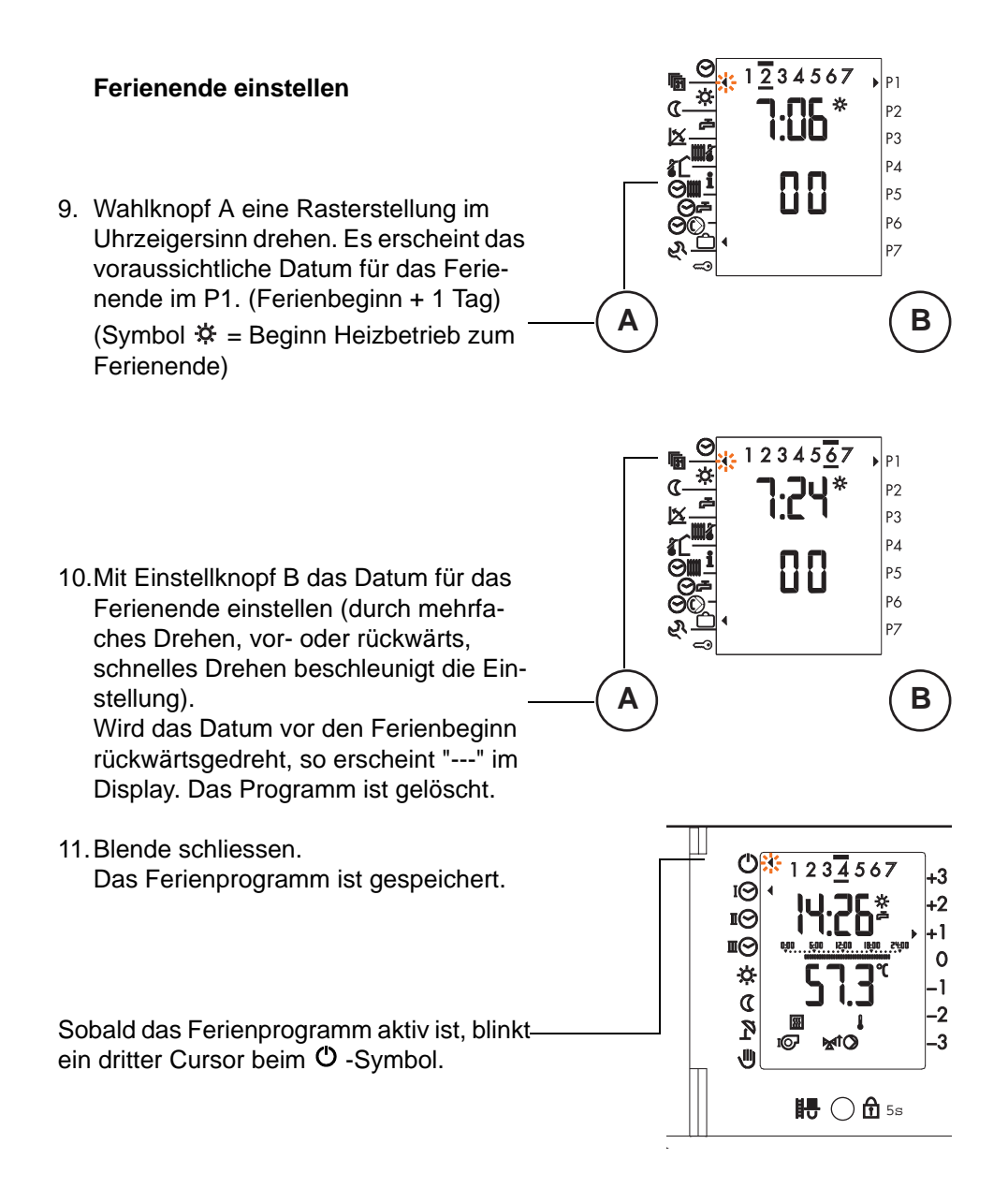

Durch wiederholen der Schritte 5 bis 11 können weitere Ferienprogramm "P1 - P7" gewählt und gespeichert werden.

#### **4.14.2 Ferienprogramm abfragen**

1. Einstellmodus gemäss "4.14 Ferienprogramm einstellen", ab Seite 47, Schritt 1 bis 4 einstellen bis "Inf" erscheint.

- 2. Wahlknopf A eine Rasterstellung gegen den Uhrzeigersinn drehen. Ein zweiter Cursor blinkt beim Symbol i.
- 3. Durch Drehen des Einstellknopfs B werden die Ferien-Anfang und Endzeiten fortlaufend von P1 - P7 angezeigt. Wenn keine Ferienprogramme eingegeben sind, so bleibt die Anzeige unverändert.
- 4. Blende schliessen.

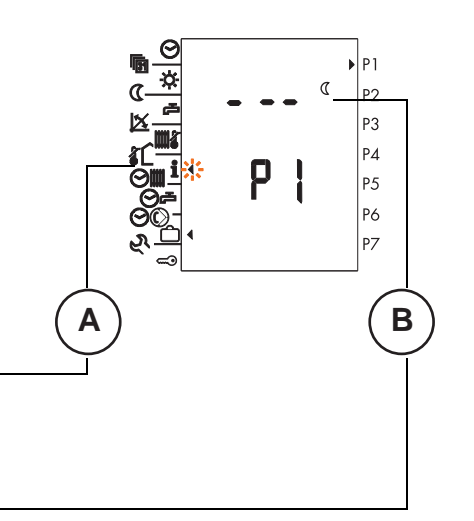

#### **4.14.3 Warmwasserbereitung aktiv/inaktiv wählen**

Es ist einstellbar, ob die Warmwasserbereitung während den gewählten Ferienperioden gesperrt oder freigegeben werden soll.

- a. Wahlknopf A und B drehen, bis P1 angezeigt wird. Siehe S. 45.
- b. Wahlknopf A 2 x gegen den Uhrzeigersinn drehen, bis "off" erscheint.

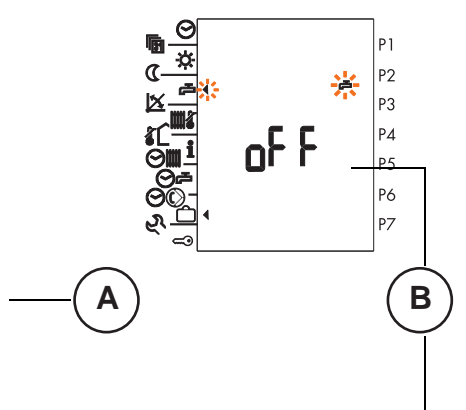

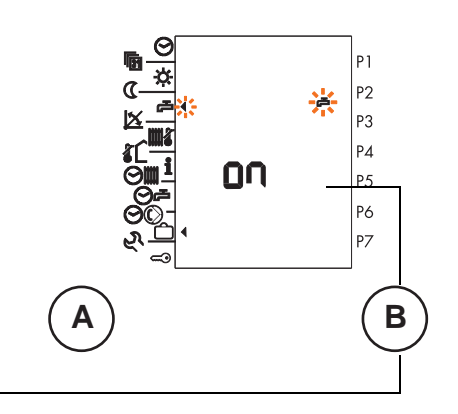

c. Durch Drehen des Einstellknopfs B wählen: **on** = Warmwasserbereitung aktiv oder

**off** = Warmwasserbereitung inaktiv

d. Blende schliessen.

#### **4.14.4 Ferienprogramm löschen**

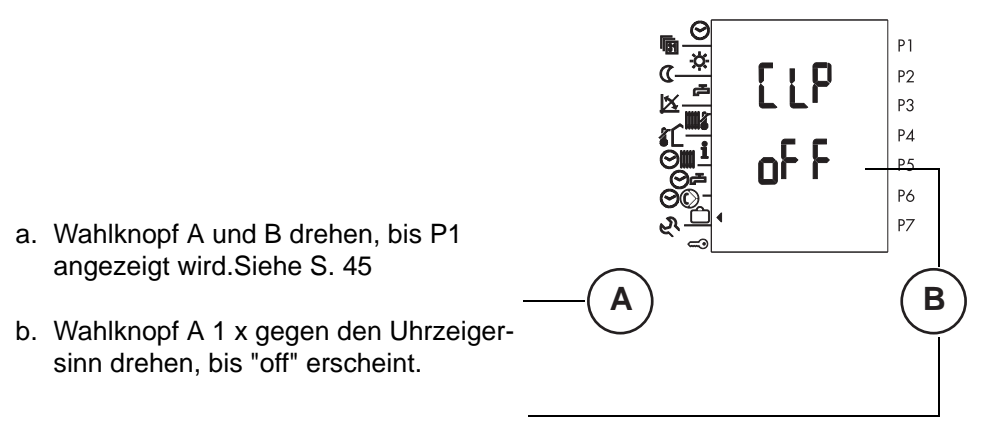

- c. Einstellknopfs B drehen, es erscheint "on". Das Ferienprogramm ist gelöscht.
- d. Blende schliessen.

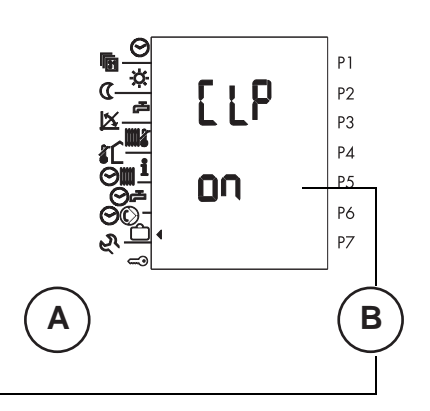

# **5 Einstellungen (Fachpersonalebenen)**

# **5.1 Dokumentieren der Einstellungen**

Halten Sie alle Einstellungen und nachträgliche Anpassungen in den Tabellen im Kapitel "13 Übersicht Einstelldaten", ab Seite 92, fest. In diesen Tabellen finden Sie eine Übersicht über alle Einstellmöglichkeiten der Fachpersonalebenen.

# **5.2 Einstellebene 3**

Mit dieser Funktion können Einstellungen in der sog. "3. Einstellebene" vorgenommen werden.

# **5.2.1 Generelles Vorgehen für die Einstellebene 3**

1. Blende öffnen.

zeigt wird.

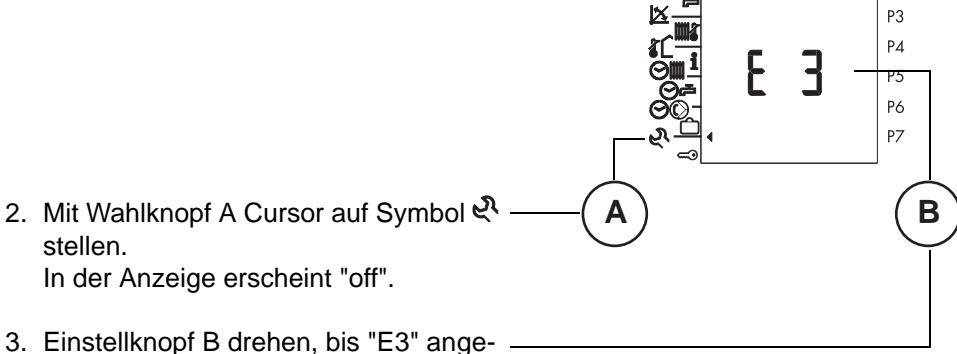

**nur für Fachpersonal** nur für Fachpersonal

P1 P<sub>2</sub>

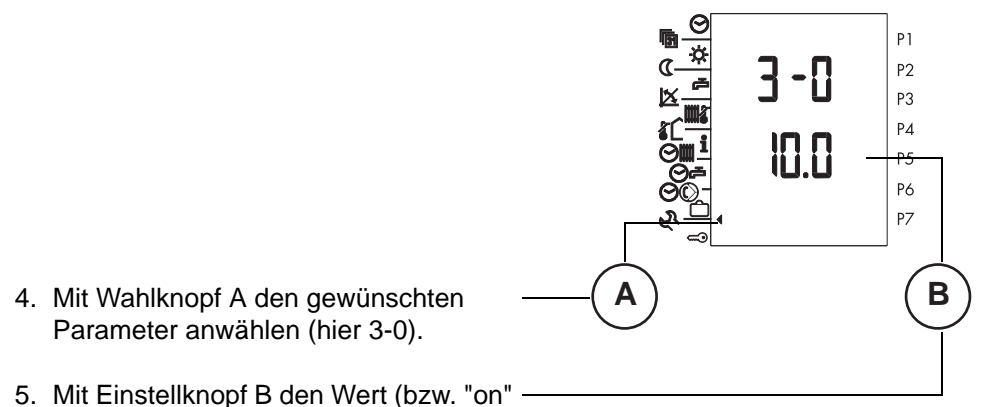

- oder "off") einstellen.
- 6. Blende schliessen, oder einen anderen Parameter wählen. Die Einstellung ist gespeichert und wird gültig.

#### **5.2.2 Raumschutztemperatur (Parameter 3-0)**

Dieser Parameter erlaubt die Einstellung der Raumschutztemperatur, die gehalten wird, wenn der Betrieb auf "Standby" resp. "AUS" (b) geschaltet ist. (siehe "5.2.4 Heizgrenze Absenkbetrieb im Automatikprogramm (Parameter 3-2)", Seite 58 sowie Ferienprogramm)

Der Einstellbereich für die Raumschutztemperatur liegt zwischen 3 °C und 15 °C.

Ist ein Raumfühler (Fernsteller FS 5601) vorhanden, erfolgt die Regelung der Raumschutztemperatur bezogen auf diesen Istwert.

Ohne Raumfühler wird aufgrund der aktuellen Aussentemperatur und der eingestellten Heizkurve der berechnete Sollwert geregelt.

Die Raumschutztemperatur hat gegenüber der Heizgrenze Tag- und Nachtpriorität.

#### **5.2.3 Heizkurve/Fusspunkttemperatur (Parameter 3-1)**

Die Heizkurve zeigt den Zusammenhang zwischen der Heizungsvorlauf- und der Aussentemperatur ∆TV/∆TA.

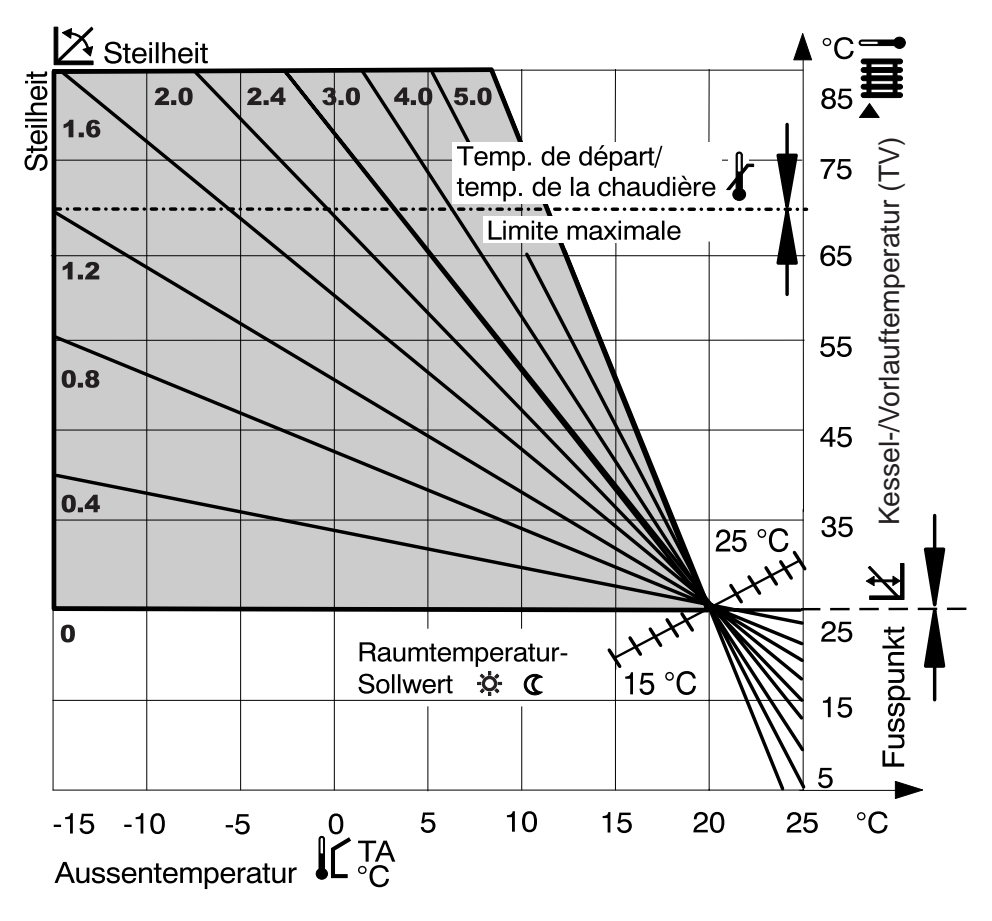

**Da das Gebäude Einstellungsänderungen nur langsam verarbeitet, wird empfohlen, pro Tag nur einen Anpassungsschritt vorzunehmen.**

#### **Steilheit und Fusspunkt der Heizkurve einstellen**

Die Heizkurve wird durch folgende Einstellungen bestimmt:

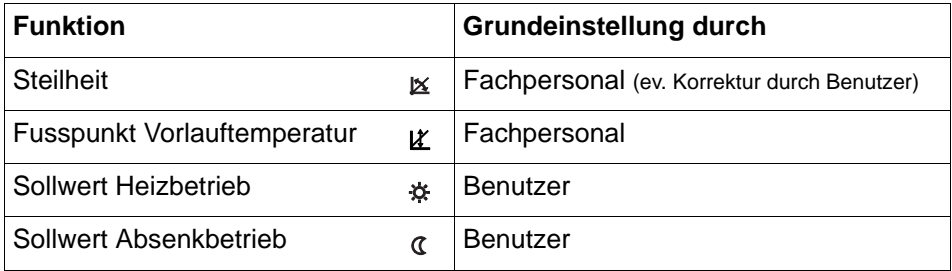

Die untenstehende Tabelle hilft die zutreffende Heizkurve für eine Heizungsanlage zu ermitteln. Dazu müssen das Heizsystem und die Klimazone bekannt sein.

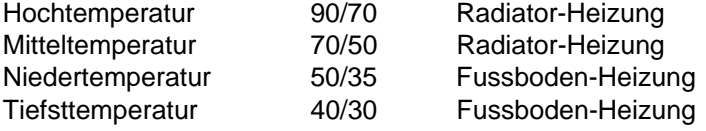

In welcher Klimazone steht das Gebäude?

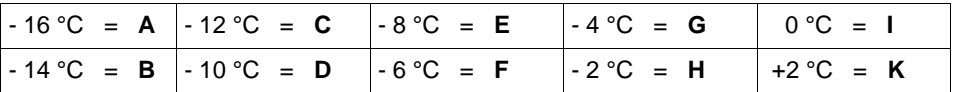

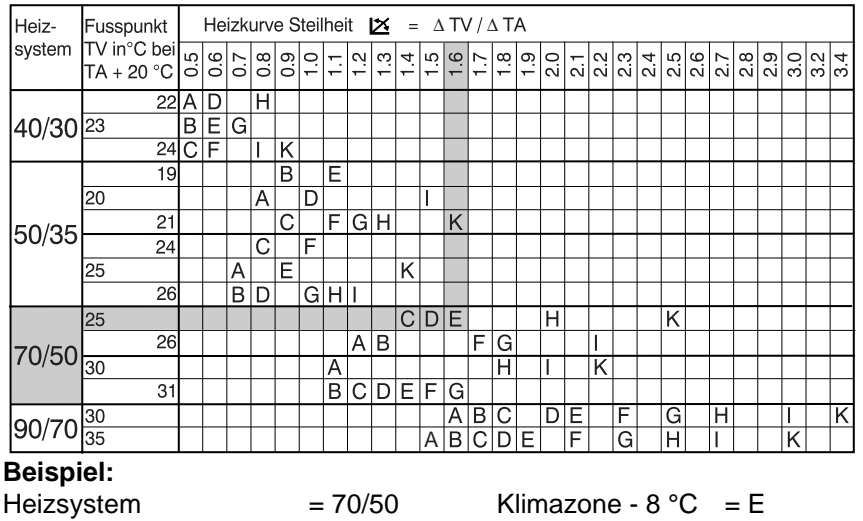

#### **Heizkurve anpassen**

Die Steilheit der Heizkurve wird in der "2. Bedienebene" eingestellt und kann bei Bedarf auch durch den Benutzer korrigiert werden ("4.6 Steilheit Heizkurve anpassen", Seite 23).

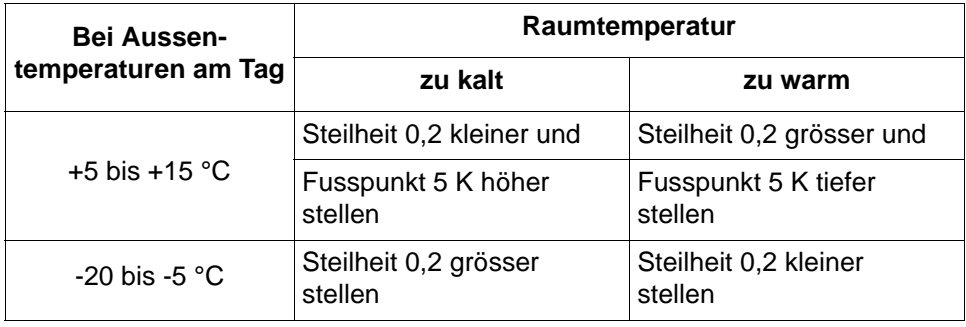

**Angleichen der Soll- und der Isttemperatur (Einstellebene 3, Parameter 3-1)** Auch bei richtiger Einstellung der Steilheit der Heizkurve kann es anlagenbedingt zu Abweichungen zwischen der mit einem Thermometer im Raum gemessenen (Ist-Temperatur) und der eingestellten Raumtemperatur (Soll-Temperatur) kommen. Mit der Verschiebung des Fusspunktes können diese angeglichen werden (Einstellbereich 10 °C bis 80 °C).

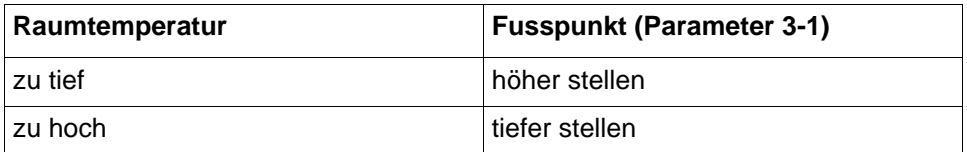

Die Erhöhung bzw. Absenkung des Einstellwertes bewirkt eine entsprechende Raumtemperaturänderung.

Pro 5 °C Einstellungsänderung wird die Raumtemperatur

- bei Fussbodenheizung um ca. 2 °C
- bei Radiatorheizung um ca. 1 °C erhöht bzw. abgesenkt.

#### **5.2.4 Heizgrenze Absenkbetrieb im Automatikprogramm (Parameter 3-2)**

Mit dieser Einstellung wird festgelegt, bis zu welcher Aussentemperatur die Vorlauftemperatur entsprechend der Absenkheizkurve geregelt werden soll (Einstellbereich -10 °C bis 20 °C).

Sobald die Aussentemperatur unter den eingestellten Wert absinkt, wird die Vorlauftemperatur entsprechend der Absenkheizkurve geregelt.

Bei Aussentemperaturen um mehr als 2 K über dem eingestellten Wert ist der Heizbetrieb ausgeschaltet.

Ist ein Wert von unter 2 °C eingestellt, ist der nachfolgend beschriebene Frostschutzbetrieb aktiv, siehe auch "5.2.2 Raumschutztemperatur (Parameter 3-0)", Seite 54.

# **5.2.5 Frostschutzbetrieb**

Unter 2 °C Aussentemperatur (Frostschutzgrenze) wird die Umwälzpumpe zyklisch eingeschaltet. Sie läuft jeweils für 6 Minuten und bleibt in der Folge für 54 Minuten ausgeschaltet. Der Wärmeerzeuger wird erst angefordert wenn die Systemtemperatur unter 10 °C fällt. Sinkt die Kesseltemperatur unter 10 °C, wird die Kesseltemperatur entsprechend der Absenkheizkurve geregelt. Ist der Wert der eingestellten Kesselminimalbegrenzung TK<sub>min</sub> (5.6.1; S. 70) grösser als der Sollwert der Absenkheizkurve, wird auf  $TK_{min}$  geregelt.

# **5.2.6 Heizkurvenadaption (Parameter 3-3)**

Wenn eine Fernbedienung oder ein Raumfühler am Regler angeschlossen ist, kann dieser die zum Gebäude passende Heizkurve für den entsprechenden Heizkreis automatisch berechnen (Einstellung "on" oder "off").

# **Heizkurvenadaption "AUS" (Stellung "off")**

Die vom Bediener eingestellte Heizkurve soll nicht automatisch angepasst werden (z.B. bei zusätzlicher Heizung mit offenem Kamin).

#### **Heizkurvenadaption "EIN" (Stellung "on")**

Der Regler ermittelt die richtige Heizkurve automatisch.

# **5.2.7 Legionellenschutzfunktion (Parameter 3-4)**

Entsprechend dem hier gewählten Code wird die ("5.5.5 Legionellenschutztemperatur (Parameter 5-4)", Seite 68) eingestellte Legionellenschutztemperatur jeweils bei der ersten Warmwasserbereitung des entsprechenden Tages für zwei Stunden freigegeben (Einstellbereich 0 bis 9).

Der eingestellte Code hat folgende Bedeutung:

Legionellenschutzfunktion jeweils

- $1 =$ Montags
- $2$  = Dienstags
- $3 =$  Mittwochs
- 4 = Donnerstags
- $5 =$ Freitags
- $6 =$ Samstags
- 7 = Sonntags
- $8 =$  täglich
- $9 =$  dauernd mit 60 °C
- 0 = keine Legionellenschutzfunktion

## **5.2.8 Wärmeerzeugertyp (Parameter 3-5)**

Dem Regler wird mit diesem Parameter die Art des Wärmeerzeugers mitgeteilt.

#### **Einstufiger Wärmeerzeuger (Stellung "b1")**

Die Heizungsanlage ist mit einem einstufigen Wärmeerzeuger ausgestattet.

#### **Zweistufiger Wärmeerzeuger (Stellung "b2")**

Die Heizungsanlage ist mit einem zweistufigen Wärmeerzeuger ausgestattet.

#### **5.2.9 Startoptimierung Vorhaltezeit (Parameter 3-6)**

Die Vorhaltezeit Heizbeginn legt fest, wie lange (d.h. wie viele Minuten) vor dem im Zeitprogramm eingestellten Belegungsbeginn geheizt wird. Damit wird erreicht, dass die Raumtemperatur zum Belegungsbeginn nahezu dem eingestellten Raumsollwert entspricht.

Dazu wird, abhängig vom Heizsystem, ein **Basiswert** eingegeben (Einstellbereich 0 Min. bis 999 Min.). Der Regler errechnet daraus automatisch die Vorhaltezeit entsprechend dem Heizbedarf.

Der Regler berücksichtigt dabei

- die gemessene Aussentemperatur
- die gemessene Raumtemperatur, sofern eine Fernbedienung montiert ist.

#### **Einstellempfehlungen für den Basiswert:**

- Fussbodenheizung 210 (Minuten)
- Radiatorheizung 150 (Minuten)

Der Basiswert gilt für eine Aussentemperatur von -10 °C (= sog. Klimapunkt). Die Vorhaltezeit wird vom Regler bei wärmeren Aussentemperaturen automatisch verkürzt und erreicht 0 Minuten bei 20 °C.

#### **Berechnungsformel für Vorhaltezeit**

 $\mathsf{ZVE}\text{=}\ \frac{\mathsf{20}-\mathsf{T} \mathsf{A}}{\mathsf{20}-\mathsf{Klimapunkt}} \text{\times} \mathsf{B} \mathsf{a} \mathsf{siswert}$ 

ZVE = Vorhaltezeit Heizbeginn

TA = gemessene Aussentemperatur

Beispiel: B

Aussentemperatur = 5 °C

ZVE= 
$$
\frac{20-5}{20-(-10)} \times 150 = \frac{15}{30} \times 150 =
$$
**75 Minuten**

Falls eine Fernbedienung angeschlossen ist, wird die gemessene Restwärme im Raum in die Berechnung der Vorhaltezeit ZVE einbezogen. Die zuvor ermittelte Vorhaltezeit ZVE wird mit dem wie folgt ermittelten Faktor weiter verkürzt.

#### **Berechnungsformel für Vorhaltezeit mit Fernbedienung**

 $ZVE' = \frac{\text{TI}_{\text{Soll}} - \text{TI}}{5} \times ZVE$ 

TI = gemessene Raumtemperatur

 $TI<sub>coll</sub>$  = Raumtemperatursollwert

Beispiel:

$$
TIsol = 20 °C
$$
  

$$
TI = 18 °C
$$

ZVE' = 
$$
\frac{20 - 18}{5} \times 75 =
$$
 30 Minuten

#### **Korrektur des Basiswertes**

Falls längere oder kürzere Vorhaltezeiten erwünscht sind, kann der Basiswert angepasst werden.

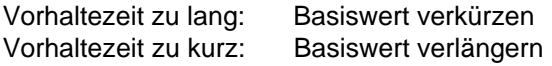

Es empfiehlt sich, im Falle von Anpassungen die Vorhaltezeiten mindestens um folgende Werte zu ändern:

- Fussbodenheizung 30 Minuten
- Radiatorheizung 20 Minuten

Falls keine Startoptimierung gewünscht wird, ist der Wert auf 0 zu setzen. Der Heizbeginn entspricht dann dem Belegungsbeginn gemäss Zeitprogramm.

#### **5.2.10 Raumtemperaturkompensation (Parameter 3-7) Diese Einstellung ist nur wirksam, wenn eine Fernbedienung vorhanden ist.**

Weicht die mit einer Fernbedienung gemessene Raumtemperatur vom Sollwert ab (z.B. durch Fremdwärme wie Sonneneinstrahlung), korrigiert der Regler die Vorlauftemperatur entsprechend dem eingestellten Wert. Dieser gibt an, wieviel °C die Vorlauftemperatur pro °C Raumtemperaturabweichung angehoben oder abgesenkt wird (Einstellbereich 0.0 bis 10.0).

Übertemperatur im Raum = Vorlaufabsenkung Untertemperatur im Raum = Vorlaufanhebung

#### **Einstellempfehlung:**

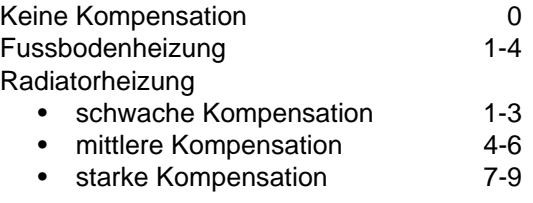

Die Einstellung hat folgende Wirkung:

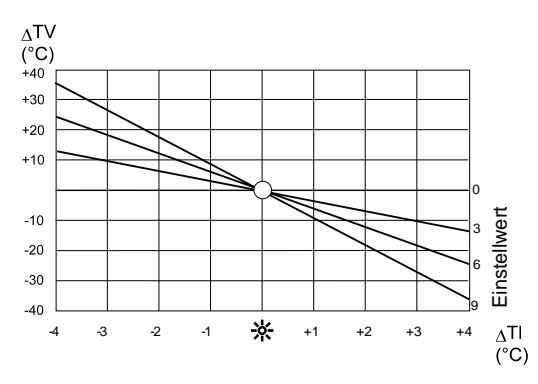

 $\dot{\mathbf{C}}$  = eingestellter Raumtempera tursollwert

∆TV = Vorlauftemperaturänderung

∆TI = Raumtemperaturabweichung

#### **Berechnungsformel**

Die Raumtemperaturüberhöhung bewirkt eine Änderung der Vorlauftemperatur. Der sich ergebende Vorlauftemperatur-Sollwert errechnet sich wie folgt:

 $TV_{soll "Neu" } = TV_{soll} + ((TI_{soll} - TI) \times K)$ 

TV = Vorlauftemperatur

 $K =$  Kompensation (Einstellwert 3-6)

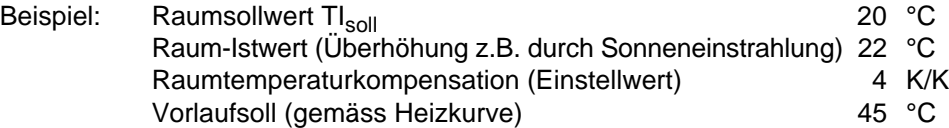

 $TV_{\text{soll "Neu''}}$  = 45 + ((20 - 22) x 4)  $= 45 - 8$  $= 37 °C$ 

## **5.2.11 Vorlaufsollwertabhängige Heizgrenze (Parameter 3-8)**

Wenn der vom Regler errechnete Vorlaufsollwert keinen Beitrag mehr zur Gebäudeerwärmung zu bringen vermag, wird der Heizbetrieb abgeschaltet (Brenner und Pumpen "AUS",  $TK_{min} = 0$ ). Wenn der Regler einen um mehr als 2 K höheren Sollwert fordert, wird die Heizung wieder in Betrieb genommen (Einstellbereich -10 bis +10).

Durch Einbindung der Steilheit der Heizkurve (S) trägt der Abschaltpunkt dem Heizsystem Rechnung. Er wird vom Regler wie folgt ermittelt:

 $TV_{\text{AUS}} = T_{\text{LOU}} + (2 \times (1 + S))$ 

Beispiel: Fussbodenheizung Steilheit S 0.8 Einstellwert 2,0 Raumtemperatursollwert  $T|_{SO(1)}$  20,0 °C

Der Ausschaltsollwert rechnet sich somit wie folgt:

 $TV_{\text{AUS}} = 20 + (2 \times (1 + 0.8)) = 23.6 \text{ °C}$ 

Der Wiedereinschaltsollwert beträgt somit 23,6 °C + 2,0 = 25,6 °C.

Falls diese Heizgrenze nicht genutzt werden soll, ist der Wert -10 einzustellen.

# **5.3 Generelles Vorgehen für Einstellebene 4 und folgende**

Das Vorgehen, um Einstellungen in der sog. "Einstellebenen 4" und folgenden vorzunehmen, ist für alle Einstellungen prinzipiell gleich. Das Vorgehen wird nachstehend an einem Beispiel gezeigt.

## **5.3.1 Parameter ändern**

Die Einstellebenen ab der Ebene 4 sind durch einen Code geschützt. Erst nach Eingabe des richtigen Codes sind diese Einstellebenen zugänglich und es können Veränderungen vorgenommen werden.

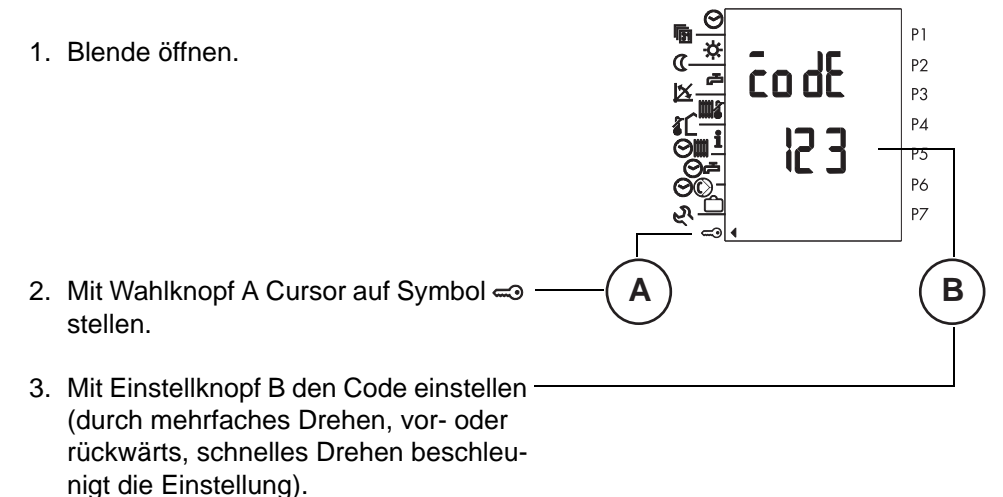

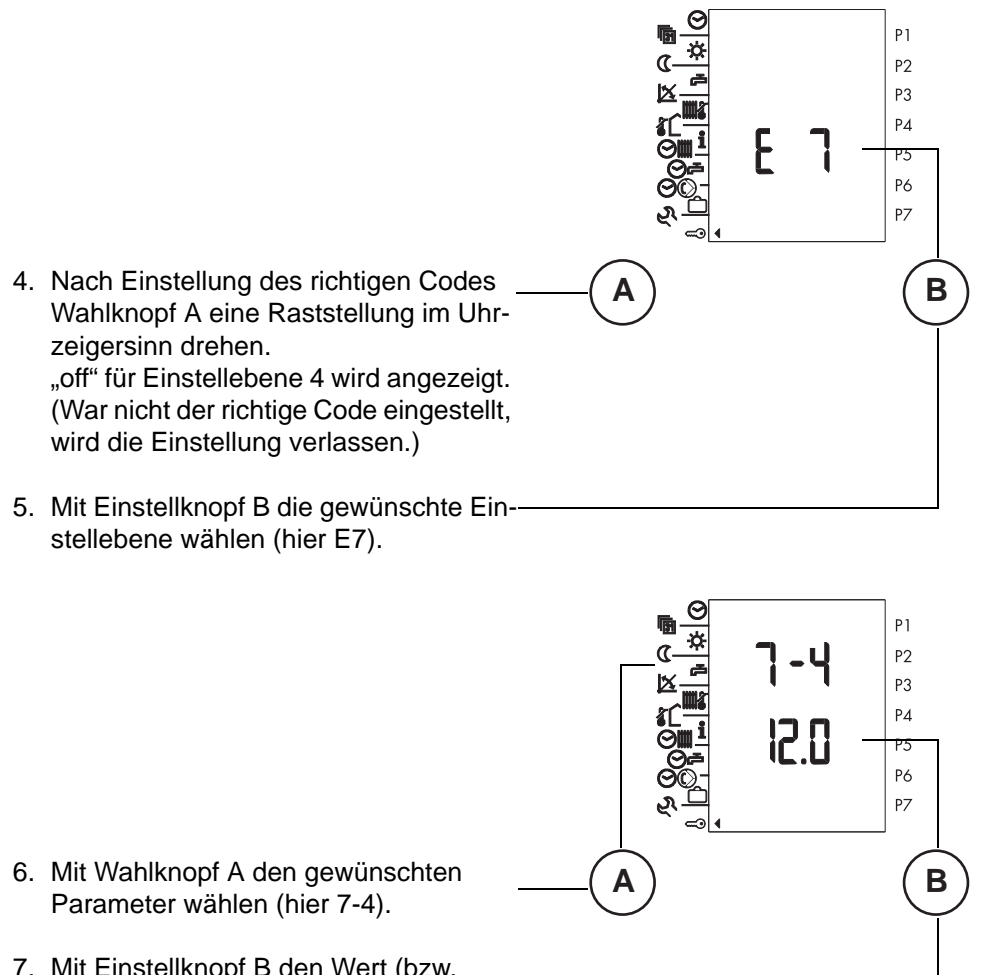

**nur für Fachpersonal**

hur für Fachpersonal

- 7. Mit Einstellknopf B den Wert (bzw. "on"oder "off") einstellen.
- 8. Blende schliessen (oder mit Wahlknopf A bzw. Einstellknopf B anderen Parameter wählen). Die Einstellung wird gültig.

#### **5.3.2 Code ändern**

Der Code, der den Zugang zu den Einstellebenen ab der Ebene 4 schützt, kann geändert werden. Der bisherige Code ist dann nicht mehr gültig.

- 1. Schritt 1 bis 4 gemäss "5.3.1 Parameter ändern", ab Seite 63 einstellen. "off" für Einstellebene 4 wird angezeigt. (War nicht der richtige Code eingestellt, wird die Einstellung verlassen.)
- 2. Einstellknopf B eine Raststellung im Gegenuhrzeigersinn drehen. "off" wird angezeigt.

- 3. Wahlknopf A eine Raststellung im Gegenuhrzeigersinn drehen. Der derzeit gültige Code wird angezeigt.
- 4. Mit Einstellknopf B einen neuen Code einstellen.
- 5. Blende schliessen (oder Wahlknopf A eine Raststellung im Gegenuhrzeigersinn drehen). Der neue Code ist gültig.

**A B**

oF F

 $P<sub>1</sub>$ P<sub>2</sub> P3 PΔ

P5 P6 P7

P1 P<sub>2</sub>

 $P<sub>3</sub>$ P4 P5 P6 P7

**A B**

co db

# **5.4 Einstellebene 4**

# **5.4.1 Fühlerkonfiguration speichern (Parameter 4-0)**

Nach dem Anschliessen aller Fühler kann die Fühlerkonfiguration abgespeichert werden, damit später bei einer E-BUS-Alarmeinbindung ein Fühlerfehler erkannt und eine entsprechende Störmeldung generiert werden kann. Sind alle Fühler angeschlossen, so soll am Regler ein Reset durchgeführt werden und anschliessend der Parameter 4.0 auf "on" gesetzt werden. (Dieser wird vom Regler nach ca. 10 s. wieder auf "off" gesetzt. Wird die Fühlerkonfiguration wie beschrieben abgespeichert und ein Fühler fällt durch Kurzschluss oder Unterbruch aus, so wird der Fühlerwert mit 120 °C im Display angezeigt.

Grundsätzlich ist es bei der erstmaligen Inbetriebnahme nicht notwendig, die Fühlerkonfiguration mit diesem Einsteller zu speichern. In diesem Fall wird bei einem Reset die Fühlerkonfiguration neu eingelesen.

# **5.4.2 Mittelwertbildung der Aussentemperatur (Parameter 4-1)**

Mit der Mittelwertbildung der Aussentemperatur kann der Gebäudeträgheit Rechnung getragen werden. Sie wird als Bezugswert für die Heizgrenze genutzt (siehe "5.2.4 Heizgrenze Absenkbetrieb im Automatikprogramm (Parameter 3-2)", Seite 58, und "4.8 Heizgrenze einstellen", Seite 25). (Einstellbereich 0 bis 30.)

 $0 =$  keine Mittelwertbildung

5 = geringe Mittelwertbildung (leichte Bauweise mit geringer Speicherwirkung) 10 = mittlere Mittelwertbildung (normale Bauweise mit mittlerer Speicherwirkung) 20 = starke Mittelwertbildung (schwere Bauweise mit starker Speicherwirkung)

# **5.4.3 Funktion Sollwert Eingang (Parameter 4-2)**

Mit diesem Parameter kann die Funktion des Sollwerteingangs (Kl 25/0-10VDC) programmiert werden.

- $0 =$  keine Funktion
- 1 = eingestellter Sollwert wird als WEZ Sollwert übernommen
- 2 = eingestellter Sollwert wird als Sollwert grüner Kreis übernommen
- 3 = eingestellter Sollwert wird als Sollwert roter Kreis übernommen
- 4 = bei maximalem Sollwert schaltet der grüne Kreis auf Standby (Regler Aus)
- 5 = bei maximalem Sollwert schaltet der rote Kreis auf Standby (Regler Aus)
- 6 = bei maximalem Sollwert schalten beide Kreise auf Standby (Regler Aus)

Der Messbereich 0-10 VDC wird vom Regler als 0-100 °C interpretiert. Dies bedeutet für die Einstellung 1 bis 3 dass die angelegte Spannung mit Faktor 10 multipliziert den jeweiligen Sollwert ergibt. (Anwendung, technische Wärme, Lüftungsgruppe, Schwimmbad usw.)

Die Einstellungen 4 bis 6 haben nur eine Funktion, wenn am Sollwerteingang der maximalwert von 10 V anliegt. Ist dies der Fall, wird im Display ein blinkender Cursor beim Stand Standby (Aus) Symbol angezeigt. (Anwendung, Fernsteuerung über Telecomand usw.)

Als Zubehör für diese Funktionen ist ein Zusatzprint erhältlich. Dieser enthält ein Potentiometer für die Vorgabe des Sollwertes (0-100°C) sowie einen potentielfreien und einen potentialbehafteten Steuereingang. Der Zusatzprint kann Anschlussfertig direkt auf der Reglerrückseite fixiert werden.

## **5.4.4 Sommer- Winterzeitumschaltung (Parameter 4-3)**

Mit diesem Parameter kann die automatische Zeitumschaltung aktiviert (Einstellung "on") resp. deaktiviert (Einstellung "off") werden. Werkseinstellung on (Bereich on/off)

# **5.4.5 Anzahl Slaves (Parameter 4-4)**

Mit diesem Parameter wird definiert, ob am Master- oder am Folgeregler Slaves angeschlossen werden, oder um welchen Folgeregler es sich handelt. Der eingestellte Code hat folgende Bedeutung:

0 = kein Folgeregler (Master)

1 - 4 = Anzahl über E-BUS angeschlosse Folgeregler.

F1 - F4 = Adresse des am E-BUS angeschlossenen Folgereglers.

Maximal 5 Regler können über den E-BUS verbunden werden.

# **5.5 Einstellebene 5 (Einstellungen Warmwasserbereitung)**

# **5.5.1 Schaltdifferenz Warmwasserbereitung (Parameter 5-0)**

Die Warmwasserbereitung wird (im Rahmen des eingestellten Zeitprogrammes) ausgelöst, wenn die Speichersolltemperatur um den in diesem Parameter festgelegten Wert unterschritten wird (Einstellbereich 2 K bis 20 K).

# **5.5.2 Temperaturüberhöhung Warmwasserbereitung (Parameter 5-1)**

Die Warmwasser-Solltemperatur überhöht um den hier eingestellten Wert ergibt die Lade-Solltemperatur des Wärmeerzeugers für die Warmwasserbereitung (Einstellbereich 2 K bis 30 K).

## **5.5.3 Warmwasser-Speicherladung parallel lastabhängig oder vorrangig zum Heizbetrieb (Parameter 5-2)**

Je nach Einstellung erfolgt die Ladung parallel (Einstellung "on") oder vorrangig (Einstellung "off").

## **Einstellung "off": Ladung mit Vorrang**

Die Heizkreise werden während der Ladung abgeschaltet (Umwälzpumpe "AUS", Mischer "ZU").

Sobald der Warmwasserspeicher (Boiler) auf die eingestellte Temperatur geladen ist, werden die Heizkreise wieder freigegeben. Die Speicherladepumpe läuft für die in Parameter 5-3 (siehe "5.5.4 Nachlaufzeit Ladepumpe (Parameter 5-3)", Seite 68) eingestellte Zeit nach. Falls ein Heizkreis einen höheren Wärmeerzeugersollwert fordert, schaltet der Regler die Ladepumpe sofort ab.

## **Einstellung "on": Lastabhängige Parallelladung**

Der Regler gibt eine Temperatur-Zeitrampe vor, (einstellbar in Parameter 5-8) die davon ausgeht, dass der Wärmeerzeuger die Ladetemperatur in einer einstellbaren Zeit erreicht. Unterschreitet die Wärmeerzeuger während der Ladung diese Rampe und danach den Ladesollwert um mehr als 5 K, werden die Heizkreise gleitend "ZU"-gesteuert. Über dieser Soll-Linie können die Heizkreise frei regeln. Parameter Zeitrampe 5-8.

# **5.5.4 Nachlaufzeit Ladepumpe (Parameter 5-3)**

Der hier eingestellte Wert bestimmt die Nachlaufzeit der Ladepumpe bzw. die Zeitperiode in welcher das Ventil in der Ladestellung verbleibt, nachdem der Warmwasser-Sollwert erreicht ist. (Einstellbereich 0 Min. bis 30 Min.).

# **5.5.5 Legionellenschutztemperatur (Parameter 5-4)**

Die hier programmierte Warmwassertemperatur (min. 60 °C) wird am in Parameter 3-4 (siehe "5.2.7 Legionellenschutzfunktion (Parameter 3-4)", Seite 58) eingestellten Tag angefahren. Sie ist höher als die normale Warmwassertemperatur und dient dem Legionellenschutz (Einstellbereich 60 °C bis 80 °C).

**Achtung: Die in Parameter 5-1 eingestellte Überhöhung des Ladesollwertes ist auch bei dieser Funktion wirksam.**

# **5.5.6 Funktionsweise des Ladepumpennachlaufs (Parameter 5-5)**

Hier wird die Funktionsweise des Ladepumpennachlaufes bzw. die Bedingungen für die Freigabe der Warmwasserladung definiert.

Der eingestellte Code hat folgende Bedeutung:

# 0 = zeitabhängiger Nachlauf:

Nach abgeschlossener Warmwasserbereitung läuft die Ladepumpe während der im Parameter 5-3 vorgegebenen Dauer nach. Siehe "5.5.4 Nachlaufzeit Ladepumpe (Parameter 5-3)", ab Seite 68.

Ist im Parameter 6-1 die Schutzfunktion U1 aktiviert, wird die Ladepumpe erst freigegeben, wenn die Wärmeerzeugertemperatur der Warmwassertemperatur entspricht. Siehe "5.6.2 Anfahrschutz Wärmeerzeuger (Parameter 6-1)", ab Seite 70. 1 = temperatur- und zeitabhängiger Nachlauf.

Nach abgeschlosseneer Warmwasserbereitung läuft die Ladepumpe nach, bis sich die Wärmeerzeuger- und die Warmwassertemperatur bis auf 3 K angenähert haben. Die Nachlaufzeit ist zeitlich jedoch auf die im Parameter 5-3 vorgegebene Dauer beschränkt. Siehe "5.5.4 Nachlaufzeit Ladepumpe (Parameter 5-3)", ab Seite 68.

Ist im Parameter 6-1 die Schutzfunktion U1 aktiviert, wird die Ladepumpe erst freigegeben, wenn die Wärmeerzeugertemperatur um 5 K höher ist als die Warmwassertemperatur.

2 = Thermostatbetrieb, wird der Fühlereingang (Kl 22) kurzgeschlossen (ext. Thermostat potentialfrei) erfolgt eine Warmwasserladung. Der Ladetemperatursollwert des WEZ ergibt sich aus folgenden Einstellungen: Sollwert Warmwasser 4.5 + Überhöhung Warmwasserbereitung 5.1.

Im Display wird bei der Temperaturabfrage das Anstehen eines Brauchwasseladebedarfes mit "on" und "off" angezeigt. Werkseinstellung = 0.

# **5.5.7 Betriebswahl Zirkulationspumpe (Parameter 5-6)**

Mit diesem Parameter kann die Funktion der Zirkulationspumpe deaktiviert werden. Die Anzeigeelemente im Display werden ausgeblendet und das Ausgangsrelais gesperrt. (Einstellung on=Aktiv; off=Inaktiv).

# **5.5.8 Warmwasserbereitung über Umlenkventil (Parameter 5-7)**

Mit diesem Parameter wird bestimmt, ob die Warmwasserbereitung über eine Ladepumpe (off) oder ein Dreiwegumlenkventil (on) erfolgt. Diese Einstellung darf nur verwendet werden, wenn die Warmwasserladung vom direkten Heizkreis abgenommen ist. (Bei der Einstellung "on" wird die Heizkreispumpe bei aktiver Warmwasserladung eingeschaltet.)

#### **5.5.9 Verzögerung oder Sperrung lastabhängiger Parallelladung (Parameter 5-8)**

Mit diesem Parameter wird für den Warmwasser Parallelbetrieb die Zeitrampe (Verzögerung) eingestellt, in welcher der berechnete Warmwasserladesollwert erreicht werden muss, damit die Heizkreise während der Warmwasserladung frei regeln können. Siehe "5.5.3 Warmwasser-Speicherladung parallel lastabhängig oder vorrangig zum Heizbetrieb (Parameter 5-2)", ab Seite 67. (Einstellbereich 0-250 min.)

# **5.6 Einstellebene 6 (Wärmeerzeuger-Einstellungen)**

# 5.6.1 Wärmeerzeugerminimalbegrenzung TK<sub>min</sub> (Parameter 6-0)

Die hier eingestellte Temperatur dient bei aktivem Anfahrschutz als Sollwert für das Wegschalten von Last. Die Zuschaltung von Wärmeerzeugerleistung erfolgt auf dem Sollwert TKmin + Überhöhung Kesseleinschalttemperatur TKmin (Parameter 9.3). Ist ein Rücklauffühler angeschlossen, wird die Temperatur als Messgrösse herangezogen. Ansonsten gilt die Kesseltemperatur als Referenzpunkt.

# **5.6.2 Anfahrschutz Wärmeerzeuger (Parameter 6-1)**

Je nach der hier gewählten Schutzfunktion wird die Last (Heizkreise, Warmwasserbereitung) sofort zugeschaltet oder erst wenn die Temperatur des Wärmerzeugers das eingestellte TK<sub>min</sub> (Parameter 6-0) überschritten hat. Ebenso wird je nach Einstellung Last weggeschaltet, falls die Kesselminimalbegrenzung TK<sub>min</sub> unterschritten wird. (Einstellbereich 0 bis 2.)

# **Schutzfunktion U0 (Einstellungen 0)**

Es wird keine Last weggeschaltet, wenn die Kesselminimalbegrenzung TK<sub>min</sub> unterschritten ist.

# **Schutzfunktion U1 (Einstellungen 1)**

Es wird Last weggeschaltet (Mischer "ZU", Pumpe "AUS"), wenn die Kesselminimalbegrenzung TK<sub>min</sub> unterschritten ist. Die Last wird erst wieder zugeschaltet, wenn die Wärmeerzeugertemperatur über TK<sub>min</sub> liegt. Zusätzlich wird die Warmwasserspeicher-Ladepumpe erst freigegeben, wenn die Wärmeerzeugertemperatur der Warmwassertemperatur entspricht.

# **Schutzfunktion U3 (Einstellungen 2)**

Wenn die Kesseltemperatur unter die eingestellte Kesselminimalbegrenzung TK<sub>min</sub> absinkt, wird weder Last weg- noch Leistung zugeschaltet. Erst wenn die Kesseltemperatur auf den Sollwert (gemäss Heizkurve oder externer Anforderung) abgesunken ist, werden die Mischerkreise zugefahren, die Pumpen abgeschaltet und die Wärmeerzeuger mit der nötigen Leistung zugeschaltet. Die Heizkreise werden wieder freigegeben, sobald die Kesseltemperatur den Bereich der Minimaltemperatur TK<sub>min</sub> erreicht.

# **5.6.3 P-Bereich Wärmeerzeuger-Schutz (Parameter 6-2)**

Wird die Kesselminimalbegrenzung TK<sub>min</sub> um den hier eingestellten Wert unterschritten, wird TK<sub>min</sub> einmalig wie folgt erhöht:

 $TK_{min}$  + Einstellwert wie in Parameter 6-3 definiert. (Einstellbereich 5 K bis 30 K.)

# 5.6.4 Überhöhungswert zu TK<sub>min</sub> (Parameter 6-3)

Wird die Kesselminimalbegrenzung TK<sub>min</sub> um den in Parameter 6-2 eingestellten Wert unterschritten, so wird der in Parameter 6.0 eingestellte Sollwert  $TK_{min}$  einmalig um den hier eingestellten Wert erhöht (Einstellbereich 0 K bis 60 K).

# **5.6.5 Maximale Wärmeerzeuger-Temperatur (Parameter 6-4)**

Die Maximalbegrenzung bewirkt die Abschaltung des Brenners, damit der eingestellte Wert der maximalen Wärmeerzeugertemperatur nicht überschritten wird. Die Maximalbegrenzung hat Priorität gegenüber anderen Vorgaben (Einstellbereich 40 °C bis 110 °C).Wird die eingestellte Maximaltemperatur überschritten, so wird über die Heizkreise zwangsweise Wärme abgeführt.

# **5.6.6 Schaltdifferenz Wärmeerzeuger WEZ (P-Bereich)(Parameter 6-5)**

Der Einschaltpunkt liegt auf der Heizkurve. d. h. ist die Differenz zwischen Kesseltemperatur und dem berechneten Sollwert = 0 wird der WEZ freigegeben. Steigt die Temperatur um die hier eingestellten Schaltdifferenz an, wird der WEZ wieder gesperrt.

Die eingestellte Schaltdifferenz bezieht sich immer über sämtliche Stufen. Bei mehrstufigen Anlagen wird der eingestellte Wert auf die Anzahl Stufen aufgeteilt. Bei einer 2-stufigen Anlage wird die 2. Stufe aktiviert, wenn der WEZ-Sollwert um die halbe, eingestellte Schaltdifferenz unterschritten wird. Die maximale WEZ-Temperatur 6-4 hat Priorität. Im Bereich der Maximalabgrenzung wird der WEZ erst wieder freigebeben wenn diese um die Schaltdifferenz unterschritten ist.

Das nachstehende Beispiel zeigt auf wie sich der P-Bereich bezogen auf die einzelnen Stufen und die Ein - bzw. Ausschaltpunkte verhält. Der P-Bereich bleibt im Beispiel für alle Anwendungen auf 6 K eingestellt.

3-stufiger WEZ: Der P-Bereich wird mit 2 K pro Stufe aufgeteilt.

2-stufiger WEZ: Der P-Bereich wird mit 3 K pro Stufe aufgeteilt.

1-stufiger WEZ: Der P-Bereich ist 6 K für die eine Stufe.

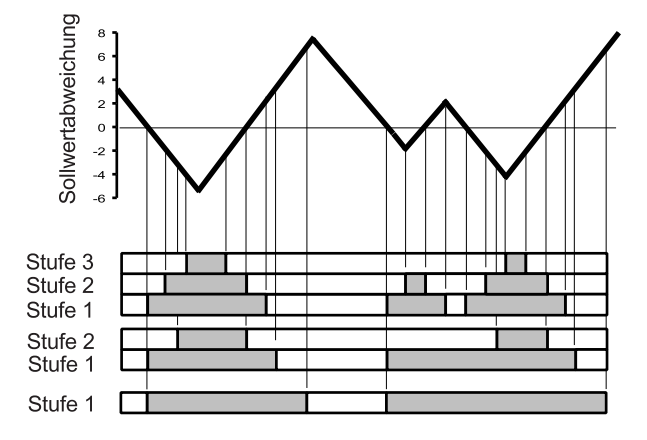

## **5.6.7 Nachstellzeit (I-Bereich) Wärmeerzeuger (Parameter 6-6)**

Die einstellbare Nachstellzeit (in Minuten), welche vergeht, bis aufgrund des Integral-Anteiles bei gleichbleibender Soll-Istwertabweichung die Verdoppelung der Stellgrösse gefordert wird. (Einstellbereich 0 Min. bis 40 Min.)

Ein kleiner Einstellwert verlangt bereits bei kurzzeitig anstehender Soll-Istwertabweichung eine rasch zunehmende Leistungsänderung. Die Wärmeerzeugerleistung wird schnell verändert.

Ein grosser Einstellwert verlangt bei anstehender Soll-/Istwertabweichung lediglich eine langsam zunehmende Leistungsänderung. Die Wärmeerzeugerleistung wird langsam verändert.

Wird dieser Einsteller auf 0 eingestellt, arbeitet der Reglerkreis als reiner P-Regler und die eingestellte Schaltdifferenz (Parameter 6-5) ist ohne Beeinflussung wirksam.

# **5.7 Einstellebene 7 (Heizkreis-Einstellungen)**

# **5.7.1 Proportional-Bereich (P-Bereich) Mischer (Parameter 7-0)**

Vor dem Einstellen dieses Parameters muss der gewünschte Heizkreis angewählt werden!

Der P-Bereich gibt vor, bei welcher Soll-/Istwertabweichung 100% Mischeröffnung gefordert wird (Einstellbereich 5 bis 30 %).

Ein kleiner Einstellwert bewirkt bei zunehmender Abweichung eine grosse Änderung der Beimischung. Der Mischerkreis reagiert schnell.

Ein grosser Einstellwert bewirkt bei zunehmender Abweichung eine geringere Änderung der Beimischung. Der Mischerkreis reagiert langsam.

#### **5.7.2 Überhöhung der Wärmeerzeugertemperatur in Bezug auf den Vorlauftemperatursollwert (Parameter 7-1)**

Vor dem Einstellen dieses Parameters muss der gewünschte Heizkreis angewählt werden!

Die Solltemperatur für den Wärmeerzeuger ist im Heizbetrieb um den hier eingestellten Wert höher als der geforderte Vorlauftemperatursollwert (Einstellbereich 0 K bis 30 K).

Einstellempfehlung:

- $0 =$  für direkte Heizkreise
- 5 = für gemischte Heizkreise
### **5.7.3 Minimale Vorlauftemperatur (Parameter 7-2)**

Im Heiz- und im Absenkbetrieb stellt der Regler sicher, dass die Vorlauftemperatur mindestens den eingestellten Wert hält. Die Einstellung ist von der Anlage abhängig und muss nach Vorgabe des Installateurs bzw. des planenden Ingenierbüros erfolgen (Einstellbereich 0 °C bis 80 °C).

Beim Überschreiten der Heizgrenzen (siehe "4.8 Heizgrenze einstellen", Seite 25, und "5.2.4 Heizgrenze Absenkbetrieb im Automatikprogramm (Parameter 3-2)", Seite 58, Frostschutz bei Systemtemperatur < 10 °C und vorlaufsollwertabhängiger Heizgrenze gem. Par. 3-8 Seite 62) wird die minimale Vorlauftemperatur auf 0 gesetzt.

### **5.7.4 Pumpennachlauf (Parameter 7-3)**

Die Umwälzpumpe läuft nach Abschalten des Heizbetriebs (durch Erreichen einer Heizgrenze oder durch ein Automatikprogramm) noch für die hier festgelegte Zeit nach (Einstellbereich 0 Min. bis 30 Min.).

### **5.7.5 Heizkreistyp, Anpassung an das Stellorgan (Parameter 7-4)**

Vor dem Einstellen dieses Parameters muss der gewünschte Heizkreis angewählt werden!

(Einstellbereich 0 bis 2)

### **Einstellung 0 = 3-Punkt-Ausgang für Mischerantrieb mit Elektromotor**

Die Drehrichtung des Mischers wird durch einen "AUF"- oder einen "ZU"-Befehl vom Regler gesteuert.

### **Einstellung 1 = 2-Punkt-Ausgang für Mischerantriebe mit automatischem Rücklauf, z.B. thermische Mischerantriebe**

Der Mischerantrieb öffnet durch Anlegen eines "AUF"-Befehls. Er schliesst selbsttätig, wenn der Regler den "AUF"-Befehl abschaltet.

### **Einstellung 2 = 2-Punkt-Ausgang für die Ansteuerung der Umwälzpumpe eines direkten Heizkreises**

Die Pumpe läuft im Heizbetrieb dauernd. (Das Mischersymbol wird nicht angezeigt.)

### **5.7.6 Nachstellzeit Raumeinfluss (I-Bereich) (Parameter 7-5)**

Mit diesem Einsteller kann der im Parameter 3-7 "Raumtemperatur Kompensation" eingestellte Wert beeinflusst werden. Beschreibung I-Bereich siehe"5.6.7 Nachstellzeit (I-Bereich) Wärmeerzeuger (Parameter 6-6)", ab Seite 72

# **5.8 Einstellebene 8 (Solarfunktionen)**

## **5.8.1 Kollektor Mindesttemperatur TKO min (Parameter 8-0)**

Mit diesem Parameter wird die minimale Kollektortemperatur definiert. Damit eine Solarladung freigegeben wird, muss die Temperatur am Kollektor grösser als der hier eingestellte Wert + die Überhöhung Ein (Parameter 8.1) sein.

# **5.8.2 Überhöhung Ein (Parameter 8-1)**

Dieser Wert wird für die Ermittlung der Einschalttemperatur der Solarladung benötigt. Die Solarpumpe SOP wird freigegeben, wenn die Kollektortemperatur TKO grösser als die Kollektor-Mindesttemperatur TKO min + Überhöhung Ein ist und die Kollektortemperatur TKO grösser als die Speicher- oder Puffertemperatur unten TPU/TBU + Überhöhung ist. ( je nach Konfigruation)

# **5.8.3 Überhöhung Aus (Parameter 8-2)**

Dieser Wert wird für die Ermittlung der Ausschalttemperatur der Solarladung benötigt. Die Solarpumpe SOP wird gesperrt, wenn die Kollektortemperatur TKO kleiner als die Kollektor-Mindesttemperatur TKO min + Überhöhung Aus ist oder die Kollektortemperatur TKO kleiner als die Speicher oder Puffertemperatur unten TPU/TBU + Überhöhung Aus ist. (je nach Konfiguration)

# **5.8.4 Art der Solarnutzung (Parameter 8-3)**

Mit diesem Parameter wird dem Regler die vorgesehene Art der Nutzung der Solarenergie angegeben (Einstellbereich 0 bis 3).

Die Bedeutung der Einstellwerte ist wie folgt:

- 0 = Keine Solarnutzung
- 1 = Solarnutzung für Warmwasserspeicher
- 2 = Solarnutzung auf Heizungs-Pufferspeicher (wenn Parameter 8-4 = "1")
- 3 = Solarnutzung auf Kombispeicher (wenn Parameter 8-4 = "2")

# **5.8.5 Art des Pufferspeicher (Parameter 8-4)**

Wird eine Variante mit Speicher gewählt, ist folgendes zu beachten. Der Puffersollwert ergibt sich aus dem jeweiligen Sollwert des Wärmebedarfs und der Überhöhung WEZ zu VL-Sollwert (Parameter 7-1). Dieser errechnete Sollwert wird am Display nicht visualisiert. Als Istwert für die Freigabe der Nachladung wird die Temperatur Puffer oben (TPO) berücksichtigt. Der Wärmeerzeugersollwert ergibt sich aus dem berechneten Speichersollwert und einer Überhöhung von fix 10 K. Dieser Sollwert wird für den WEZ visualisiert. Wird dieser unterschritten, so erfolgt eine Freigabe des WEZ. Überschreitet die Temperatur an den Fühlern Puffer oben, TPO und Puffer mitte, TPM (wenn vorhanden) den Berechneten Puffersollwert, so wird die Ladung beendet. Die Bedeutung der Einstellwerte ist wie folgt:

- $0 =$  kein Puffer
- 1 = Pufferspeicher ohne Warmwassereinsatz oder separater Warmwasserspeicher.
- 2 = Pufferspeicher mit Warmwassereinsatz (Kombispeicher).

### **5.8.6 Kollektorschutz on/off (Parameter 8-5)**

(Einstellung "on" oder "off")

### **Stellung "on":**

Der Warmwasserspeicher wird, ungeachtet der Warmwasser-Maximaltemperatur TBmax (Parameter 8-9), aufgeheizt solange ein Solarangebot besteht. Im Pufferbetrieb öffnet der Regler, beim Überschreiten des fix eingestellten Wertes von 90 °C, die Mischerkreise mit einem Energiezwangsbefehl.

### **Stellung ..off**"

Die solare Warmwasserladung erfolgt lediglich bis zum Erreichen der Warmwasser-Maximaltemperatur TB<sub>max</sub> (Parameter 8-9). Darüber schaltet der Regler die Pumpe ab.

Im Pufferbetrieb wird die Solarpumpe nach Erreichen der fix eingestellten Pufferschutztemperatur von 90 °C abgeschaltet.

Für die Abschaltung wird die Temperatur am Fühler Puffer oben TPO gemessen.

### **5.8.7 Eichwert für den Solarertrag (Parameter 8-6)**

Um den Solarertrag ausweisen und richtig anzeigen zu können, ist dem Regler der Wert für die Gesamtleistung einzugeben, den die Kollektorfläche bei voller Pumpenleistung, gegebenem Neigungswinkel und Ausrichtung und einem ∆T (TKO - TPU) von 10 K erbringt (Einstellbereich 2 kW bis 30 kW).

Zu diesem Zweck ist der Durchfluss der Anlage in l/h nach folgender Berechnung hydraulisch abzustimmen.

$$
m=\frac{Q}{c\; x\; \Delta T}
$$

- Dabei ist:  $Q =$  Gesamtleistung der Kollektorfläche in KW
	- c = Wärmekoeffizient der Wärmeträgerflüssigkeit
	- ∆T = Temperaturdifferenz zwischen Kollektorvor- und -Rücklauf
	- $m =$  Durchfluss in  $l/h$

### **5.8.8 Puffer Sollwert Reduktion (Parameter 8-7)**

Um möglichst lange die solare Energie zu nutzen, kann hier ein Wert eingesetzt werden, der den Puffersollwert bei genügend solarer Leistung reduziert. Liegt die solare Leistung bei über 50%, wird der Puffersollwert um den hier eingestellten Wert reduziert. Sinkt die solare Leistung unter 40%, wird die Reduktion des Sollwertes sofort aufgehoben (Einstellbereich 0 bis 50 K).

### 5.8.9 Warmwasserminimaltemperatur TB<sub>min</sub> (Parameter 8-8)

Solange die solare Leistung über 50% liegt, wird der Warmwassersollwert auf diesen Einstellwert abgesenkt.

Wenn mit Hilfe der Solarenergie eine vollständige Warmwasserladung (auf die eingestellte Warmwassersolltemperatur) erzielt wird, wird der Warmwassersollwert für die Dauer von 18 Stunden auf den Einstellwert TB<sub>min</sub> abgesenkt. Das Nachheizen mit dem Wärmeerzeuger wird nur freigegeben, wenn die Warmwassertemperatur unter die hier eingestellte Warmwasserminimaltemperatur TB<sub>min</sub> absinkt (Einstellbereich 0 °C bis 60 °C).

### 5.8.10 Warmwassermaximaltemperatur TB<sub>max</sub> (Parameter 8-9)

Bei Kollektorschutz "off" (Parameter 8-5) wird die Solarladung des Warmwasserspeichers auf den hier eingestellten Wert begrenzt (Einstellbereich 60 °C bis  $100 °C$ ).

# **5.9 Einstellebene 9 (Wärmeerzeuger-Einstellungen)**

### **5.9.1 Nachlaufzeit Wärmeerzeugerpumpe (Parameter 9-0)**

Hiermit wird die Nachlaufzeit der WEZ-Pumpe (nach dem Abschalten des WEZ) eingestellt.

### **5.9.2 Dauerbetrieb der Wärmeerzeugerpumpe (Parameter 9-1)**

Mit diesem Parameter wird eingestellt, ob die WEZ-Pumpe Uw bei einer Wärmeanforderung im Dauerlauf arbeiten soll.

on = Dauerlauf (gilt nur Führungskessel)

off = Nachlauf gemäss 9.0 wenn Brenneranforderung Aus.

### **5.9.3 Kesselschutzfunktion (Parameter 9-2)**

Mit diesem Einsteller wird die Kesselschutzfunktion im eigenen Kesselkreis bestimmt. Der eingestellte Code hat folgende Bedeutung:

- $0 =$  keine WEZ-Pumpe Uw
- 1 = WEZ-Pumpe läuft mit WEZ-Anforderung (eigener Kessel)
- 2 = WEZ-Pumpe lauft mit WEZ-Anforderung (irgend ein Kessel)
- 3 = WEZ-Bypasspumpe. Diese schaltet bei Erreichen der Schutztemperatur TKmin ab.
- 4 = WEZ-Schutz mit WEZ-Pumpe. Diese schaltet bei Unterschreiten der Schutz temperatur TKmin ab.
- 5 = WEZ-Schutz über Rücklaufmischer. Bei Aktivierung dieser Funktion wird der grüne Heizkreis abgeschaltet und dessen Ein-Ausgänge für die Rücklaufregelung verwendet.

Dieser Einsteller übersteuert den Einsteller 9-1.

# **5.9.4 Überhöhung Kesseleinschalttemperatur zu TKmin. (Parameter 9-3)**

Mit diesem Parameter kann die Überhöhung der WEZ-Einschalttemperatur zu der in Parameter 6-0 eingestellten Kesselminimalbegrenzung eingestellt werden.

### **5.9.5 Einschaltverzögerung 1. Wärmeerzeuger (Parameter 9-4)**

Hiemit kann eine rein zeitabhängige Einschaltverzögerung eingegeben werden. Ist der Wert grösser als 0 so wird die Freigabe des Wärmeerzeugers um die eingestellte Zeit verzögert.

### **5.9.6 Funktion der Wärmeerzeugerpumpe Uw bei Schutzbetrieb (Parameter 9-5)**

Mit diesem Parameter kann der WEZ-Schutzbetrieb mit der Wärmeerzeuger Uwpumpe eingestellt werden. Der eingestellte Code hat folgende Bedeutung:

- $0 = \text{WEZ-Schutz}$ funktion immer aktiv.
- 1 = WEZ-Schutzfunktion deaktiviert bei Warmwasserladung wenn keine Verbraucheranforderung.
- 2 = WEZ-Schutzfunktion deaktiviert wenn im Zusammenhang mit dem Einsteller 9-6 (On) keine Verbraucheranforderung vorhanden ist. (Kessel hält Stütztemperatur auch ohne Uw)

Dieser Einsteller übersteuert 9-1.

## **5.9.7 TKmin dauernd aktiv (Parameter 9-6)**

Mit diesem Parameter wird eingestellt, ob die Schutztemparatur im WEZ dauernd oder nur bei Verbraucheranforderung aktiv ist.

 $On =$  dauernd aktiv.

Nur sinnvoll, wenn 9-5 auf "2" gestellt ist.

# **6 Funktionsprüfungen und Abfragen**

# **6.1 Kaminfegerprogramm**

Mit dem Kaminfegerprogramm kann der Prüfende, ohne Grundeinstellungen zu verändern, den für die vorgeschriebenen Messungen erforderlichen Betriebszustand des Kessels aufrufen.

### **6.1.1 Kaminfegerprogramm starten**

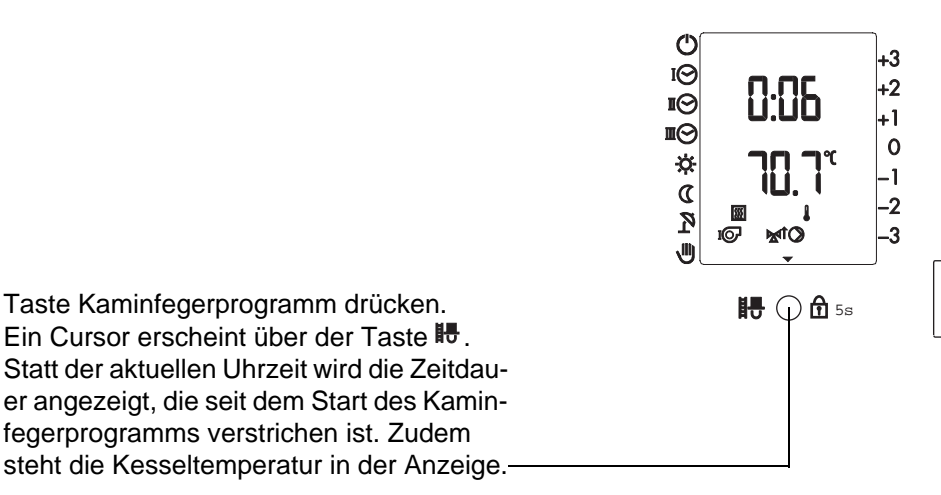

Das Gerät regelt den Heizkessel so rasch als möglich und unter Berücksichtigung der Schutzfunktionen auf 60 °C; diese Temperatur wird durch Anhängen von Last so lange wie möglich gehalten.

Falls die Heizungseinrichtung mit einer 2. Wärmeerzeugerstufe ausgestattet ist, wird diese nach dem Auslösen des Kaminfegerprogramms zeitverzögert ebenfalls zugeschaltet.

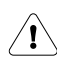

**Bei geringem Wasserinhalt des Heizkessels bzw. wenn der Fühler nicht im Kessel montiert ist, kann es zur Auslösung des Sicherheitstemperaturbegrenzers (STB) kommen.**

### **6.1.2 Kaminfegerprogramm beenden**

Das Kaminfegerprogramm ist auf 25 Minuten begrenzt. Es kann auch vorzeitig, durch nochmaliges Drücken der Taste Kaminfegerprogramm, beendet werden. Nach Beendigung des Kaminfegerprogramms kehrt der Regler wieder in den programmentsprechenden Betrieb zurück.

# **6.2 STB-Prüfung**

Mit Wahlknopf **A** den Kursor auf Symbol stellen. STB-Taste mit einem dünnen Gegenstand drücken. Der Wärmeerzeuger bleibt so lange eingeschaltet, wie diese Taste gedrückt wird bzw. bis der STB (Sicherheitstemperaturbegrenzer) auslöst. Die Kesseltemperatur wird im Display angezeigt.

# **6.3 Temperaturfühler prüfen**

Für eine Prüfung der Temperaturfühler ist weder der Ausbau des Reglers noch der Einsatz von Mess- oder Prüfgeräten notwendig.

(Widerstandswerte der Temperaturfühler siehe "6.5 Widerstandswerte der Temperaturfühler", Seite 80.)

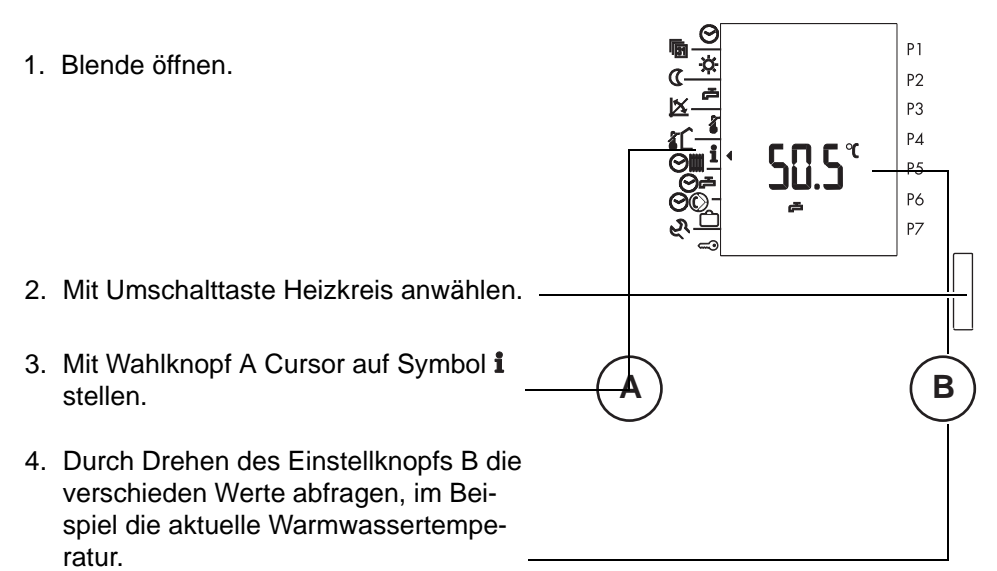

Die gemessenen Temperaturwerte werden angezeigt. Wenn eine Temperatur angezeigt wird, ist auch der entsprechende Fühler einwandfrei angeschlossen und funktionstüchtig.

Wird bei der Abfrage ein Temperaturwert nicht angezeigt, sind folgende Gründe möglich:

- Der gesuchte Fühler ist in der Heizungseinrichtung nicht erforderlich
- Der Fühler oder die Zuleitung ist unterbrochen
- Der Fühler oder die Zuleitung hat Kurzschluss.

Wurde bei der Inbetriebnahme die Fühlerkonfiguration gespeichert, werden fehlerhafte Fühler (alle ZVF und ZTF) mit 120 °C angezeigt. (ZAF = 0 °C)

## **6.4 Sollwerte abfragen**

Vorgehen gemäss "6.3 Temperaturfühler prüfen", Seite 79.

Durch schnelles Drehen des Einstellknopfs B werden abwechselnd die "Soll" und die "Ist"-Werte angezeigt. Siehe "4.9 Soll- und Istwerte abfragen", Seite 26

# **6.5 Widerstandswerte der Temperaturfühler**

Alle Temperaturfühler haben dieselbe Charakteristik. Die Widerstandswerte sind aus der nachstehenden Tabelle ersichtlich.

Die folgende Tabelle gilt für die Fühlertypen: ZAF, ZTF, ZVF

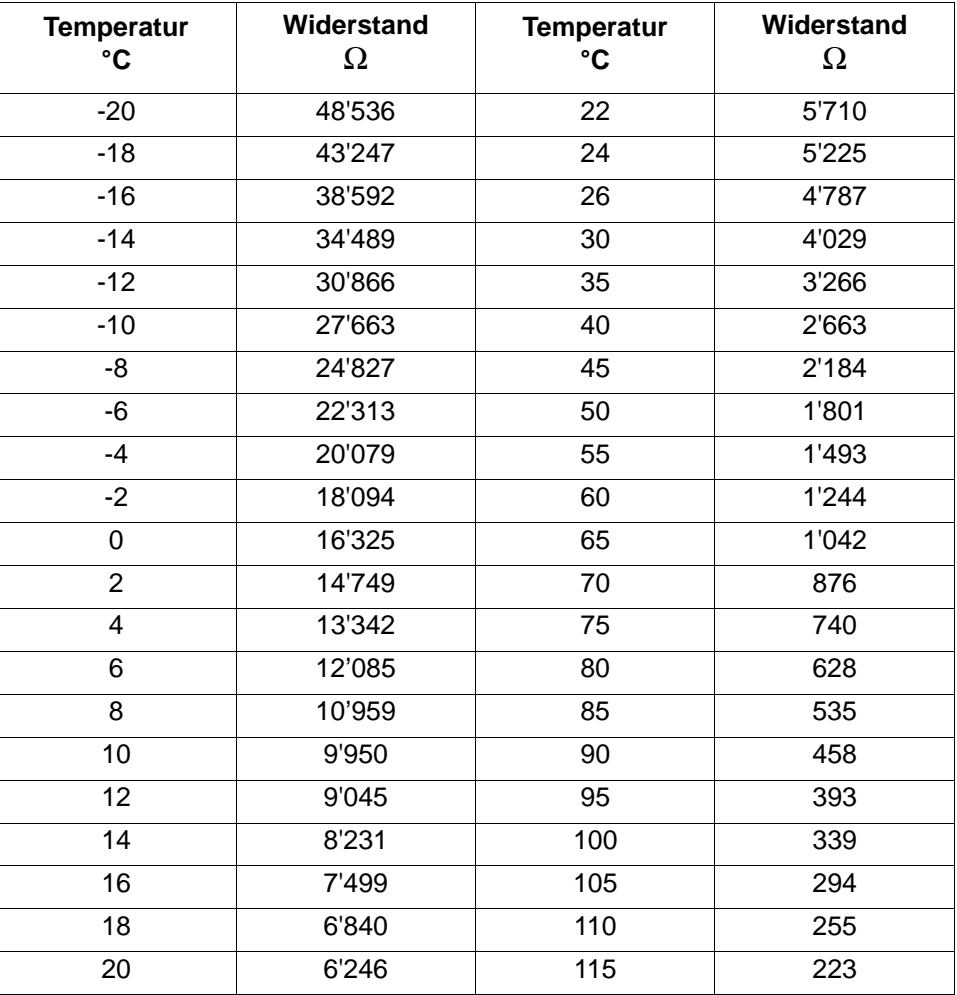

### **6.6 Error Meldungen**

### **6.6.1 Brennerstörung**

Das Display ist hinterleuchtet, der Text "Error" erscheint und das Brennersymbol blinkt.

### **6.6.2 Kessel- Sicherheitskette**

dito 6.6.1 jedoch das Kesselsymbol blinkt.

# **6.7 Betriebsdaten abfragen**

Die Betriebsstunden und Schaltzyklen der einzelnen Stufen sowie weitere Daten können abgefragt werden.

Es besteht die Möglichkeit die Betriebsdaten zurück zu setzen.

1. Blende öffnen.

- 2. Mit Wahlknopf A Cursor auf Symbol & stellen.
- 3. Einstellknopf B drehen, bis "dat" angezeigt wird.

 $P<sub>1</sub>$  $P<sub>2</sub>$ 

P3 PΔ

P5 P6 P7

**A B**

48 F

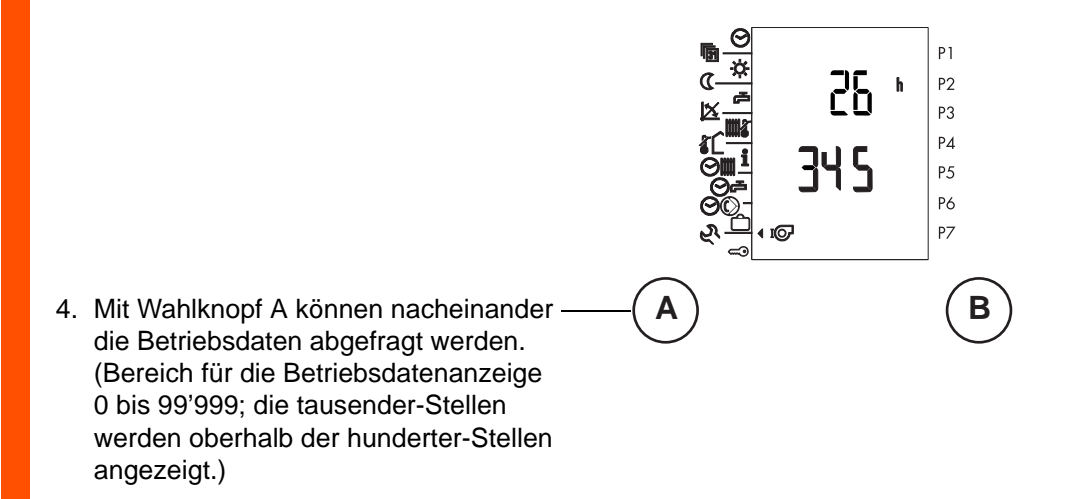

#### 5. Blende schliessen.

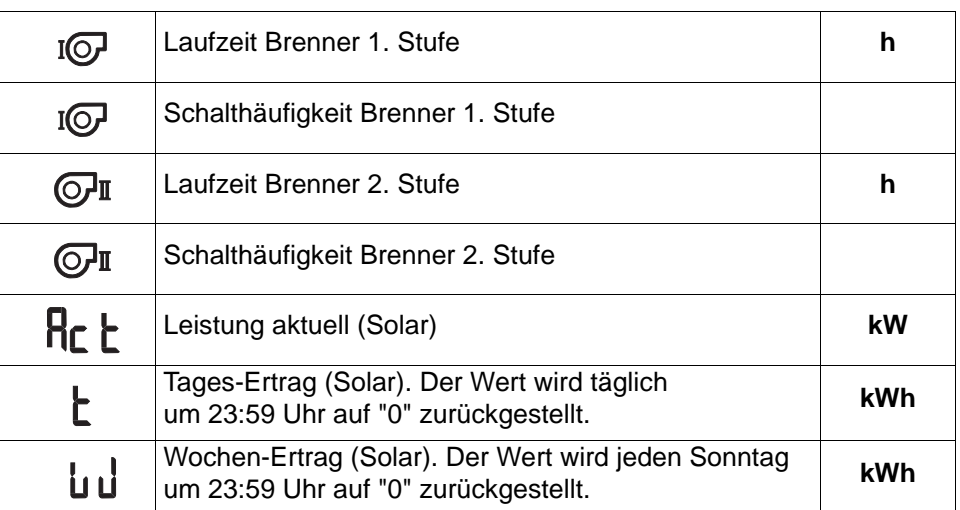

### **6.8 Ausgangsrelais ein- und ausschalten**

Diese Funktion dient zum Testen von Ausgangsfunktionen. Jedes Ausgangsrelais kann angewählt und ein- oder ausgeschaltet werden. In der Anlage lässt sich jeweils überprüfen, ob die eingeschaltete Ausgangsfunktion richtig ausgeführt wird.

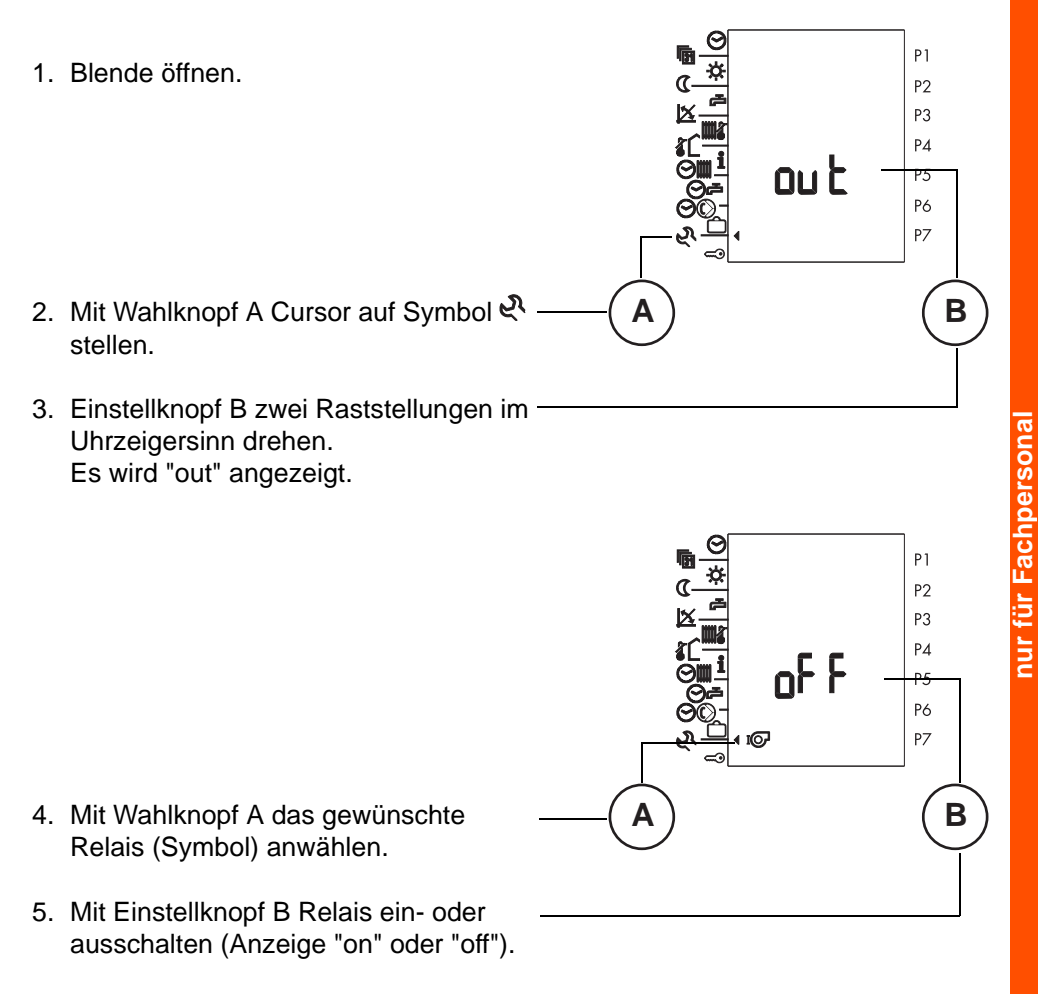

- 6. Weiteres Relais anwählen oder Blende schliessen.
- Hinweis: Je nach Reglerversion erscheinen auch Relais-Symbole, die nicht auf dem Print bestückt sind.

Symbole siehe "9.1.1 Steckeranordnung Starkstromseite", ab Seite 87.

# **7 Funktionen der Heizungsumwälzpumpen**

Die Umwälzpumpen laufen, wenn

- im Heizbetrieb die Aussentemperatur unter der Heizgrenze liegt (siehe "4.8 Heizgrenze einstellen", Seite 25),
- im Absenkbetrieb die Aussentemperatur unter der entsprechenden Heizgrenze liegt (siehe "5.2.4 Heizgrenze Absenkbetrieb im Automatikprogramm (Parameter 3-2)", Seite 58),
- der Frostschutz aktiv ist (Aussentemperatur kleiner als 2 °C) (siehe "5.2.5 Frostschutzbetrieb", Seite 58),
- die Betriebsart "Handbetrieb" gewählt ist.

Der eingestellte Pumpennachlauf (siehe "5.7.4 Pumpennachlauf (Parameter 7-3)", Seite 73) wirkt, wenn

- die Aussentemperatur im Heizbetrieb über die Heizgrenze ansteigt (siehe "4.8 Heizgrenze einstellen", Seite 25),
- im Heizbetrieb die vorlaufsollwertabhängige Heizgrenze überschritten ist.
- die Aussentemperatur im Absenkbetrieb über 4 °C oder über die Absenkheizgrenze ansteigt (siehe"5.2.4 Heizgrenze Absenkbetrieb im Automatikprogramm (Parameter 3-2)", Seite 58),
- die Spannung nach einem Unterbruch (bewirkt Reset) oder bei der Inbetriebnahme zugeschaltet wird,
- die Resettaste betätigt wird.

Der Pumpenstandschutz von 5 Sekunden wirkt

täglich um 12.00 Uhr mittags.

# **8 Betrieb mit Fernbedienung**

Pro Heizkreis kann eine Fernbedienung angeschlossen werden. Weitere Informationen sind aus der entsprechenden Bedienungsanleitung ersichtlich.

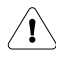

**Die Angaben in diesem Kapitel beziehen sich auf die Klemmennumerierung am Regler. Beim Einbau in einen Schaltschrank etc. kann die Klemmennumerierung abweichen. Beachten Sie die entsprechenden Unterlagen.**

# **8.1 Fernbedienung FS 5601 und Fernautomatik FB 5820**

### **8.1.1 Fernbedienung FS 5601/FB 5820 anschliessen**

Anschlussbelegung

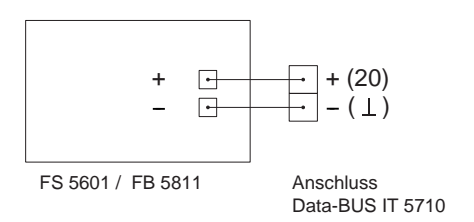

### **8.1.2 Betrieb mit Fernbedienung FS 5601 und Fernautomatik FB 5820**

Der Anschluss einer Fernbedienung FS 5601 / FB 5820 wird nicht speziell in der Anzeige am Regler angezeigt.

Nachfolgende Tabelle zeigt, welche Wirkung Einstellungen an der Fernbedienung je nach Betriebswahl am Regler haben.

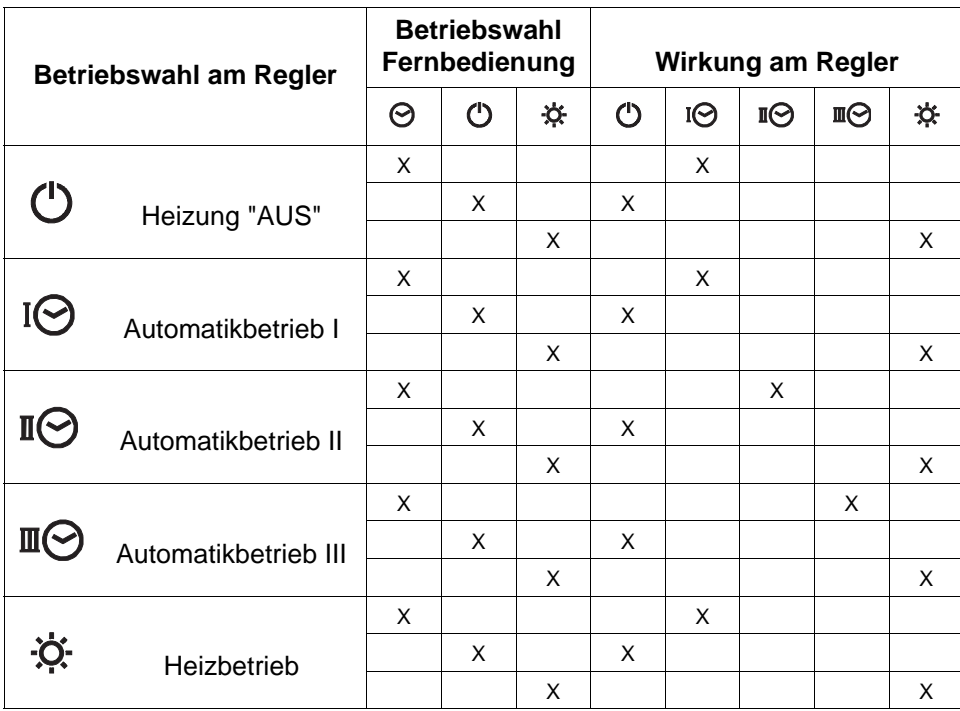

Werden am Regler zur Prüfung der Heizungseinrichtung andere als die aufgeführten Betriebsarten gewählt, werden die Befehle der Fernbedienung gesperrt.

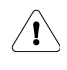

### **Nach Abschluss der Arbeiten wird empfohlen, die Betriebsart "Auto**matikprogramm I, II oder III (**I**⊙, **I**I⊙, **II**⊙) anzuwählen (Blende ge**schlossen). Die Fernbedienung wird damit wieder wirksam.**

Die an der Fernbedienung eingestellte Betriebsart, die Temperaturanpassung sowie die Raumtemperatur werden in der Anzeige des Reglers sichtbar. Die Raumtemperatur kann in der 2. Bedienebene abgefragt werden (siehe "4.9 Soll- und Istwerte abfragen", Seite 26).

Wird am Regler die Blende geöffnet, wird die Kommunikation mit der Fernbedienung unterbrochen und es werden die zuletzt übermittelten Werte angezeigt. Sobald die Blende geschlossen ist, werden die Werte aktualisiert.

# **9 Verdrahtungshinweise und Anschlussbelegung**

# **9.1 Verdrahtungshinweise**

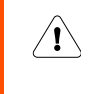

**Warnung: Achten Sie darauf, dass vor Beginn der Verdrahtungsarbeiten alle Leitungen spannungsfrei sind. Vor dem Aufsetzen oder dem Abnehmen der Stecker ist die Spannung auszuschalten. Berühren Sie die Drähte und die Anschlüsse des Reglers nie.**

Verbindungen von Fühlern, Fernbedienungen, Datenbus etc. zum Regler sind räumlich getrennt von Starkstromleitungen zu installieren.

Bei induktiven Lasten (Schütze, Relais, Mischerantriebe etc.) kann die Entstörung mittels RC-Glieder über deren Spulen empfehlenswert sein. (Empfehlung 0.047 µF/100Ω, 250 VAC)

Nicht benötigte Fühler- sowie Signalein- und -ausgänge dürfen nicht angeschlossen werden. Bei der Abfrage der Fühler werden die entsprechenden Symbole und somit auch Temperaturen nicht angezeigt. Die Heizkurve des nicht genutzten Heizkreises muss auf 0 und die Betriebsart auf "AUS" (1) gestellt werden.

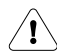

**Die Angaben in diesem Kapitel beziehen sich auf die Klemmennumerierung am Regler. Beim Einbau in einen Schaltschrank ect. kann die Klemmennumerierung abweichen. Beachten Sie die entsprechenden Unterlagen.**

### **9.1.1 Steckeranordnung Starkstromseite**

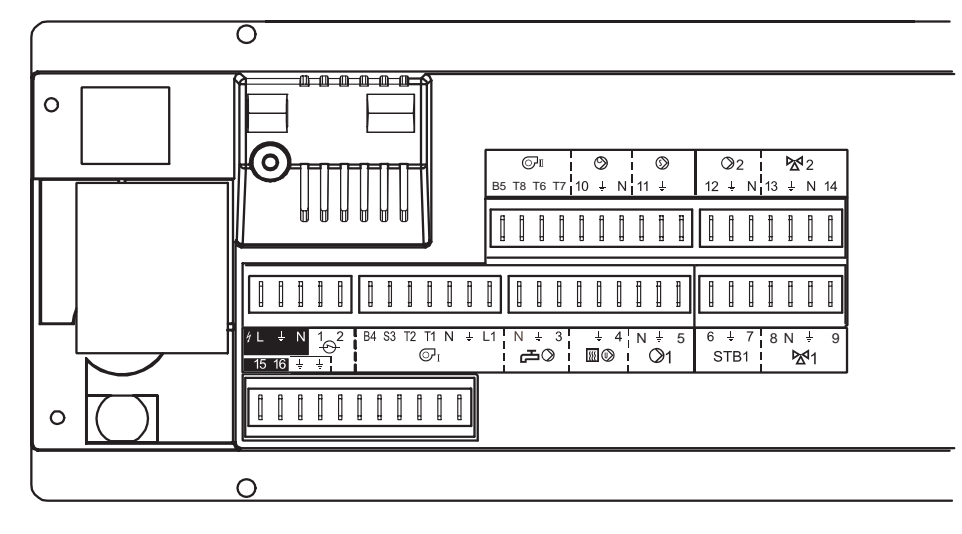

#### **Starkstromseite**

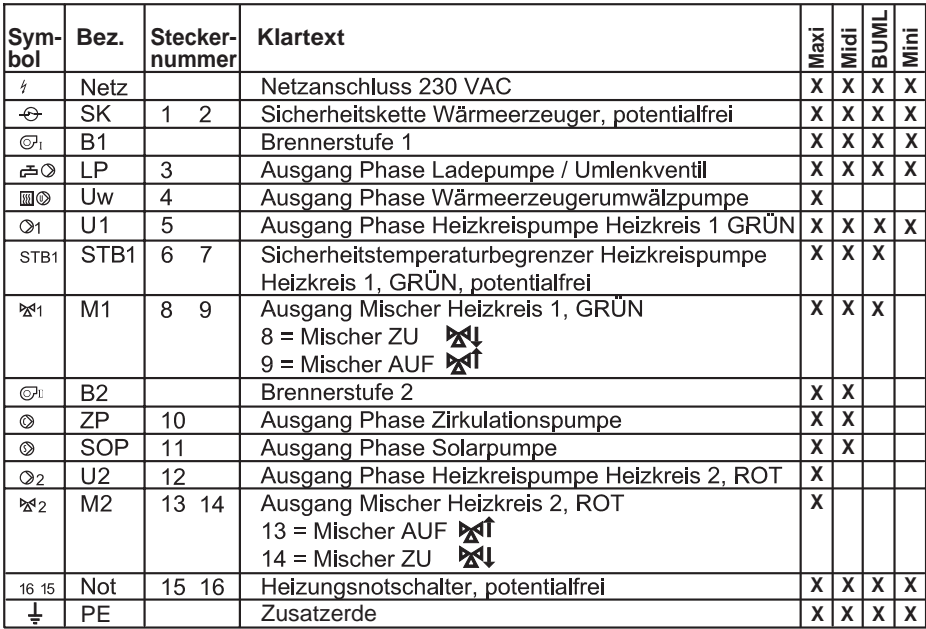

**X = belegt**

### **9.1.2 Steckeranordnung Fühlerseite**

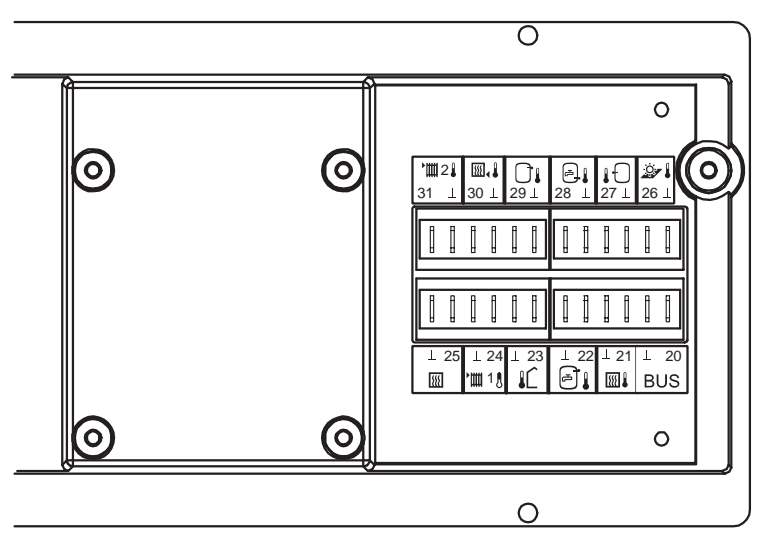

#### F hlerseite

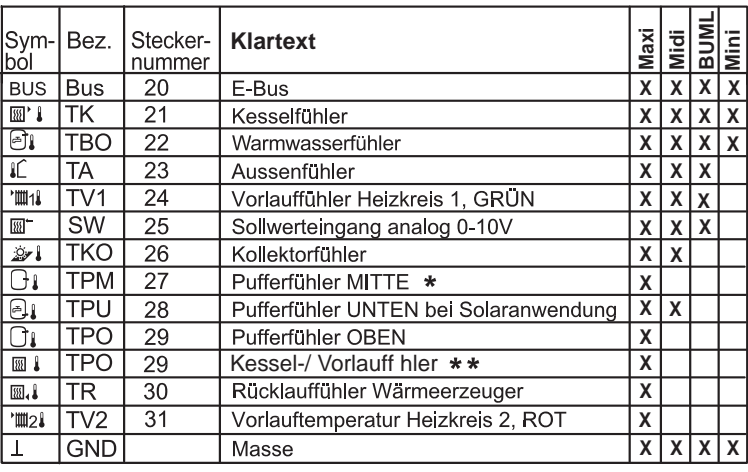

\*\***wenn vorhanden Kesselausschaltf hler**

 $***$ **Kesseleinschaltf hler, wenn kein Pufferf hler MITTE auch Kesselausschaltf hler**

**X = belegt**

# **10 Begriffserklärung**

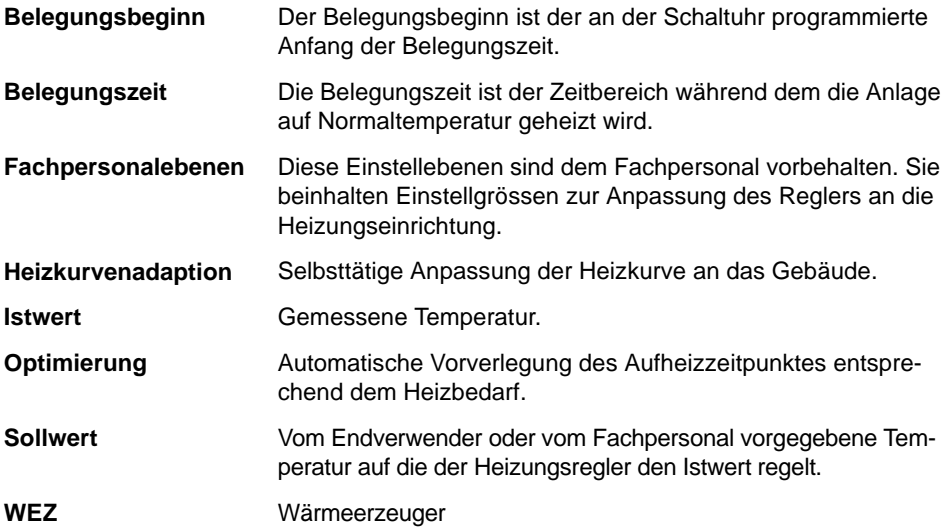

# **11 Technische Daten**

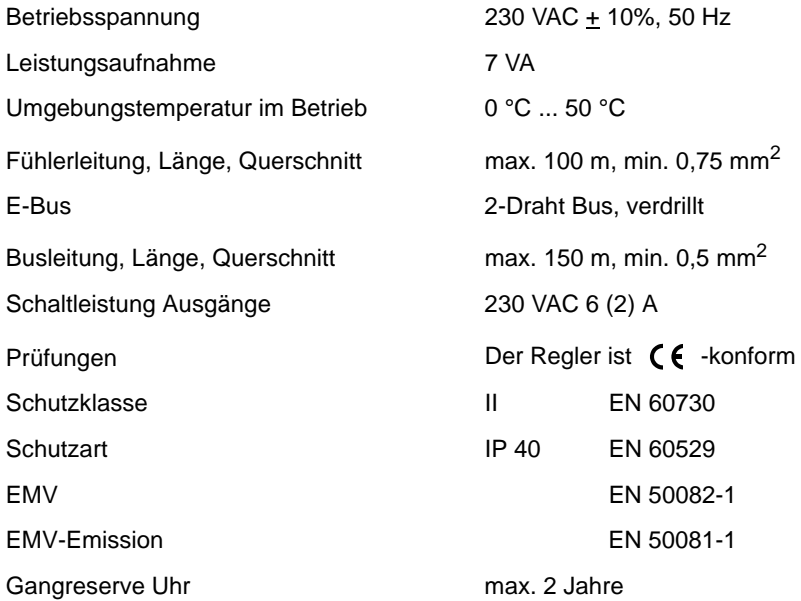

# **12 Abmessungen und Montagehinweise**

# **12.1 Massbild**

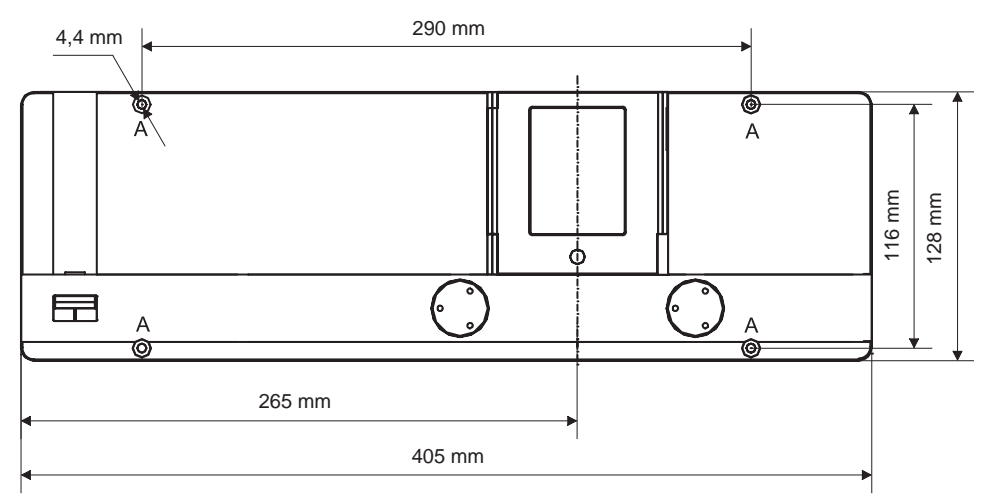

### Schraubenloch A

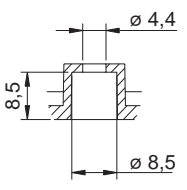

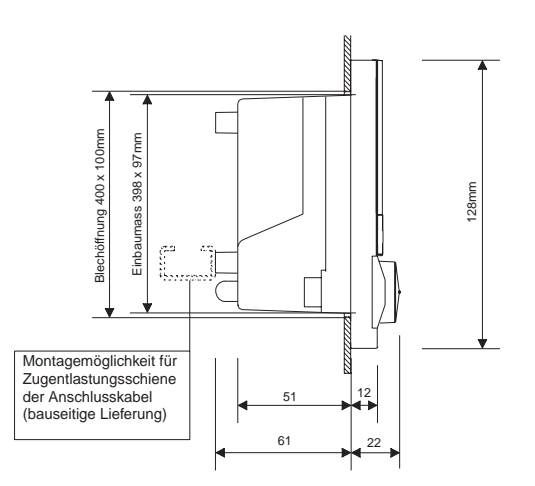

# **12.2 Montage- und Installationshinweise**

### **12.2.1 Montage**

Im Frontgehäuse oben und unten sind die 4 Befestigungslöcher A erkennbar.

- 1. Alle elektrischen Steckverbindungen verdrahten und anschliessen.
- 2. Fühlerpatrone Sicherheitsthermostat aus Transporthalterung entfernen. Nach rechts aus der Halterung ziehen. Kapillarleitung soweit nötig abrollen, damit die Fühlerpatrone problemlos in das vorgesehene Tauchrohr im Kessel eingeführt werden kann.

# **Achtung! Kapillarleitung nicht knicken.**

3. Den Regler in den vorgesehenen Einbauausschnitt einsetzen und mittels 4 Befestigungsschrauben fixieren.

### **12.2.2 Hinweise zur Installation und Vorbereitung der Inbetriebnahme**

Die Elektro-Installation und die Absicherung haben den örtlichen Vorschriften zu entsprechen. Der Heizungsregler ist dauernd an Spannung zu belassen, um die Funktionsbereitschaft jederzeit sicherzustellen. Vorgelagerte Netz-Schalter sind somit auf Not- oder Hauptschalter zu beschränken, die üblicherweise auf Betriebsstellung belassen werden.

Vor der Inbetriebnahme ist zu prüfen, ob alle Komponenten ordnungsgemäss elektrisch angeschlossen sind.

Ist die Anlage einwandfrei installiert und betriebsbereit, dann prüfen Sie zur Sicherheit, ob folgende Bedingungen erfüllt sind:

- Sicherungen der Elektroinstallation in Ordnung,
- alle erforderlichen Steckverbindungen zusammengefügt,
- Schalter eingeschaltet.
- alle notwendigen Fühler angeschlossen.
- die Ausgangsfunktionen richtig wirken.

Das unbeleuchtete Grundbild ist nach dem Anlegen der Spannung in der Anzeige des Reglers ersichtlich.

Falls kein Grundbild in der Anzeige erscheinen sollte, drücken Sie die versenkte Resettaste in der 2. Bedienebene. Stellen Sie danach, falls notwendig, Tag und Uhrzeit ein. Die Resetfunktion startet den Regler, verändert jedoch weder Einstellwerte noch das Uhrenprogramm. Resettaste mit dünnem Gegenstand bedienen.

# **13 Übersicht Einstelldaten**

2. Bedienebene siehe "4 Einstellungen 2. Bedienebene", Seite 15

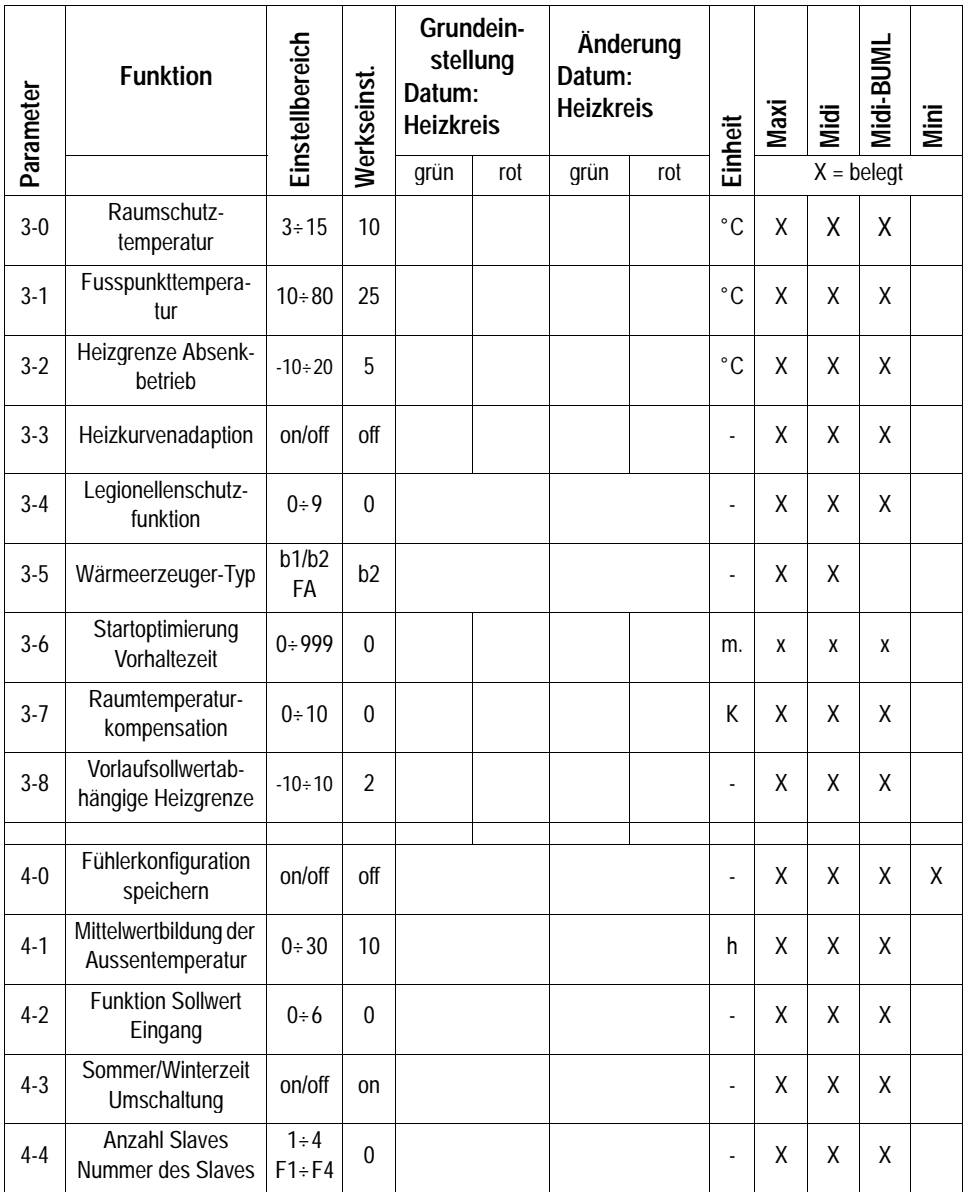

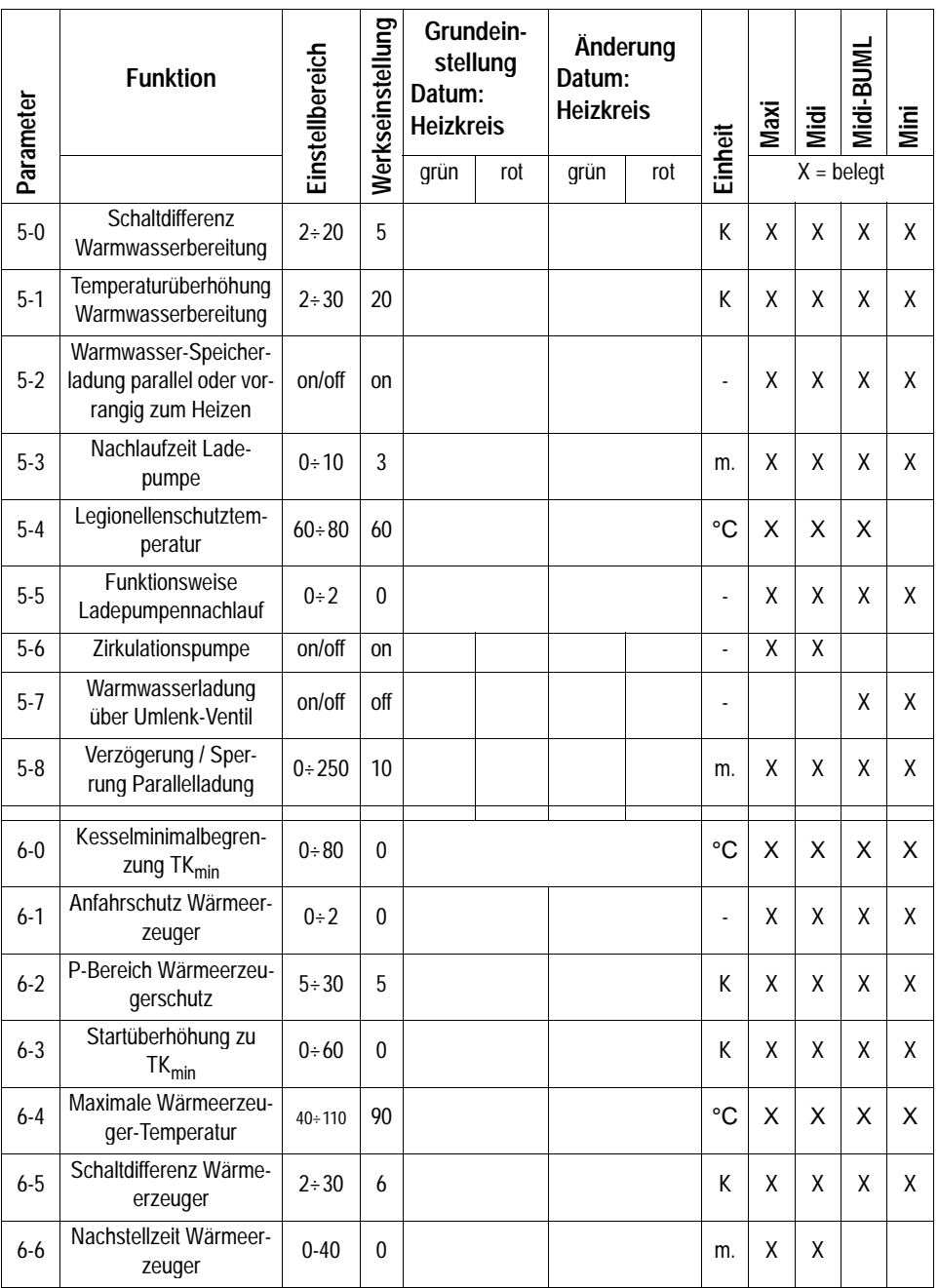

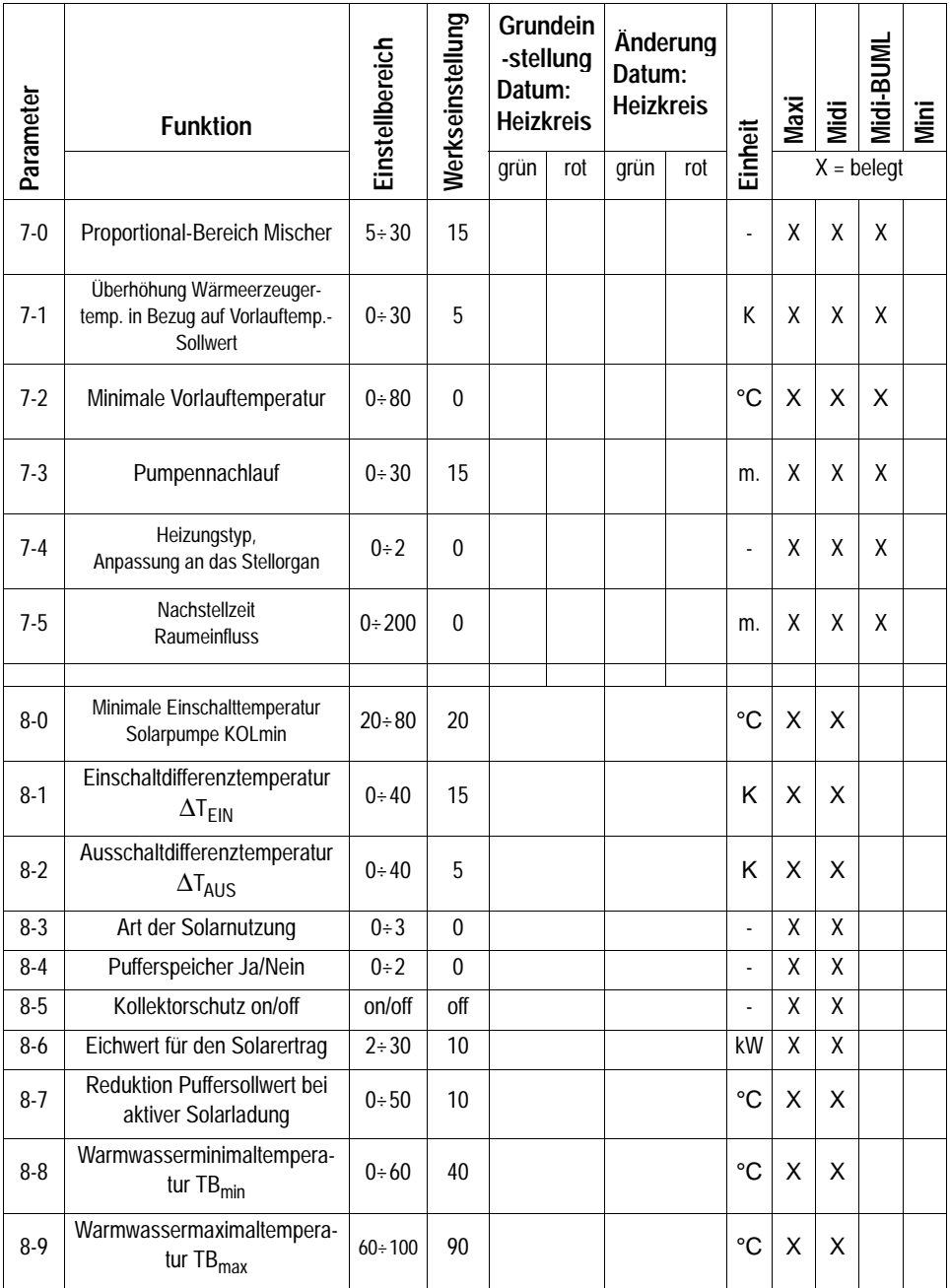

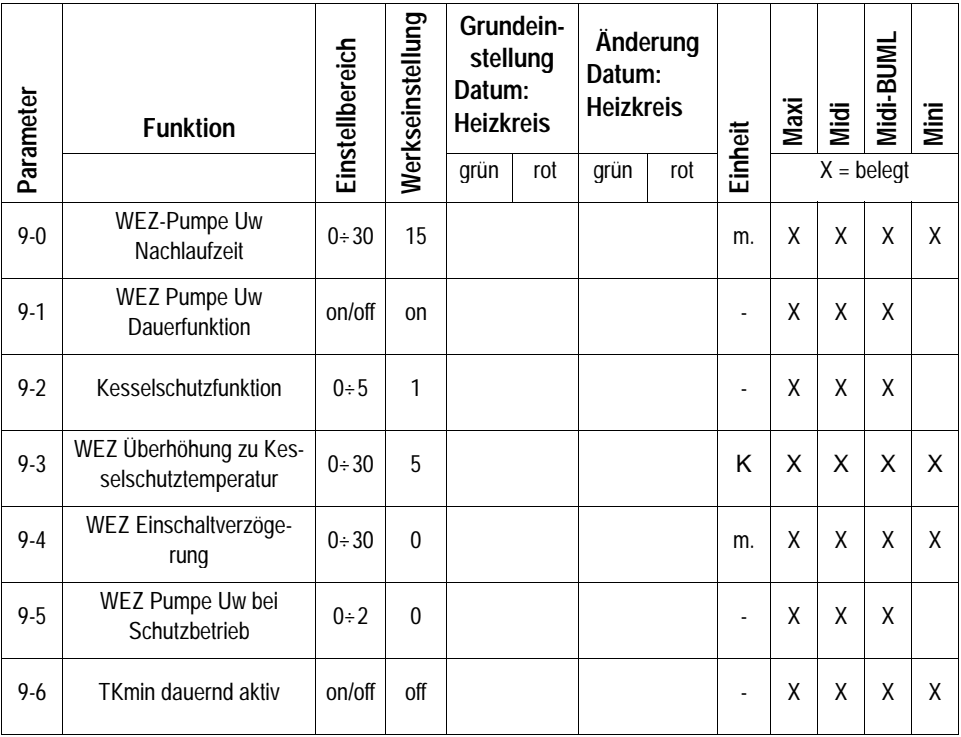

# **13.1 Hydraulikvarianten Maxi**

**13.1.1 Variante1: BBUwMUMULSC**

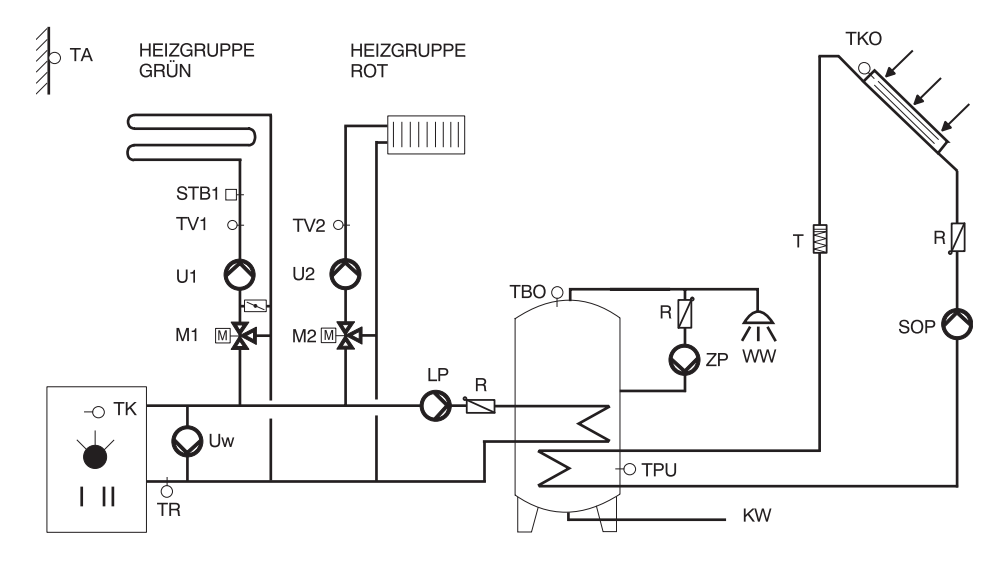

### **13.1.2 Variante2: BBUwMUMULSC**

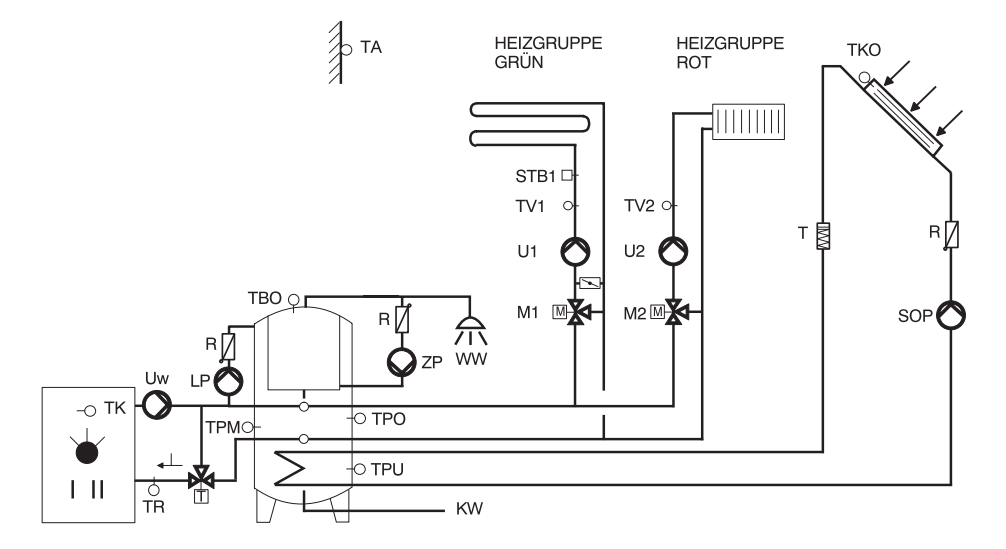

# **13.2 Hydraulikvarianten Midi**

## **13.2.1 Variante 1: BBUMLSC**

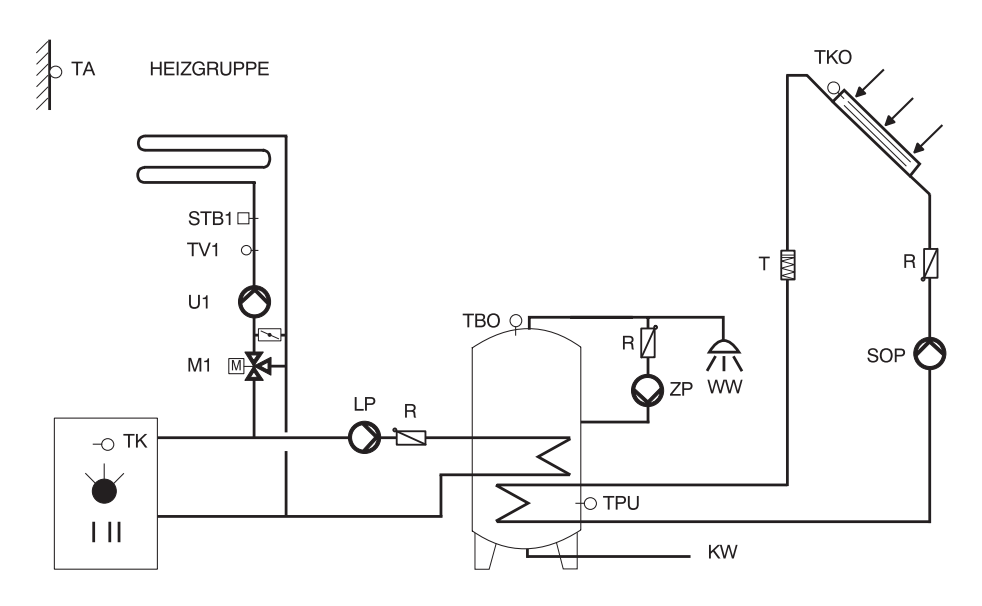

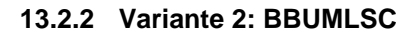

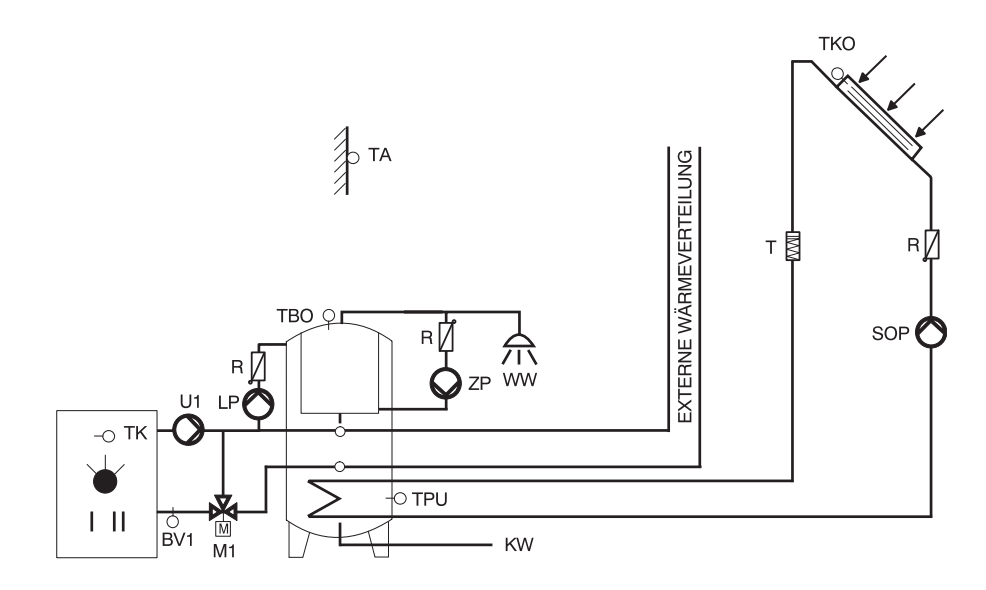

# **13.3 Hydraulikvariante Midi BUML**

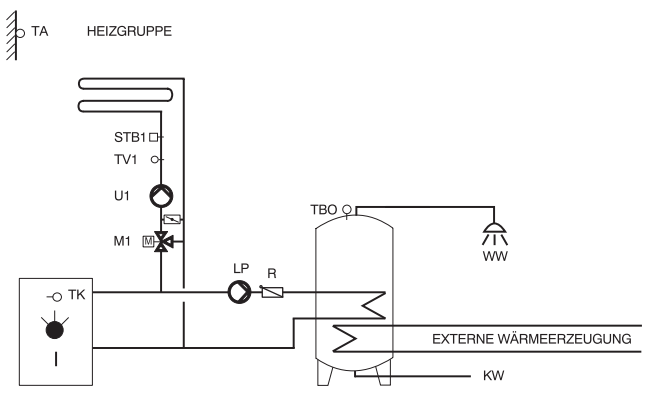

# **13.4 Hydraulikvarianten Mini**

### **13.4.1 Variante 1: BU(Uw)L**

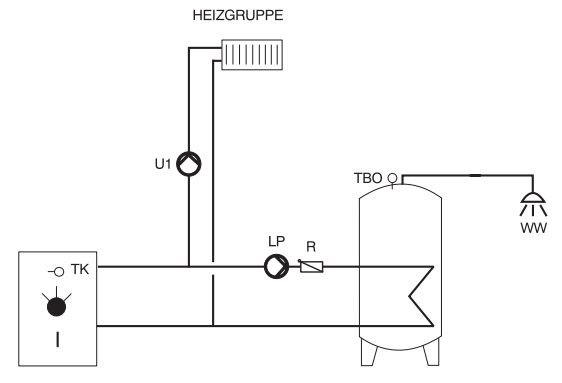

### **13.4.2 Variante 2: BU(Uw)L**

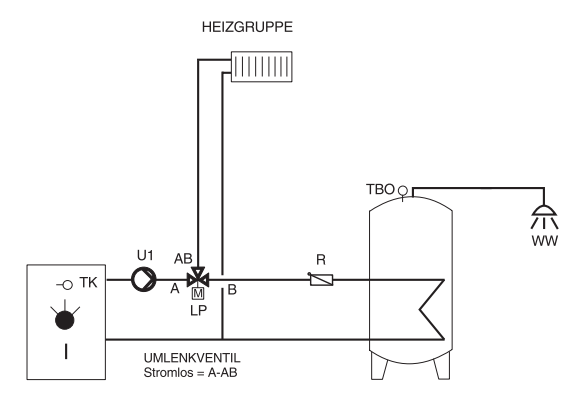

# **13.5 Begriffs- und Abkürzungserklärung**

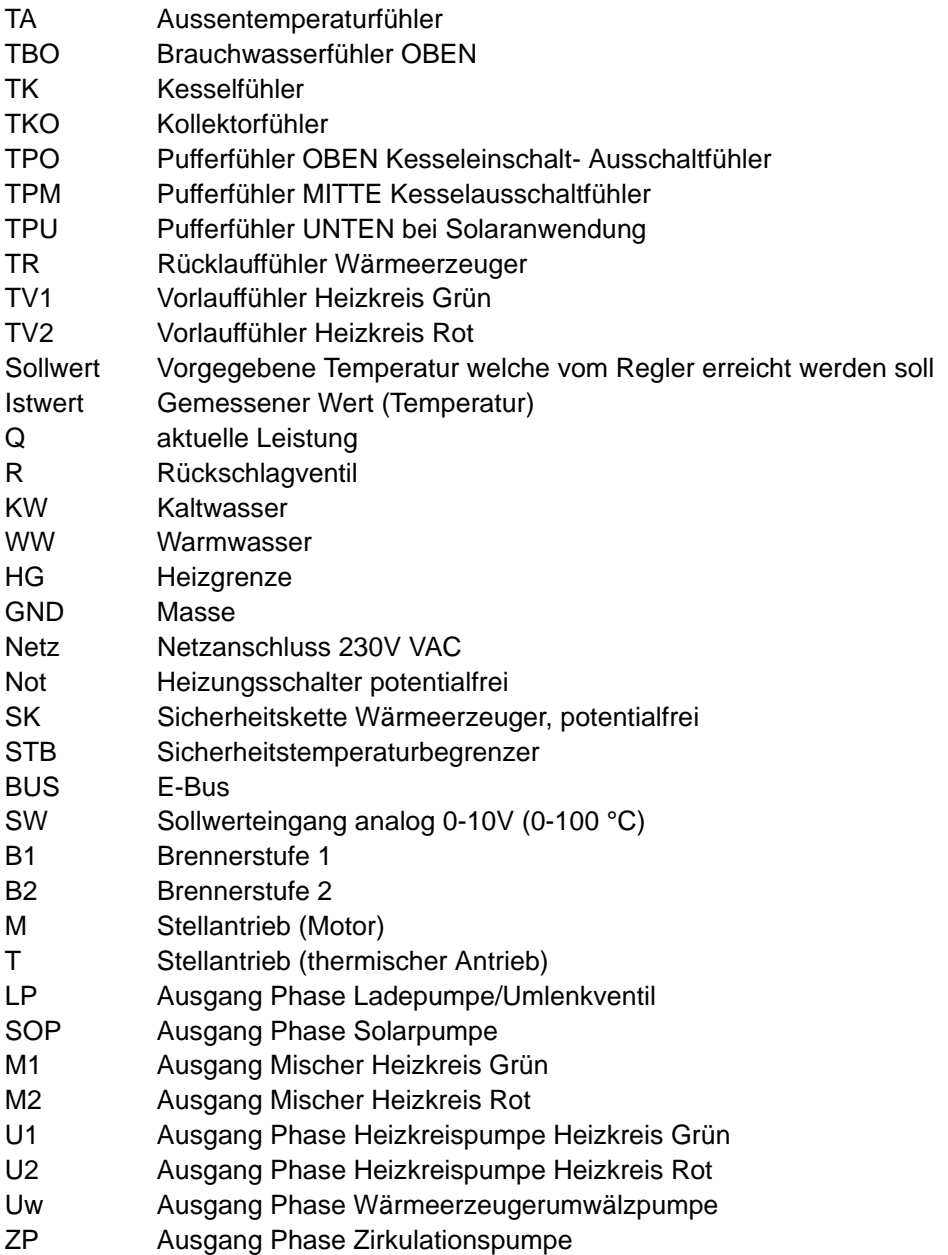

#### **Bedienungsanleitung IT 5710**

### INDEX

#### **A**

Abschaltpunkt 62 Absenkheizkurve 58 aktuelle Temperaturen 26 Anfahrschutz 70 Anzeige 9, 10 Art der Solarnutzung 74 Art des Pufferspeicher 74 Ausgangsfunktionen 83 Ausgangsrelais 83 Automatikbetrieb Warmwasserbereitung parallel zum Heizbetrieb 37 Automatikprogramm Absenkbetrieb einstellen 34 Ausgangspunkt 34, 39, 40, 44, 45 Heizbetrieb einstellen 33 Schaltzeiten abfragen 36 Schaltzeiten Zirkulationspumpe abfragen 46 Segmente 34 Tagesblock wählen 31 wählen 30 Warmwasserbereitung freigeben 35, 39 Warmwasserbereitung sperren 40 Wochentag wählen 31 Zeit wählen 31 Zirkulationspumpe 42 Zirkulationspumpe freigeben 44 Zirkulationspumpe sperren 45 Automatikprogramme 28

#### **B**

Basiswert 59 Basiswert Korrektur 60 Bedienelemente 9 Bediensperrtaste 14 Bedientaste 9 Begriffserklärung 89 Behaglichkeit 14 Belegungsbeginn 59 Betriebsarten 13 Betriebsdaten abfragen 81 Betriebsstunden 81 Brennerstörung 81

#### **C**

Code 64, 65

#### **D**

Datum einstellen 19 Dauerbetrieb der WEZ-Pumpe 76 Dreiwegumlenkventil 69 Durchfluss 75

#### **E**

E-BUS-Alarmeinbindung 66 Eichwert 75 Einschaltpunkt 71 Einschaltverzögerung 77 Einstellknopf B 11 Elektro-Installation 91 Energiezwangsbefehl 75 Error 81

#### **F**

Fernbedienung 84, 86 Folgeregler 67 Frontgehäuse 91 Fühlerfehler 66 Fühlerkonfiguration 66 Fühlerkonfiguration speichern 66 Funktionen 9 Fusspunkt 56, 57 Fusspunkttemperatur 55

#### **G**

Gebäudeträgheit 66 gemessene Werte 26

#### **H**

Hauptschalter 9 Heizgrenze einstellen 25 Heizkreis wählen 12 Heizkreistyp 73 Heizkurve 23, 55, 58 Heizkurvenadaption 58

#### **I**

I-Bereich 73 Inbetriebnahme 91 Installation 91 Isttemperatur 57

#### **Bedienungsanleitung IT 5710**

#### **K**

Kalenderprogramm 18 Kaminfegerprogramm 78 Kapillarleitung 91 Kesselminimalbegrenzung 70, 77 Kesselschutzfunktion 77 Klimazone 56 Kollektor Mindesttemperatur 74 Kollektorfläche 75 Kollektorschutz 75, 76 Kollektortemperatur 74

#### **L**

Ladung mit Vorrang 68 Lastabhängige Parallelladung 68 lastabhängige Parallelladung 69 Legionellenschutz 68 Legionellenschutztemperatur 58

#### **M**

Massbild 90 Master 67 Maximalbegrenzung 71 Maximaltemperatur 71 Minimale Vorlauftemperatur 73 Mischerantrieb mit Elektromotor 73 Mittelwertbildung 66 Montage 91

#### **N**

Nachlaufzeit 68 Nachlaufzeit der WEZ-Pumpe 76 Nachstellzeit Raumeinfluss 73

#### **P**

Parallelbetrieb 69 Parallel-Ladung 67 Partyfunktion 17 P-Bereich 70, 71, 72 Puffer Sollwert Reduktion 76 Pufferschutztemperatur 75 Puffersollwert 74 Puffertemperatur 74 Pumpennachlauf 84 Pumpenstandschutz 84

#### **R**

Raumfühler 54, 58 Raumschutztemperatur 54 Raumtemperatur 20 zu kalt 23, 57 zu warm 23, 57 Raumtemperatur im Absenkbetrieb 21 Raumtemperatur Kompensation 73 Raumtemperaturabweichung 61 Raumtemperaturen einstellen 20 Raumtemperaturüberhöhung 62 Reset 66 Resetfunktion 91 Rücklaufmischer 77 Rücklaufregelung 77

#### **S**

Schaltdifferenz 71 Schaltdifferenz WEZ 71 Schaltzyklen 81 Schutztemperatur TKmin 77 Slave 67 Solarertrag 75 Solarladung 74 Soll-Istwertabweichung 72 Solltemperatur 57 Sollwerte abfragen 80 Sollwerteingang 66, 67 Sommerzeit/Winterzeit 18 Sonneneinstrahlung 61 Speicher 74 Standby 66 STB-Prüfung 79 Steckeranordnung Fühlerseite 88 Steckeranordnung Starkstromseite 87 Steilheit der Heizkurve 23 Störmeldung 66

#### **T**

Technische Daten 89 Temperaturfühler prüfen 79 Testtaste STB 9 thermische Mischerantriebe 73 Thermostatbetrieb 69

#### **U**

Überhöhung Aus 74 Überhöhung der WEZ-Temperatur 72 Überhöhung Ein 74 Überhöhungswert zu TKmin 71 Uhrzeit einstellen 18 Umlenkventil 69 Umwälzpumpe 84

#### **V**

Verdrahtungshinweise 86 Vorhaltezeit Berechnungsformel 60 Vorlauf-Maximalbegrenzung 24 Vorlaufsollwert 62 Vorlauftemperatur 58

#### **W**

Wahlknopf A 11 Wärmeerzeugertyp 59 Warmwasserbereitung 67 Warmwasser-Lade-Solltemperatur 67 Warmwasserladesollwert 69 Warmwassermaximaltemperatur 76 Warmwasserminimaltemperatur 76 Warmwasserspeicher 75 Warmwassertemperatur 22 Warmwassertemperatur einstellen 22 WEZ-Einschalttemperatur 77 WEZ-Sollwert 71 Widerstandswerte 80

#### **Z**

zeitabhängiger Nachlauf 69 Zeitrampe 69 Zeitumschaltung Sommer-Winterzeit 67 Zirkulationspumpe 69 Zusatzprint 67

Notiz:

Herstellung oder Vertrieb: